# **Versadac™ Scalable Data Recorder**

# **User Guide**

HA031352 Issue 3

Date: June 2020

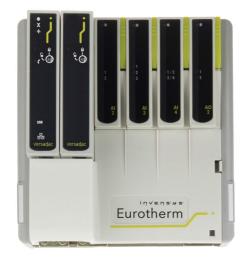

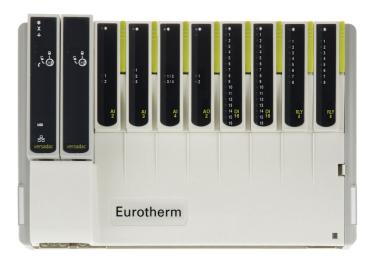

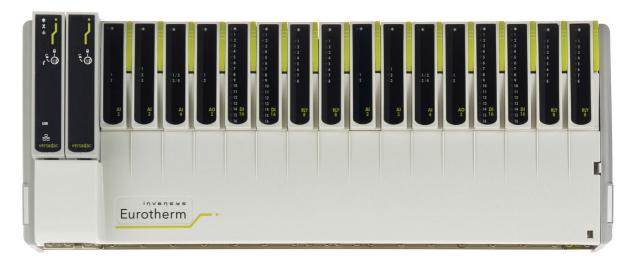

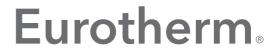

by Schneider Electric

#### **Versadac Scalable Data Recorder**

### **User Guide**

### **List of sections**

| Section |                           | Page |
|---------|---------------------------|------|
| 1.      | Introduction              | 10   |
| 2.      | Installation              | 11   |
| 3.      | iTools                    | 30   |
| 4.      | Configuration             | 65   |
| 5.      | Modbus TCP Slave Comms    | 159  |
| 6.      | USB Devices               | 162  |
| 7.      | Web Server                | 163  |
| 8.      | Appendix A: Specification | 182  |
| 9.      | Appendix B: Reference     | 192  |

### **Associated Documents**

HA028838 Printable version of iTools Help

HA025464 EMC installation guidelines

HA027962 Printable version of 'Review' Help

IA249986U805 Declaration of conformity

### **Software Effectivity**

This manual refers to instruments fitted with software version 2.39.

# **Table of Contents**

| Table of Contents                                   | 2   |
|-----------------------------------------------------|-----|
| Safety Notes                                        | 7   |
| I/O Isolation Strategy                              |     |
| EMC                                                 |     |
| Symbols used on the Instrument Labeling             |     |
| Naming of Files                                     | 9   |
| Introduction                                        | 10  |
| Physical Structure                                  | 10  |
| Modules Available                                   |     |
| Power Supply                                        | 10  |
| Installation                                        | 11  |
| Unpacking the Instrument                            | .11 |
| Mechanical Installation                             | .11 |
| Base Unit Mounting                                  | 13  |
| DIN Rail Mounting                                   | 13  |
| Panel Mounting                                      |     |
| Compliance with European EMC Directive              |     |
| Terminal Unit Installation                          |     |
| Terminal Unit Removal                               |     |
| Module Installation                                 |     |
| IOC Modules                                         |     |
| IO Modules                                          |     |
| Module Identification                               |     |
| Electrical Installation                             |     |
| Controller Module (IOC) Terminal Unit               |     |
| Supply Wiring Two-channel Analog Input Module (Al2) |     |
| Three-channel Analog Input Module (Al3)             | 20  |
| Four-channel Analog Input Module (Al4)              |     |
| Eight-channel Analog Input Module (AI8)             |     |
| Two-channel Analog Output Module (AO2)              |     |
| 16-channel Digital Input Module (DI16)              |     |
| Eight-output Relay Module (RLY8)                    |     |
|                                                     | 30  |
|                                                     |     |
| iTools Connection                                   |     |
| Ethernet (Modbus TCP) Communications                |     |
| Scanning for Instruments                            |     |
| Setting Engineer Password                           |     |
| Logging In                                          |     |
| Access to Configuration                             |     |
| Graphical Wiring Editor                             |     |
| Toolbar                                             |     |
| Graphical Wiring Editor Operating Details           |     |
| Component Selection                                 |     |
| Block Execution Order                               | 40  |
| Function Blocks                                     | 40  |
| Function Block Context Menu                         | 40  |
| Wires                                               |     |
| Monitors                                            |     |
| Parameter Explorer                                  |     |
| Parameter Explorer Detail                           |     |
| Explorer Tools                                      |     |
| Context Menu                                        | 52  |

| Watch/Recipe Editor                 | . 53 |
|-------------------------------------|------|
| Creating a Watch List               | . 53 |
| Adding Parameters to the Watch List |      |
| Data Set Creation                   |      |
| Watch Recipe Toolbar Icons          |      |
| Watch/Recipe Context Menu           |      |
| Batch Configuration                 |      |
| Security Editor                     |      |
| Initial Screen                      |      |
| User Profiles Tab                   |      |
| Enabled (User Name)                 |      |
| Web Server Account                  |      |
| Download Button                     |      |
| Add User                            |      |
| Edit User Login Button              |      |
| Security Management Tab             |      |
| Cloning Security Data               |      |
| Review Software                     | . 63 |
| Configuration                       | 65   |
| Instrument Parameters               | . 66 |
| Clock                               |      |
| Locale                              |      |
| Security Menu                       |      |
| Info Menu                           |      |
| Upgrade                             |      |
| Upgrade Procedure                   |      |
| Input Adjust                        |      |
| Input Adjustment Procedure          |      |
| Remove Adjustment Procedure         |      |
| Output Adjust                       |      |
| Adjust Procedure                    |      |
| Adjust Removal                      | . 73 |
| I/O Fitted                          | . 73 |
| Batch                               | . 74 |
| Network Menu                        | . 75 |
| Interface                           | . 75 |
| Archiving                           | . 77 |
| Modbus TCP                          |      |
| Demand Archive                      | . 81 |
| Group Configuration                 |      |
| Group Trend Configuration           | . 82 |
| Group Recording Configuration       |      |
| Group Alarm                         |      |
| Notes                               |      |
| IO (Input/Output) Configuration     |      |
| IO Main                             |      |
| Parameters                          |      |
| Trend Configuration                 |      |
| Span Example                        |      |
| Alarm 1 Menu                        |      |
| Alarm 2 Menu                        |      |
| Alarm Types                         |      |
| Absolute Alarms                     |      |
| Deviation Alarms                    |      |
| Rate-of-Change Alarms               |      |
| Channel Configuration Example       |      |
| Virtual Channel Configuration       |      |
| Cascading Counters                  |      |
| Maths Operations                    |      |
| Modbus Master Configuration         |      |
|                                     | 105  |

| Slave Diagnostics Menu              | 1 | 05 |
|-------------------------------------|---|----|
| Modbus Master Data Configuration    |   |    |
| Parameter List                      |   |    |
| EtherNet/IP Configuration           |   |    |
| Ethernet/IP Configuration Main Menu |   |    |
| Implicit Inputs                     | 1 | 21 |
| Implicit Outputs                    |   |    |
| Explicit Inputs/Outputs             |   |    |
| Using Tags                          |   |    |
| User LIN                            | 1 | 24 |
| User Linearization Table Rules      | 1 | 24 |
| Custom Messages                     | 1 | 25 |
| Zirconia Block Option               | 1 | 25 |
| Sterilizer Block Option             | 1 | 25 |
| Humidity Block Option               | 1 | 28 |
| BCD Input Block                     | 1 | 29 |
| Input Rules                         | 1 | 29 |
| Configuration                       | 1 | 29 |
| Parameters                          | 1 | 30 |
| Logic (2 Input) Block               | 1 | 30 |
| Logic (8 Input) Block               | 1 | 31 |
| Parameters                          |   |    |
| Input Inversion                     | 1 | 32 |
| Schematic                           | 1 | 32 |
| Invert Input Table                  |   |    |
| Multiplexer Block                   |   |    |
| Math (2 Input)                      |   |    |
| Sample and Hold Details             |   |    |
| Timer                               |   |    |
| Parameters                          |   |    |
| Timer Modes                         |   |    |
| On Pulse                            |   |    |
| On Delay                            |   |    |
| One Shot                            |   |    |
| Min On                              |   |    |
| User Val                            |   |    |
| Parameters                          |   |    |
| Eight-input OR Block                |   |    |
| Alarm Summary Alarm Summary Tab     |   |    |
| Alarm Summary System Tab            |   |    |
| System Alarms                       |   |    |
| Real Time Event Configuration       |   |    |
| E-mail                              |   |    |
| E-mail Configuration                |   |    |
| Mean Kinetic Temperature (MKT)      |   |    |
| Configuration Parameters            |   |    |
| Mass Flow                           |   |    |
| Configuration Parameters            |   |    |
| Saturated Steam                     |   |    |
| Report                              |   |    |
| Report Field Configuration          |   |    |
| Batch                               |   |    |
| Profinet I/O                        |   |    |
| Web Server                          |   |    |
| Serial Comms                        |   |    |
| ASCII Protocol Details              |   |    |
| Group Selection                     |   |    |
| Messaging Information               |   |    |
| Messaging Rules                     |   |    |
|                                     |   | 58 |

| Modbus TCP Slave Comms                     | 159 |
|--------------------------------------------|-----|
| Installation                               | 159 |
| Introduction                               | 159 |
| Function Codes                             | 159 |
| Diagnostic Codes                           | 159 |
| Exception Codes                            |     |
| Data Types                                 |     |
| Data Encoding                              |     |
| Invalid Multiple Register Writes           |     |
| Master Communications Timeout              |     |
| Parameter List                             |     |
| Addresses                                  |     |
| USB Devices                                |     |
| Memory Stick                               |     |
| Printer                                    | 162 |
| Web Server                                 | 163 |
| Introduction                               | 163 |
| Connecting                                 |     |
| Home Page                                  |     |
| Group Selection                            |     |
| Trending                                   | 165 |
| Bargraph                                   | 165 |
| Options                                    |     |
| Line Graph                                 |     |
| Options                                    |     |
| Numerics                                   |     |
| Options                                    |     |
| Historical Graph                           |     |
| Summary Pages                              |     |
| Alarm Summary                              |     |
| Messages                                   |     |
| Operator Notes                             |     |
| Demand Archive                             |     |
| Parameters                                 | 176 |
| IOC Configuration                          | •   |
| IO Module Configuration                    |     |
| System Summary                             |     |
| Contact Details                            |     |
| Error Messages                             | 179 |
| Cannot Connect to Error                    | 179 |
|                                            | -   |
| Other Error Messages                       | 180 |
| Appendix A: Specification                  | 182 |
| Installation Category and Pollution Degree | 182 |
| General Specification                      |     |
| IOC Specification                          |     |
| Terminal Unit                              |     |
| IOC Module                                 |     |
| Hardware                                   | 184 |
| I/O Module Specifications                  |     |
| Al2 Module                                 | 185 |
| Thermocouple Input Variant                 | 185 |
| DC Input Variant                           | 185 |
| mA Input Variant                           |     |
| Al3 Module                                 |     |
| Al4 Module                                 |     |
| Thermocouple Input Variant                 |     |
| mV Input Variant                           | 187 |

| mA Input Variant                                    | 187 |
|-----------------------------------------------------|-----|
| Al8 Module                                          | 187 |
| General specification (applies to all Al8 variants) | 187 |
| mV Input Variant                                    | 187 |
| Thermocouple Input Variant                          | 187 |
| mA Input Variant                                    | 188 |
| RTD Input Variant                                   |     |
| AO2 Module                                          |     |
| DI16 Module                                         | 188 |
| RLY8 Module                                         | 189 |
| Appendix B: Reference                               | 192 |
| Battery                                             | 192 |
| Setting up an FTP Server using Filezilla            |     |
| Downloading                                         |     |
| Server Setup                                        |     |
| PC Setup                                            |     |
| Recorder/Controller Set Up                          |     |
| Archive Activity                                    |     |
|                                                     | 197 |
| TCP Port Numbers                                    |     |

Versadac Safety Notes

# **Safety Notes**

### **MARNING**

Any interruption of the protective conductor inside or outside the apparatus, or disconnection of the protective earth terminal is likely to make the apparatus dangerous under some fault conditions. Intentional interruption is prohibited.

**Note:** To comply with the requirements of safety standard BS EN61010, the instrument shall have one of the following as a disconnecting device, fitted within easy reach of the operator, and labeled as the disconnecting device.

- 1. A switch or circuit breaker which complies with the requirements of IEC947-1 and IEC947-3.
- 2. A separable coupler which can be disconnected without the use of a tool.
- 3. A separable plug, without a locking device, to mate with a socket outlet in the building.

**Note:** Under extreme shock along the axis of the backplane, the versadac IOC is liable to reset and restart. During this restart, recording is temporarily suspended. Segment 1 of the setup switch on the terminal unit must be set to off, to prevent the versadac entering debug mode upon restart.

- Before any other connection is made, the protective earth ground terminal shall be connected to a protective conductor. The mains (supply voltage) wiring to the PSU must be terminated in such a way that, should it slip, the Earth wire would be the last wire to become disconnected.
- 2. The protective earth terminal must remain connected (even if the equipment is isolated from the mains supply), if any of the I/O circuits are connected to hazardous voltages\*.
- 3. Fuses are not user replaceable. If it is suspected that the fuse is faulty, the manufacturer's local service centre should be contacted for advice.
- 4. Whenever it is likely that protection has been impaired, the unit shall be made inoperative, and secured against accidental operation. The manufacturer's nearest service centre should be contacted for advice.
- 5. Any adjustment, maintenance and repair of the opened apparatus under voltage, should be avoided as far as possible and, if inevitable, shall be carried out only by a skilled person who is aware of the hazard involved.
- 6. Where conductive pollution (e.g. condensation, carbon dust) is likely, adequate air conditioning/filtering/sealing etc. must be installed in the recorder enclosure.
- 7. If the equipment is used in a manner not specified by the manufacturer, the protection provided by the equipment might be impaired.
- 8. In order to comply with the requirements of BS EN61010 the voltage applied across I/O terminals may not exceed the isolation voltage for those terminals. For terminals specified as having 'no isolation', the maximum permissible voltage is 30V ac or 60V dc.

Safety Notes Versadac

\* A full definition of 'Hazardous' voltages appears under 'Hazardous live' in BS EN61010. Briefly, under normal operating conditions, hazardous voltages are defined as being >42.2V peak ac (30V RMS) or > 60V dc.

## I/O Isolation Strategy

Isolation is implemented in the form of a double insulation (300V) barrier separating all the I/O channels in a module from the rest of the system.

This prevents hazardous voltages on any one I/O channel from introducing hazards on wiring associated with any other I/O module, or from putting the rest of the system at risk.

Modules which provide channel-to-channel isolation further ensure safety and good signal quality on all channels within such modules. Refer to the relevant section of "Appendix A: Specification" for more details.

### **EMC**

This instrument conforms with the essential protection requirements of the EMC Directive 89/336/EEC, amended by 93/68/EEC. It also satisfies the emissions and immunity standards for industrial environments.

The earthing strip at the lower edge of the backplane also provides termination facilities for EMC, cable screens, etc.

To ensure compliance with the European EMC directive certain installation precautions are necessary:

- If the backplane is mounted on a DIN rail, the DIN rail must be in good electrical contact with a grounded metal (aluminum or steel) sheet which is part of the enclosure. If this contact is not possible, the ends of the DIN rail must be connected at each end to the enclosure by two substantial earth braids (10mm x 2mm) not more than 100mm in length.
- If the backplane is mounted directly onto a panel, it must be in good electrical
  contact with a grounded metal (steel or aluminum) sheet which is part of the
  enclosure. If this contact is not possible, the protective earth ground connections
  at the ends of the backplane must be connected to the enclosure by two
  substantial earth braids (10mm x 2mm) not more than 100mm in length.

If these connections are not practical, ferrite clamps should be clipped over the input leads, as near the terminal unit connector as possible. It is not necessary to have one clamp for each input pair - several input pairs may be inserted through a single clamp. Each clamp should have a minimum  $200\Omega$  impedance at 100MHz. A suitable clamp is Richco MSFC-13K.

General guidance For general guidance refer to the EMC Installation Guide

(Part no. HA025464).

Relay outputs When using relay outputs it may be necessary to fit a filter

suitable for suppressing conducted emissions. The filter

requirements will depend on the type of load.

Routing of wires To minimize the pick-up of electrical noise, low voltage DC

connections and sensor input wiring should be routed away from high-current power cables. Where it is imprac-

tical to do this, shielded cables should be used.

Power supply The instrument must be powered from a local power sup-

ply and must not be connected to a DC distribution network. The power supply must be earthed according to manufacturers instructions in order to give best EMC per-

formance for the system.

Versadac Safety Notes

# Symbols used on the Instrument Labeling

One or more of the symbols below may appear either as a part of the labeling of the items comprising this instrument. In some cases, symbols may be incorporated in the moulding or stamped on the metalwork.

| <u>^i</u>              | Refer to the user guide for instruction                                                                                |
|------------------------|----------------------------------------------------------------------------------------------------|
| <b>(</b>               | Protective conductor terminal (protective earth ground)                                                                |
|                        | Precautions against electrostatic discharge must be taken before handling this item or any electronic component of it. |
| R                      | Complies with the RoHS2 (2011/65/EU) directive.                                                                        |
| 40                     | For environmental reasons, this item must be recycled before its age exceeds the number of years shown in the circle.  |
| CULUS LISTED<br>E57766 | Underwriters Laboratories listed mark for the United States and Canada                                                 |
| CE                     | This item is CE compliantr                                                                                             |
| N1981                  | This item is ACMA compliant                                                                                            |
| A                      | Risk of electric shock                                                                                                 |

# **Naming of Files**

Supported characters which may be used in file names are all alphanumeric (capital and non-capital) and underscore. Other characters may cause invalid history files that cannot be transferred and should be avoided.

Introduction Versadac

## Introduction

This document describes the installation, operation and configuration of a versadac data recorder. The instrument supports up to 16 I/O modules (according to base unit size) and is equipped for secure archiving via FTP transfer and/or to USB memory stick.

### **Physical Structure**

The unit consists of an Input/Output Controller (IOC) module and a number of Input/Output (I/O) Modules each of which clips into its own individual terminal unit which provides termination for user wiring. The terminal units themselves are located in a base unit which is mounted on a DIN rail or on a panel, as required. Base units are available in different sizes to accommodate different numbers of I/O Modules (maximum 16)

The lower front of the unit is covered by a removable flap which protects the wiring, but leaves the status LED open to view.

Live replacement of a failed control module can be carried out, without wiring disconnections. Full hardware and software status indication allows rapid verification and diagnostics.

Automatic health checks, self-testing, and initialization are carried out at power-up. I/O status and external communications are checked continuously and LEDs are provided on all modules to indicate communications and module I/O status.

### **Modules Available**

| Al2  | Two universal analog input channels                                                                                                    |  |
|------|----------------------------------------------------------------------------------------------------|--|
| Al3  | Three analog input channels used for current loops, either self-powered or externally powered                                                     |  |
| Al4  | Four analog input channels suitable for use with thermo-<br>couples, mA or mV inputs                                                              |  |
| Al8  | Eight channel analog input suitable for use with thermo-<br>couples, mA or mV inputs and four channel platinum re-<br>sistance thermometers (RTD) |  |
| AO2  | Two analog output channels supplying 0 to 20mA or 0 to 10V signals                                                                                |  |
| DI16 | 16 digital input channels (universal inputs)                                                                                                    |  |
| RLY8 | Eight relays (normally open)                                                                                                    |  |
|      |                                                                                                    |  |

## **Power Supply**

Power is applied to terminals mounted on the IOC module, as shown in "Controller Module (IOC) Terminal Unit" on page 16. The system monitors the supply voltage allowing an alarm to be triggered should the supply voltage drop below an acceptable value.

## Installation

## **Unpacking the Instrument**

The units are despatched in a special pack, designed to give adequate protection during transit. If any of the outer boxes show signs of damage, open them immediately, and examine the instrument. If there is evidence of damage, do not operate the instrument and contact your local representative for instructions.

After the instrument has been removed from its packing, examine the packing to ensure that all accessories and documentation have been removed. Store the packing against future transport requirements.

## **Mechanical Installation**

Figure 1 gives dimensional details; Figure 2 gives fixing details.

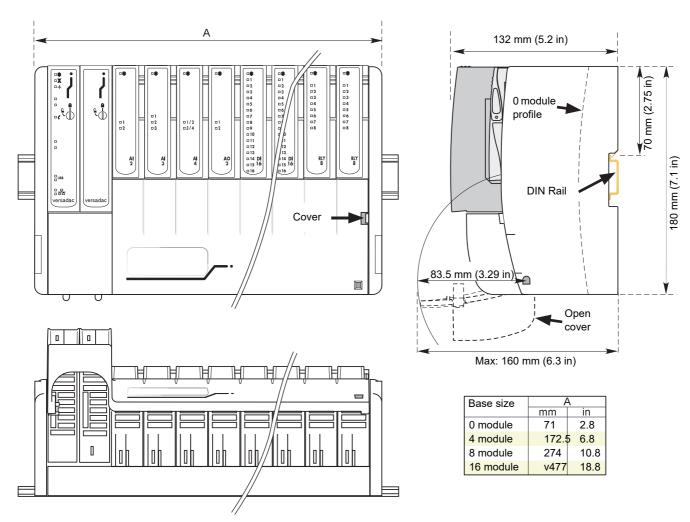

Figure 1 Overall Dimensions

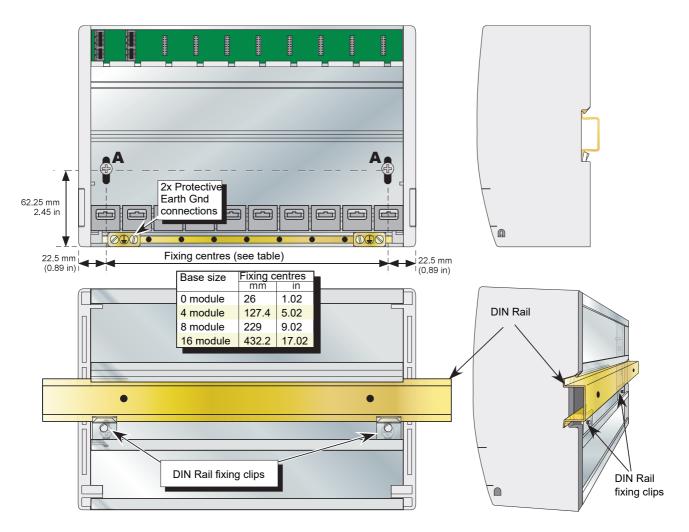

Figure 2 Fixing Details

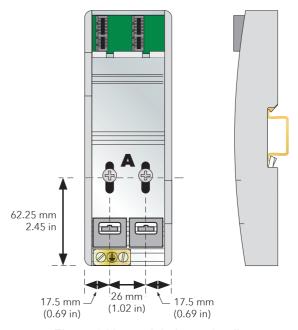

Figure 3 No-module base details

## **Base Unit Mounting**

This Base Unit is intended for DIN rail or bulkhead mounting within an enclosure.

### WARNING

The equipment should not be operated without a protective earth conductor connected to one of the earth terminals on the Base Unit. The earth cable should have at least the current rating of the largest power cable used to connect to the instrument.

The protective earth cable should be terminated with a suitable tinned copper eyelet, retained by one of the screw and washer supplied with the base unit, tightened to a torque of 1.2Nm (10.5lbin).

This connection also provides a ground for EMC purposes.

## **DIN Rail Mounting**

For DIN rail mounting, symmetrical, horizontally-mounted 35x7.5 or 35x15 DIN rail to BS EN50022 should be used.

- Mount the DIN rail, using suitable bolts, ensuring that it makes good electrical contact with the enclosure metal work either via the bolts or by means of a suitable earthing cable.
- 2. Loosen the screws ('A' in Figure 2 and Figure 3) in the Base Unit, two or three turns, and allow them, and the associated fixing clips, to slide to the bottom of the screw slot.
- 3. Lower the base unit on to the DIN rail such that the top edge of the rail fits into the slot on the underside of the support bar (see Figure 2 and Figure 3).
- 4. Slide the screws (A) and associated clips as far as they will go towards the top of the screw slots, ensuring that the top of each fixing clip locates behind the bottom edge of the DIN rail.
- 5. Tighten the screws, and check that the base unit is fully secure on the rail.

## **Panel Mounting**

## **▲** WARNING

Bolt heads must not exceed 5mm in height, or there will be insufficient isolation clearance between the bolt head and the relevant terminal unit(s).

- 1. Remove the screws (A in Figure 2 and Figure 3) and associated fixing clips.
- 2. Holding the base unit horizontally on the panel, mark the position of the two holes on the panel.
- Drill two suitable holes in the panel, and use two suitable bolts (M5
  recommended) to secure the base unit to the panel, ensuring that good electrical
  contact with the enclosure metal work is made either via the bolts or by means of
  a suitable earthing cable.

## **Compliance with European EMC Directive**

Refer to the instructions given in the SAFETY NOTES - EMC section at the front of this manual which describe precautions which should be taken to conform with the directive.

## **Terminal Unit Installation**

1. Insert the tag at the top of the terminal unit printed circuit board into the relevant slot in Base Unit (action 'B' in Figure 4).

2. Press on the bottom of the terminal unit until a 'click' confirms that the retention clip has sprung back into position to secure the terminal unit (action 'C').

**Note:** If the base unit is not fully populated a blank Terminal Unit (supplied) must be fitted immediately to the right of the final module position in order to maintain IP20 rating.

### **Terminal Unit Removal**

- 1. Remove the terminal unit's I/O module, if fitted ("Module Installation" on page 14, below).
- 2. If necessary, remove all wiring from the terminal Unit.
- 3. Press the retention clip at the bottom of the terminal Unit and lift the terminal unit out (action 'D').

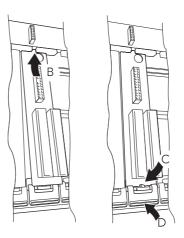

Figure 4 Terminal unit installation/removal

### **Module Installation**

### **IOC Modules**

The working Input/Output controller (IOC) module (Figure 5) is installed in the left-most slot; a blank case being fitted in the adjacent slot.

#### To install an IOC:

- 1. Use a 3mm flat-blade screwdriver to ensure that the securing bolt is rotated anti-clockwise (counter-clockwise) to the unlocked position.
- 2. Offer the module up to the terminal unit and the backplane, and push home.
- Use a 3mm flat-blade screwdriver to rotate the securing bolt 90 degrees clockwise to the locked position.

#### To remove an IOC:

- Use a 3mm flat-blade screwdriver to rotate the securing bolt 90 degrees anti-clockwise (counter-clockwise) to the unlocked position.
- 2. Disengage the module and lift it out of the base unit.

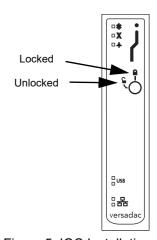

Figure 5 IOC Installation

**Note:** Whilst the I/O cover flap (4/8/16-way units) may be removed to ease access to terminal units, the side pieces must be left in place to provide support and to guide insertion.

### **IO Modules**

#### To insert an IO module:

- 1. Pull the module retaining lever forwards into the unlocked position as shown in Figure 6.
- 2. Offer the module up to the terminal unit and the backplane, and push home.
- Return the retaining lever to the locked position.

#### To remove an IO module:

- Pull the module retaining lever forwards into the unlocked position as shown in Figure 6.
- Disengage the module from the backplane connector and lift the module out of the base unit.

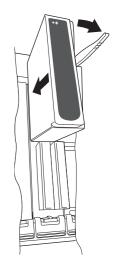

Figure 6 IO Module installation

## **A** CAUTION

It must be ensured that the correct terminal unit is used for the type of IO Module being fitted. In particular, fitting an AI2 module to an AI4 terminal unit, or vice-versa, causes unexpected behaviour which may damage the process being controlled.

## **Module Identification**

The inside of the cover contains locations ('slots') for labels which can be used to identify the module fitted 'above' each slot.

A document template is supplied on the DVD which allows the user to print onto a precut adhesive sheet (GA030486, supplied with the instrument). Once printed, the relevant labels can be peeled off the backing sheet and attached to the relevant slots.

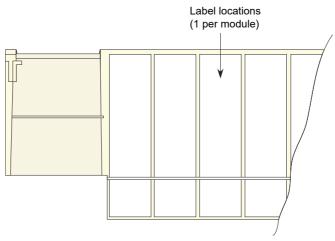

Figure 7 Inside cover

## **Electrical Installation**

## **Controller Module (IOC) Terminal Unit**

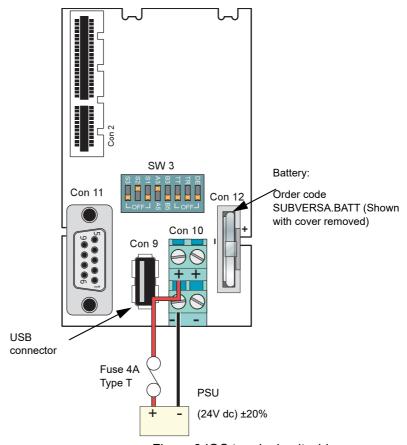

Figure 8 IOC terminal unit wiring

## **Supply Wiring**

Figure 8 shows the control module terminal unit with wiring details for the supply and for the battery.

### **A** CAUTION

The supply line must not be allowed to rise above 30 Volts with respect to protective earth ground.

**Note:** Should the supply voltage fall below 19.2V during startup, the instrument will not start successfully and will attempt repeatedly to restart.

The instrument supply voltage is 24Vdc ± 20%.

Typical power requirement is 150mA (3.6W) for the control module (IOC), plus 0.5A (12W) for a four-module unit, 1A (24W) for an eight-module unit or 2A (48W) for a 16-module unit.

#### **Fuses**

The positive supply line must incorporate a fuse. A suitable type is a 4A Type T.

#### Wire Sizes

Supply wiring: 0.25mm2 to 2.5mm2 (20 AWG to 14 AWG)

**Note:** The above diameters relate to the total cross sectional area of the conductor(s) inserted into the terminal.

#### **Terminal Details**

Recommended screwdriver type for supply power connector: 3mm flat blade.

Maximum tightening torque: 0.6Nm (5.31lb-in).

Maximum current carrying capability: 5A per pin.

## **A** CAUTION

The maximum current carrying capacity should be considered when 'daisy chaining'.

#### **Protective Earth Ground**

Figure 2 above, and associated text gives protective earth ground details.

#### **Communications Connector**

A 9-way D-Type connector socket, located as shown in Figure 8, above, is used for EIA485 serial communications. Figure 9 gives the pinout and the pin layout for the matching 9-way plug.

See "Group Trend Configuration" on page 82 for configuration details.

Installation Versadac Versadac

View on solder bucket face of male connector (plug)

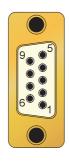

| Pin | 3-wire   | 5-wire |
|-----|----------|--------|
| 1   | NC       | NC     |
| 2   | В        | TxB    |
| 3   | Reserved | RxB    |
| 4   | Ground   | Ground |
| 5   | Ground   | Ground |
| 6   | Ground   | Ground |
| 7   | Α        | TxA    |
| 8   | Reserved | RxB    |

Figure 9 RJ45 pinout (EIA485)

#### **Notes:**

- 1. Best RFI performance is achieved if the screen is also earthed at its other end, but see 'warning' below.
- 2. 3-wire/5-wire working is selected using the eight-element slider switch (SW3) located on the IOC terminal board. The Tx and Rx lines can also be terminated (with  $150\Omega$  resistors) using other elements of this switch. See Figure 10 for details.

## **▲** WARNING

If the screen is earthed at both ends, it must be ensured that the earth potentials at the ends of the cable are equal. If such is not the case, very large currents can flow through the screen, causing the cable to become hot enough to harm personnel who come into contact with it, and/or to cause fire.

### **Communications Hardware Configuration**

Communications setup is carried out using SW2 on the IOC terminal unit, as shown below:

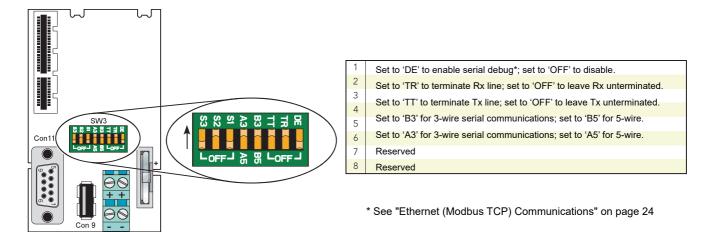

Figure 10 Communications hardware configuration details

#### **USB** Connector

A single Type-A USB connector, for USB2.0 host communications, is located on the IOC terminal unit as shown in Figure 8.

The connector is intended for use with USB memory sticks, and can supply up to 500mA. Any attempt to draw more than 500mA will cause the current limiting circuitry to shut the USB power down.

The IOC module contains a USB fuse which prevents the entire supply power system from being affected in the unlikely event of a catastrophic failure in the USB electronics. The fuse is not user replaceable, so if it fails, the module must be returned to the supplier for service.

### **IOC Status Indicators**

Figure 11, shows the IOC front panel LEDs. Other modules' LEDs are described in the relevant sections, below.

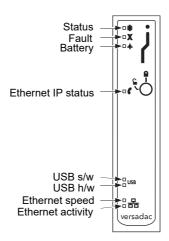

Figure 11 IOC LEDs

### **LED Interpretation**

LED Function

Status (green) On: Main power input valid

Off: Main power input failed

Fault (red) On: Module missing or faulty

Flashing: Watchdog failure

Off: No hardware faults detected

Battery (green) On: Battery OK

Flashing: battery failed or not fitted

Ethernet IP status On: versadac online with at least one CIP connection

(green) Flashing: versadac online but with no CIP connections

Off: versadac is initializing communications or a connec-

tion has timed out

USB s/w (green) On: USB device powered.

Flashing: USB device being accessed. The USB device

must not be removed.

Off: USB device not powered and may be removed.

USB h/w (yellow) On: an attempt is being made to draw too much current

(>500mA) from the USB socket. USB activity suspended.

Off: No hardware failure reported.

Ethernet speed On: 100MB (green) Off: 10MB

Ethernet activity On: Connected to a live Ethernet network

(yellow) Flickering; Network traffic detected

Off: Ethernet connection invalid

## **Two-channel Analog Input Module (AI2)**

This module can be ordered as one of a number of variants to measure thermocouple inputs, resistance thermometer inputs, Volts/mV or mA. Figure 12 gives pinout details.

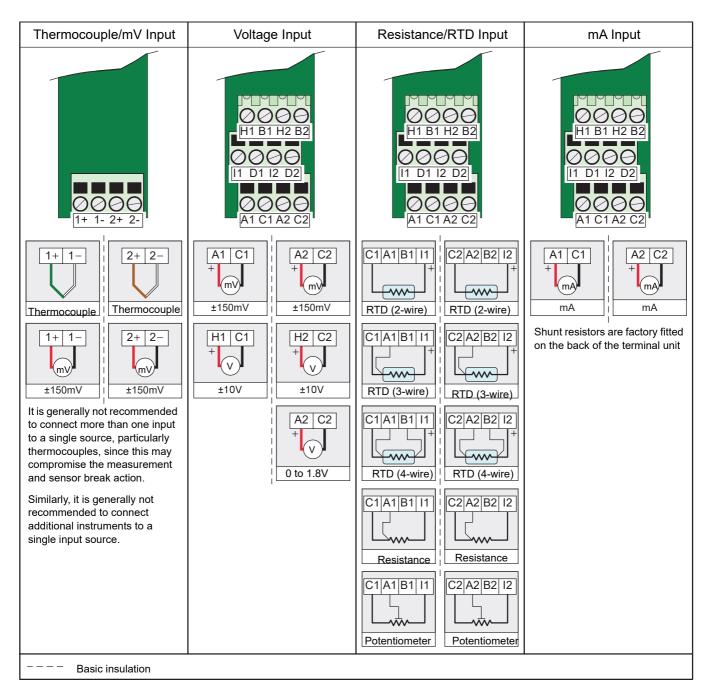

Figure 12 Al2 module pinout

**Note:** Note: The module terminals accept wire sizes from 0.20 to 2.5mm2 (14 to 24AWG). The screws should be tightened to 0.4Nm (3.54lb-in) using a 3.5mm flat blade screwdriver.

### **Status Indicators**

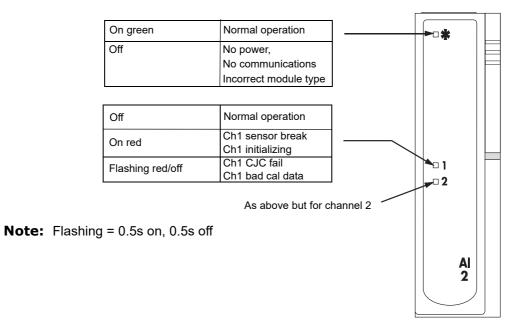

Figure 13 AI2 Status indicators

## **Three-channel Analog Input Module (AI3)**

This module provides three isolated mA input channels. An isolated 24V (nominal) supply is available across the 'P' and 'C' terminals for powering the current loop. If the current loop is self powered, the 'C' and 'l' terminals should be used. Figure 14 shows the pinout.

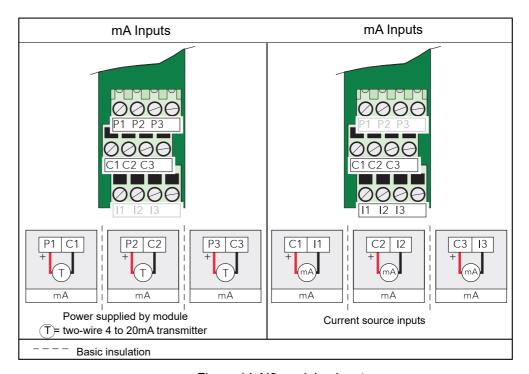

Figure 14 Al3 module pinout

#### **Status Indicators**

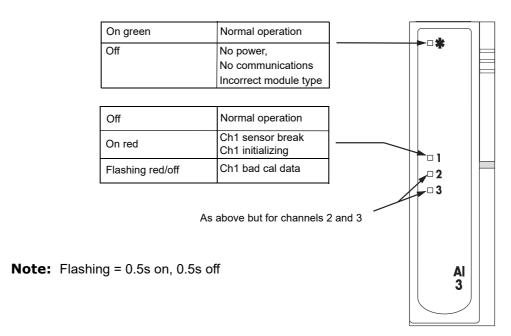

Figure 15 AI3 Status indicators

Note: The module terminals accept wire sizes from 0.20 to 2.5mm2 (14 to 24AWG).

The screws should be tightened to 0.4Nm (3.54lb in) using a 3.5mm flat blade screwdriver.

### **Hart Compatibility**

For each channel a  $195\Omega$  resistor is fitted in the input circuitry to the amplifier. Normally, these resistors are by-passed by printed circuit links on the underside of the terminal unit. In order to make the module Hart compatible, these links can be cut, placing the resistors in series with the amplifier inputs.

Figure 16 shows the module equivalent circuit, and Figure 17 shows the location of the links on the underside of the terminal unit.

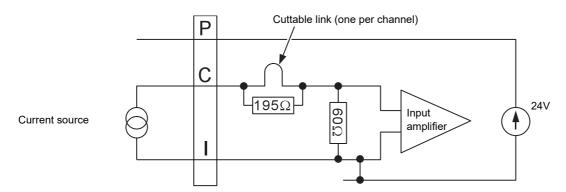

Figure 16 Al3 module equivalent circuit

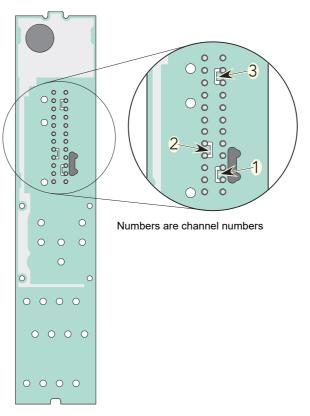

Figure 17 Link locations on underside of terminal unit

## Four-channel Analog Input Module (AI4)

This module can be ordered as one of a number of variants to measure thermocouple inputs, mV or mA. Figure 18 gives pinout details.

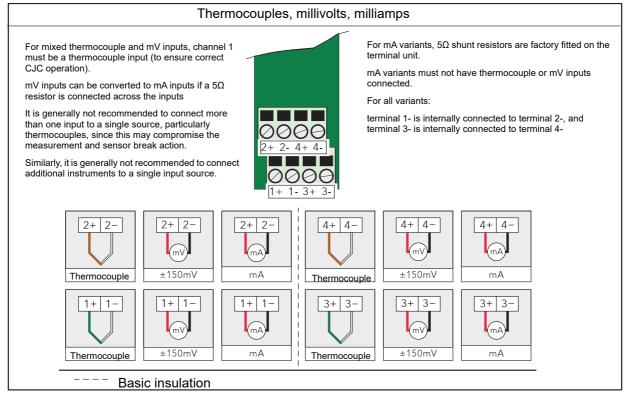

Figure 18 Al4 module pinout

**Note:** Note: The module terminals accept wire sizes from 0.20 to 2.5mm2 (14 to 24AWG). The screws should be tightened to 0.4Nm (3.54lb-in) using a 3.5mm flat blade screwdriver.

#### **Status Indicators**

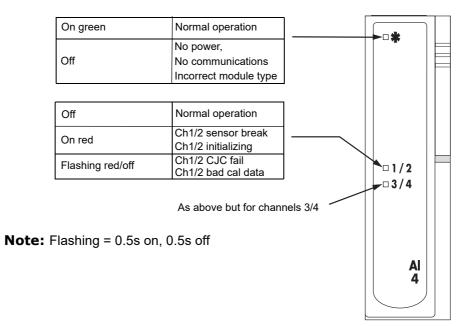

Figure 19 Al4 status indicators

## **Eight-channel Analog Input Module (Al8)**

This module can be ordered as one of three variants to measure eight thermocouple/mV, eight mA or four 3-wire platinum resistance thermometer (RTD) inputs. The figures below give pinout details for each variant.

Each module type is automatically recognized by the system when it is plugged in.

### Thermocouple, Millivolts, Milliamps Inputs

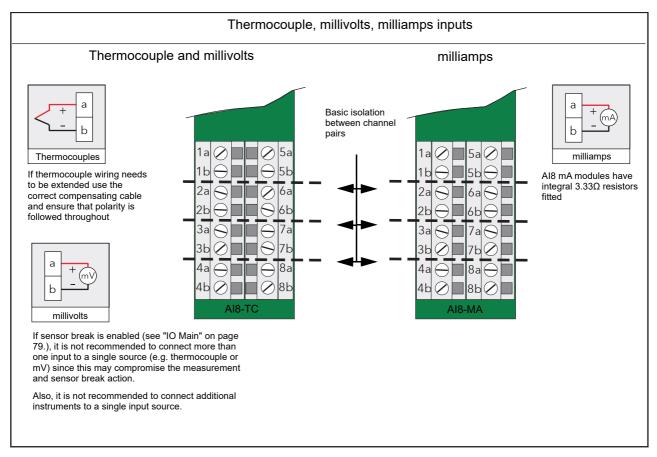

Figure 20 Al8 module pinout for thermocouple, mV and mA inputs

### **Platinum Resistance Thermometer Inputs (RTD)**

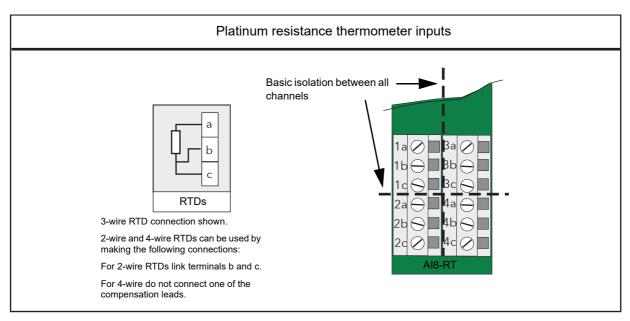

Figure 21 AI8 RTD inputs

### **Electrostatic Discharge**

A 4kV discharge may be applied to the input terminals of the Al8 module without causing any damage. It should be noted, however, that the measured reading will change when the discharge is applied and will take about 20s to recover after the discharge is removed.

#### **Status Indicators**

The module status is shown by a single green LED. The status of the individual channels is shown on eight red LEDs as shown in Figure 22.

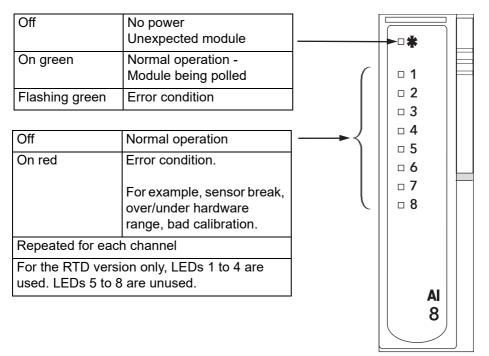

Figure 22 Al8 module status indicators

## **Two-channel Analog Output Module (AO2)**

This module provides two isolated output channels which can be configured independently (in software) as voltage or current source outputs. The specified voltage output range (0 to 10V) can be expanded slightly (-0.3V to +10.3V) by limiting the load to a minimum value of  $1500\Omega$ . Figure 23 gives the module pinout.

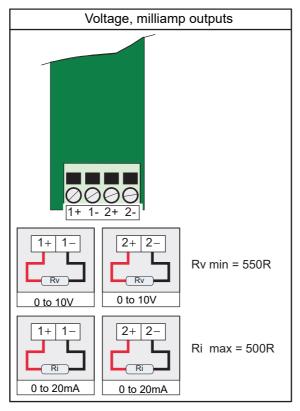

Figure 23 AO2 module pinout

**Note:** The module terminals accept wire sizes from 0.20 to 2.5mm2 (14 to 24AWG). The screws should be tightened to 0.4Nm (3.54lb-in) using a 3.5mm flat blade screwdriver.

#### **Status Indicators**

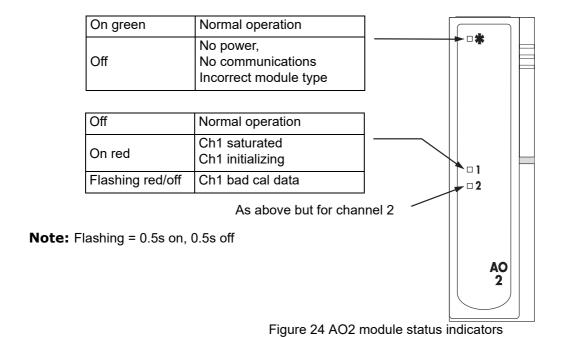

## 16-channel Digital Input Module (DI16)

This module provides 16 digital inputs which support either logic inputs or contact closure inputs. Both input types may be freely mixed on each DI16 module.

**Note:** The 'P' terminals are internally connected together and the 'C' terminals are internally connected together.

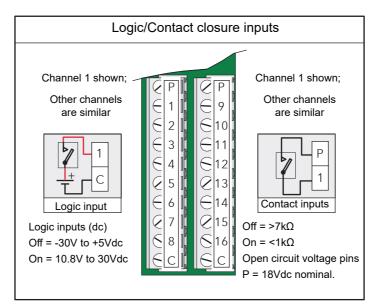

Figure 25 DI16 module pinout

**Note:** The module terminals accept wire sizes from 0.20 to 2.5mm2 (14 to 24AWG). The screws should be tightened to 0.4Nm (3.54lb-in) using a 3.5mm flat blade screwdriver.

#### **Status Indicators**

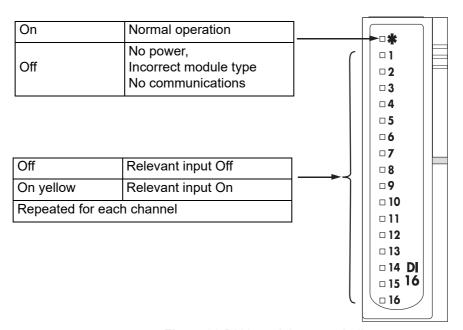

Figure 26 DI16 module status indicators

## **Eight-output Relay Module (RLY8)**

This module provides eight relay outputs with common/normally open contacts. No snubber circuitry is built into this module so it is the responsibility of the user to incorporate such circuit elements as are necessary to protect the relay contacts from undue wear, and to maintain CE compliance for the system.

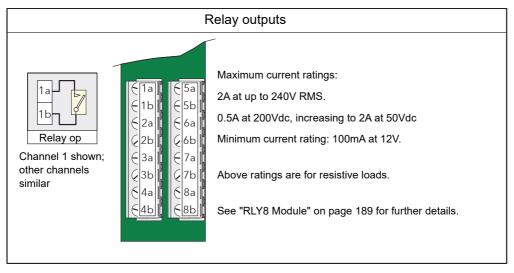

Figure 27 RLY8 module pinout

**Note:** The module terminals accept wire sizes from 0.20 to 2.5mm2 (14 to 24AWG). The screws should be tightened to 0.4Nm (3.54lb-in) using a 3.5mm flat blade screwdriver.

#### **Status Indicators**

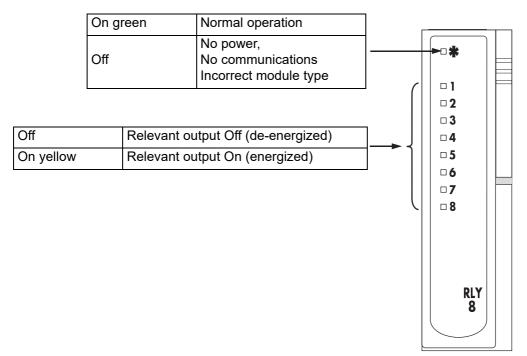

Figure 28 RLY8 status indicators

iTools Versadac

## **iTools**

The unit is configured and parameter values are monitored using proprietary software called 'iTools', running on a PC under Windows. iTools allows quick and easy access to the configuration of the unit and gives the user the ability to create software wiring between function blocks using the Graphical Wiring Editor feature.

iTools can be used to assign individual input and maths channels to one or more recording groups. The content of these groups can subsequently be downloaded to "Review Software" on page 63) which allows channels to be presented on a 'chart' or in spreadsheet format.

In addition to the guidance given in the remainder of this section, there are two on-line Help systems available within iTools: Parameter help and iTools help. Parameter help is accessed by clicking on 'Help' in the toolbar (opens the complete parameter help system), by right-clicking on a parameter and selecting 'Parameter Help' from the resulting context menu, or by clicking on the Help menu and selecting 'Device Help'. iTools help is accessed by clicking on the Help menu, and selecting 'Contents'. iTools help is also available in manual format under part number HA028838, either as a physical manual or as a PDF file.

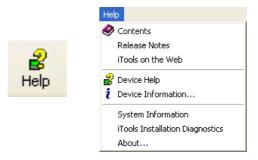

Figure 29 iTools help access

## **iTools Connection**

The following descriptions assume that iTools software has been correctly installed on the PC.

## **Ethernet (Modbus TCP) Communications**

Note: The following description is based on Windows XP. Windows 7 is similar.

It is first necessary to determine the IP address of the unit, as described in "Interface" on page 75.

Once the Ethernet link has been correctly installed, carry out the following actions at the PC:

- Click on 'Start'
- 2. Click on 'Control Panel'. (If Control Panel opens in 'Category View' select 'Classic View' instead.)
- Double-click on 'iTools'.
- 4. Click on the TCP/IP tab in the Registry settings configuration.
- 5. Click on 'Add...'. The 'New TCP/IP Port' display opens.

Versadac iTools

- 6. Type in a name for the port, then click 'Add...' again
- 7. Type the IP address of the unit in the 'Host Name/Address:' field. Click OK.
- 8. Check the details in the 'New TCP/IP Port' box, then click on 'OK'.
- 9. Click on 'OK' in the 'Registry settings' box to confirm the new port.

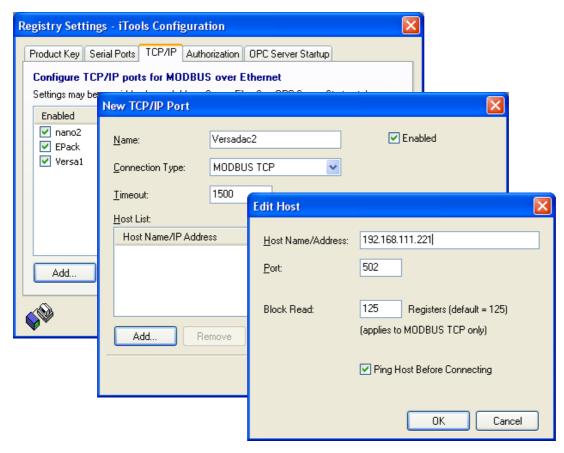

Figure 30 Adding a new Ethernet port

To check that the PC can now communicate with the instrument, Click 'Start'. 'All Programs', 'Accessories', 'Command Prompt'.

When the Command Prompt box appears, type in:

Ping<Space>IP1.IP2.IP3.IP4<Enter> (where IP1 to IP4 are the IP address of the instrument). The default address is 192.168.111.222.

If the Ethernet link to the instrument is operating correctly, the 'successful' reply arrives. Otherwise, the 'failed' reply arrives, in which case the Ethernet link, IP address and PC port details should be verified.

iTools Versadac

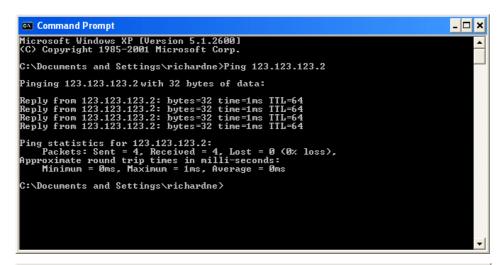

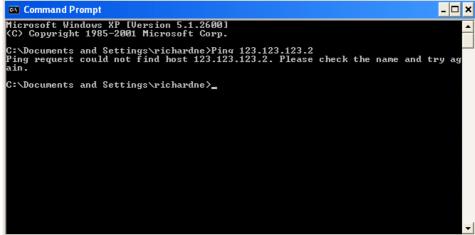

Figure 31 Command prompt 'Ping' screens (typical)

Once the Ethernet link to the instrument has been verified, iTools can be started (or shut down and restarted), and the Scan toolbar icon used to locate the instrument.

The scan can be stopped at any time by clicking on the Scan icon a second time.

See "Scanning for Instruments" on page 35 for more details of the scan procedure.

### Recovery From Unknown IP Address Configured

If the DE (debug enable) switch (see "Controller Module (IOC) Terminal Unit" on page 10) on the terminal unit is set to 'ON' and the instrument is power cycled, the serial comms port on the terminal board becomes a debug port (38400 Baud, one stop, no parity)\*. This presents a simple menu on a terminal emulator allowing the network settings to be viewed.

Once finished with the debug port the DE switch should be set to 'OFF' and the instrument power cycled for normal operation to resume.

**Note:** \*The protocol used is EIA-485. A suitable converter for communicating with a PC is available (order code SUBVERSA.DEBUGCABLE)

Versadac iTools

### **Direct Connection**

This section describes how to connect a PC directly to the instrument.

Connection is made from the instrument's Ethernet connector to an Ethernet RJ45 connector, usually located at the rear of the PC. The cable can be either a 'cross-over' or 'straight through' type.

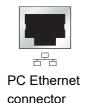

Once connected correctly, and powered up, it is necessary to enter a suitable IP address and subnet mask into the versadac Comms configuration. This information can be found as follows:

- 1. At the PC, click 'Start'. 'All Programs', 'Accessories', 'Command Prompt'
- When the Command Prompt box appears, type IPConfig<Enter>

The response is a display, such as that shown below, giving the IP address and Subnet mask of the PC.

Choose an address in the range covered by these two values.

A subnet mask element of 255 means that the equivalent element of the IP address must be used unchanged. A subnet mask element of 0 means that the equivalent element of the IP address may take any value between 1 and 255 (0 is not allowed). In the example below, the range of IP addresses which may be chosen is 123.123.123.2 to 123.123.123.255.

Note that 123.123.123.0 is not allowed and 123.123.123.1 is the same as the PC's address, and may therefore also not be used.

Figure 32 IP Config command

- 3. In Network.Interface configuration (see "Interface" on page 67) enter the selected IP address and the subnet mask (as it appears in the command prompt window) in the relevant parameter field.
- 4. Check communications by 'pinging' as described in "Ethernet (Modbus TCP) Communications" on page 30.

Once the link to the instrument has been verified, iTools can be started (or shut down and re-started), and the Scan toolbar icon used, to 'find' the instrument. The scan can be stopped at any time by clicking on the Scan icon a second time.

See "Scanning for Instruments" on page 35 for more details of the scan procedure.

iTools Versadac

#### Subnet Masks and IP addresses.

Subnet Masks are most readily understood when looked at in binary format.

For example, a mask of 255.255.240.10 can be re-written as:

11111111.11111111.11110000.00001010. In such a case, IP addresses
11111111.11111111.11111xxxx.xxxxx1x1x would be recognized (where x can be either a 0 or a 1).

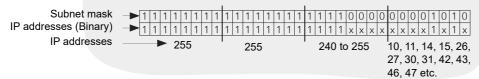

Figure 33 Subnet mask and recognized IP address range

# **Scanning for Instruments**

Clicking on the 'Scan' toolbar icon causes 'Enable Background Scan' to appear, allowing the user to define a search range of addresses.

#### **Notes:**

- The relevant instrument address is that entered in the Network.Modbus configuration item (see "Modbus TCP" on page 80), and it can take any value between 1 and 254 inclusive, as long as it is unique to the comms link.
- 2. The default selection (Scan all device addresses...) will detect any instrument on the network, which has a valid address.

As the search progresses, any instruments detected by the scan appear as thumbnails (faceplates) in the 'Panel Views' area, normally located at the bottom of the iTools screen, and in the device list near the top left corner of the window. If only one device is to be scanned for, click on the 'Terminate Scan when first device found' tick box.

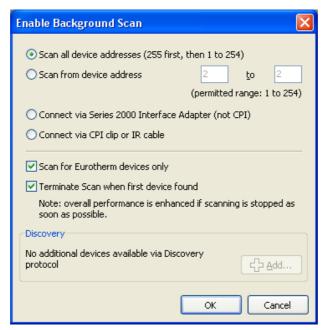

Figure 34 Scan range enable

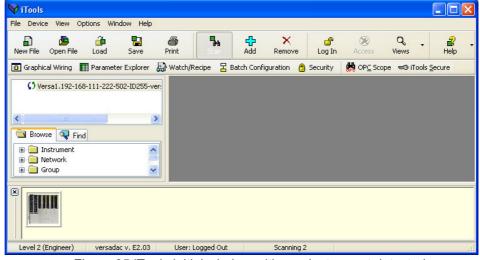

Figure 35 iTools initial window with one instrument detected

Once the instrument has been detected, stop the scan (if necessary) and wait for the instrument to synchronize (see below). Any attempt to access the instrument configuration before synchronization is complete results in an error message.

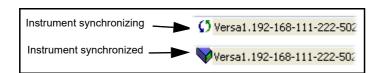

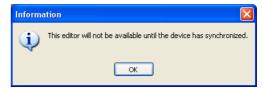

Figure 36 Synchronized

### **Setting Engineer Password**

For Versadac V2.39 and later, the Engineer password will require setting on first connection to iTools. This can be done as follows:

 Click "Scan". On detecting the device, iTools will display a message informing the user that they need to set the Engineer password before being able to proceed:

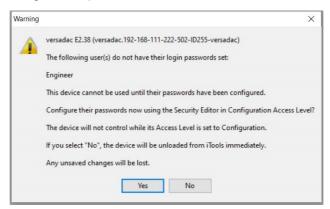

2. Click 'Yes'. The password setting dialog is displayed.

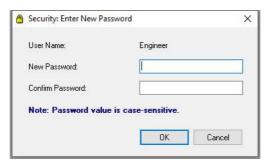

3. Enter and confirm the required password and click OK.

Note the following:

- Passwords are required to be at least eight characters in length.
- It is required that the password uses two out of the four following character types:
  - UPPER CASE [A-Z]
  - lower case [a-z]
  - numeric [0-9]
  - special characters [! \$ # %, etc]
- Enforce a lockout period after three unsuccessful attempts.

If the password entered does not meet the above criteria, the following message is displayed:

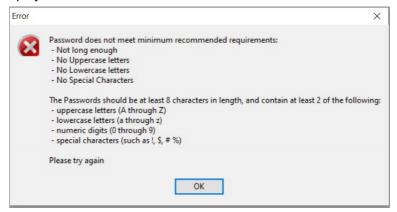

# **Logging In**

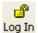

Click on the 'Login' button and enter the Engineer password. Then enter the relevant (case-sensitive) User name and Password. The button legend 'Log In' changes to 'Log Out'.

Attempts to access the instrument before login will result in a request to log in.

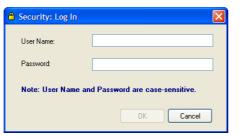

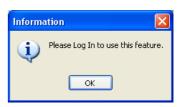

Figure 37 Log In window and Log in request

To Log out, click on the Log out button.

**Note:** There is no longer a default User Name or Password. Set the password in the Security area of configuration (see "Security Editor" on page 58).

### Login Failure

For Active directory users, if Login fails, check that the Active Directory Server system alarm is not active, and that the Active Directory security level (see "Interface" on page 75) is correct for the server. At the Active Directory Server, check that the password has not expired and that 'Change Password at next login' has not been enabled. It is usually necessary to ask the Active Directory Server Administrators to make these checks.

# **Access to Configuration**

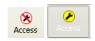

Click on the Access button to enter configuration mode. Once the editing session is complete, click on the Access button again to quit configuration mode.

# Graphical Wiring Editor Graphical Wiring

Clicking on the Graphical Wiring Editor toolbutton causes the Graphical wiring window for the current instrument configuration to open. The toolbutton appears in read-only mode if the signed-in user does not have permission to edit configuration.

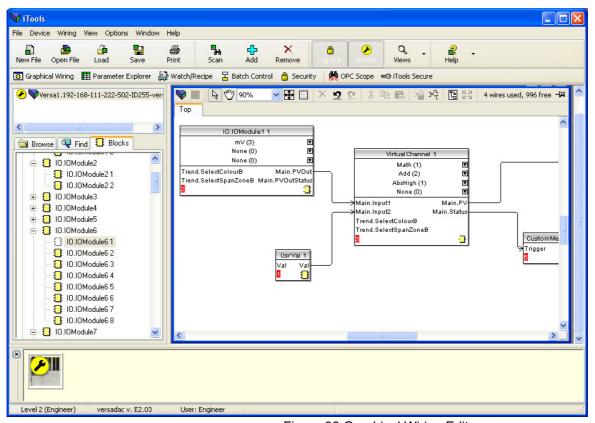

Figure 38 Graphical Wiring Editor

The Graphical Wiring Editor allows:

- 1. Function blocks, notes, comments etc. to be 'drag and dropped' into the wiring diagram from the Blocks tab tree (left pane).
- 2. Parameters to be wired to one another by clicking on the output, the clicking on the required input (but see note below).
- 3. Viewing and/or editing of parameter values either by right-clicking on a function block and selecting 'Function Block View' or double clicking on the block.
- 4. The user to select parameter lists and to switch between parameter and wiring editors.
- Completed wiring to be downloaded to the instrument. Function blocks and wiring items with dashed outlines are new, or have been edited since the last download.

**Note:** Only one self clearing edge type input parameter (e.g. a Message Trigger parameter) can be wired to any one output parameter.

### **Toolbar**

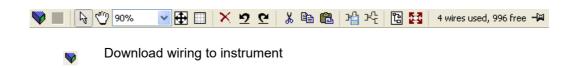

- Mouse select. Select normal mouse operation. Mutually exclusive with 'Mouse Pan' below.
- Mouse Pan. When active, this causes the mouse cursor to change to a hand-shaped icon. Allows the graphical wiring diagram to be click-dragged within the GWE window aperture.
- Zoom. Allows the magnification factor of the wiring diagram to be selected
- Pan tool. Whilst left clicked, the cursor appears as a rectangle showing which part of the wiring diagram is currently displayed. Click dragging allows the rectangle to be moved freely about the diagram. The size of the rectangle depends on the zoom setting.
  - Show/Hide grid. This toggles an alignment grid on and off.
- Undo, redo. Allows the user to undo the last action, or, once an undo action has taken place, to undo the undo. Shortcuts are <Ctrl>+<Z>. for undo; <Ctrl>+<R>, for redo.
- Cut, Copy, Paste. Normal Cut (copy and delete), Copy (copy without delete) and Paste (insert into) functions. Shortcuts are: <Ctrl>+<X> for 'Cut'; <Ctrl>+<C> for copy and <Ctrl>+<V> for Paste.
- Copy diagram fragment; Paste diagram fragment. Allows a part of the wiring diagram to be selected, named and be saved to file. The fragment may then be pasted into any wiring diagram, including the source diagram
- Create compound; Flatten compound. These two icons allow compounds to be created and 'flattened' (i.e. re-integrated into the parent diagram).

### **Graphical Wiring Editor Operating Details**

A Function Block is enabled by dragging the block onto the diagram, wiring it, and finally downloading it to the instrument. Initially blocks and associated wires are drawn with dashed lines, and when in this state the parameter list for the block is enabled but the block is not executed by the instrument. The block is added to the instrument function block execution list when the 'Download' icon is operated after which the items are redrawn using solid lines.

If a block which has been downloaded is deleted, it is shown on the diagram in a ghosted form until the download button is pressed. This is because it and any wires to/from it are still being executed in the instrument. On download it will be removed from the instrument execution list and the diagram. A ghosted block can be 'undeleted' as described in "Function Block Context Menu" on page 34. When a dashed block is deleted it is removed immediately.

# **Component Selection**

Single wires are shown with boxes at 'corners' when selected. When more than one wire is selected, as part of a group, the wire color changes to magenta. All other items have a dashed line drawn round them when selected.

Clicking on a single item selects it. An item can be added to the selection by holding down the control key (Ctrl) whilst clicking on the item. A selected item can be deselected in the same way. If a block is selected, then all its associated wires are also selected.

Alternatively, the mouse can be click-dragged on the background to create a 'rubber band' round the relevant area; anything within this area being selected when the mouse is released.

<Ctrl>+<A> selects all items on the active diagram.

### **Block Execution Order**

The order in which the blocks are executed by the instrument depends on the way in which they are wired. Each block displays its place in its sequence in a colored block in the bottom left-hand corner (Figure 39).

### **Function Blocks**

A Function Block is an algorithm which may be wired to and from other function blocks to make a control strategy. Each function block has inputs and outputs. Any parameter may be wired from, but only parameters that are alterable in Operator Mode may we wired to. A function block includes any parameters that are needed to configure or operate the algorithm. The inputs and outputs which are considered to be of most use are always shown. In most cases all of these need to be wired before the block can perform a useful task.

If a function block is not faded in the Block tab tree it can be dragged onto the diagram. The block can be dragged around the diagram using the mouse.

An IO Module channel is shown below as an example. When block type information is alterable (as in this case) clicking on the box with the down arrow in it displays an edit box allowing the value to be altered.

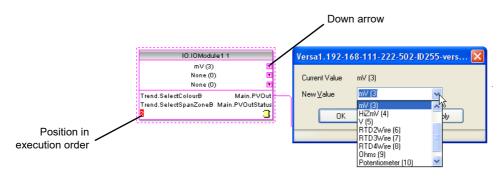

Figure 39 Function block example

If it is required to wire from a parameter, which is not shown as a recommended output, click on the 'Click to Select Output' icon in the bottom right hand corner to display a full list of parameters in the block (Figure 40, below). Click on one of these to start a wire.

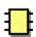

### **Function Block Context Menu**

Right click in the function block to display the context menu.

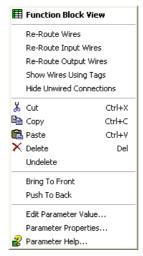

Figure 40 Function Block View context menu

#### **Function Block View**

Displays a list of parameters associated with the function block. 'Hidden' parameters can be displayed by de-selecting 'Hide Parameters and Lists when not Relevant' in the options menu 'Parameter availability setting...' item.

Function Block View displays the same items as a Parameter Explorer View but is dedicated to the function block for which it was launched. More than one View can be launched and can be brought to the front by clicking on the Function Block toolbutton which appears next to Graphical Wiring on the iTools Views toolbar.

Re-Route Wires

Redraws all wiring associated with the function block.

Re-route Input Wires

Redraws all input wiring associated with the function block

Re-route Output Wires

Redraws all output wiring associated with the function block.

Show Wiring using tags

Wires are not drawn, but their start and end destinations are indicated by tags instead. Reduces wire clutter in diagrams where source and destination are widely separated. Hovering the cursor over the tag shows both its source and destination parameters and their values.

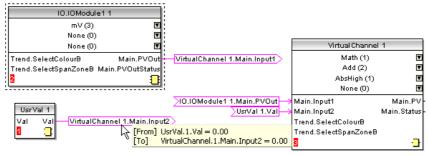

Figure 41 Tagged wires example

Hide unwanted connections

Causes the display to include only wired items.

Cut

Allows one or more selected items to be moved to the Clipboard ready for pasting into another diagram or compound. The original items are grayed out, and function blocks and wires are shown dashed until next download,

after which they are removed from the diagram. Shortcut = <Ctrl>+<X>. Cut operations carried out since the last download can be 'undone' by using the 'Undo' tool bar icon, by selecting 'Undelete' or by using the shortcut <Ctrl>+<Z>.

Copy

Allows one or more selected items to be copied to the Clipboard ready for pasting into another diagram or compound, or for use in a Watch window, or OPC scope.

The original items remain in the current wiring diagram. Shortcut = <Ctrl>+<C>. If items are pasted to the same diagram from which they were copied, the items will be replicated with different block instances. Should this result in more instances of a block than are available, an error display appears showing details of which items couldn't be copied.

Paste

Copies items from the Clipboard to the current wiring diagram. Shortcut = <Ctrl>+<V>. If items are pasted to the same diagram from which they were copied, the items will be replicated with different block instances. Should this result in more instances of a block than are available, a Paste error display appears showing details of those items which could not be copied.

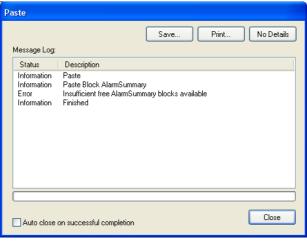

Figure 42 Paste error

Delete Marks all selected items for deletion. Such items are

shown dashed until next download, after which they are re-

moved from the diagram. Shortcut = <Delete>.

Undelete Reverses 'Delete' and 'Cut' operations carried out on se-

lected item(s) since the last download.

Bring to Front Brings selected items to the front of the diagram.

Push to Back Sends the selected items to the back of the diagram.

Edit Parameter Value...

This menu item is active if the cursor is hovering over a parameter. Selecting this menu item causes a Parameter Value window to appear allowing the user to edit the pa-

rameter value (providing it is not read-only.)

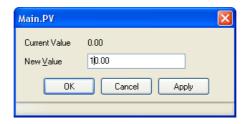

Figure 43 Edit Main PV

### **Parameter Properties**

This menu item is active if the cursor is hovering over a parameter. Selecting this menu item causes the Parameter Information window to appear, which allows the user to view the parameter properties, and also to view the parameter Help (by clicking on the 'Help' tab).

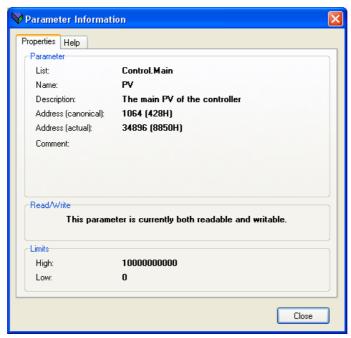

Figure 44 Parameter Properties/Help

Parameter Help

Produces Parameter Properties and Help information for the selected function block or parameter, depending on the hover position of the cursor, when the right-click occurs.

### Wires

To make a wire:

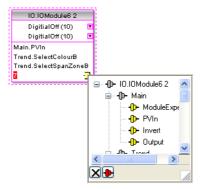

Figure 45 Output connection parameter list.

1. Drag two (or more) blocks onto the diagram from the function block tree.

- 2. Start a wire by either clicking on a recommended output or clicking on the 'Click to Select output' icon at the bottom right corner of the block to display the available connections, and clicking on the required parameter. Recommended connections are shown with a green plug symbol; other parameters which are available being shown in yellow. Clicking on the red button causes all parameters to be shown. To dismiss the connection list either press <Esc> on the keyboard, or click the cross at the bottom left of the box.
- 3. Once the wire has started a dashed wire is drawn from the output to the current mouse position. To complete the wire click on the required destination parameter.
- 4. Wires remain dashed until they are downloaded.

### **Routing Wires**

When a wire is placed it is auto-routed. The auto routing algorithm searches for a clear path between the two blocks. A wire can be auto-routed again using the context menus or by double clicking the wire. A wire segment can be edited manually by click-dragging. If the block to which it is connected is moved, the end of the wire moves with it, retaining as much of the path as possible.

If a wire is selected by clicking on it, it is drawn with small boxes on its corners.

#### **Wire Context Menu**

Right click on a wire to display the wire block context menu:

Force Exec Break When wires form a loop, a break point

must be introduced, where the value written to the block comes from a source which was last executed during the pre-

vious cycle.

A break is automatically placed by iTools, and appears in red. Force Exec Break allows the user to define where a break must be placed. Surplus breaks

appear in black.

Re-Route wire Replaces the current wire route with a

new route generated from scratch.

Use Tags Toggles between wire and tag mode be-

tween parameters. Tag mode is useful for sources and destinations which are

widely separated.

Find Start Goes to the source of the wire.

Find End Goes to the destination of the wire.

Cut, Copy, Paste Not used in this context.

Delete Marks the wire for deletion. The wire is redrawn as a

dashed line (or dashed tags) until next download.

Operation can be reversed until after next download.

Undelete Reverses the effect of the Delete operation up until the

next download, after which, Undelete is disabled.

Brings to Front Brings the wire to the front of the diagram.

Push to Back Sends the wire to the back of the diagram.

#### **Wire Colors**

Black Normal functioning wire

Red The wire is connected to a non-changeable parameter.

Force Exec Break
Task Break
Re-Route Wire
Use Tags
Find Start
Find End

Copy
Ctrl+X
Paste
Ctrl+V

Delete
Del
Undelete

Bring To Front
Push To Back

Figure 46 Wire context menu

Values are rejected by the destination block.

Magenta A wire is colored magenta if it is connected to a selected

block, or if it is being hovered-over by the mouse cursor.

Purple A red wire is being hovered-over by the mouse cursor.

Green New Wire (dashed green wire changes to solid black after

being downloaded).

See also "Item Colors" on page 47.

#### **Comments**

Comments are added to a wiring diagram by click-dragging them from the Function Block tree onto the diagram. As soon as the mouse is released, a text entry box opens to allow the comment text to be typed in.

Because comment text does not wrap around, new lines must be created manually using Carriage returns. Once text entry is complete, 'OK' causes the comment to appear on the diagram. There are no restrictions on the size of a comment.

Comments are saved to the instrument along with the diagram layout information.

Comments can be linked to function blocks and wires by clicking on the chain icon at the bottom right-hand corner of the comment box and then clicking again on the required block or wire. A dashed line is drawn to the top of the block or to the selected wire segment (Figure 48).

**Note:** Once the comment has been linked, the Chain icon disappears. It re-appears when the mouse cursor is hovered over the bottom right-hand corner of the comment box.

#### **Comment Context Menu**

Edit Opens the Comment text entry box to allow the comment

text to be edited.

Unlink Deletes the current link from the com-

ment.

Cut Moves the comment to the Clipboard,

ready to be pasted elsewhere. Short-

🥒 Edit

ሕ Cut

陷 Сору

R Paste

× Delete

Figure 47 Com-

ment context menu

Holink

Ctrl+X

Ctrl+C

 $cut = \langle Ctrl \rangle + \langle X \rangle$ .

Copy Copies the comment from the wiring

diagram to the Clipboard, ready to be

pasted elsewhere. Shortcut =

<Ctrl>+<C>.

Paste Copies a comment from the Clipboard

to the wiring diagram.

Shortcut = <Ctrl>+<V>.

Delete Marks the comment for deletion at next download.

Undoes the Delete command if download has not taken

place since.

### **Monitors**

Monitor points are added to a wiring diagram by click-dragging them from the Function Block tree onto the diagram. A monitor shows the current value (updated at the iTools parameter list update rate) of the parameter to which it is linked. By default the name of the parameter is shown. To hide the parameter name either double click on the monitor box or 'Show Names' in the context (right-click) menu can be used to toggle the parameter name on and off.

Monitors are linked to function blocks and wires by clicking on the chain icon at the bottom right-hand corner of the box and then clicking again on the required parameter. A dashed line is drawn to the top of the block or the selected wire segment.

**Note:** Once the monitor has been linked, the Chain icon disappears. It re-appears when the mouse cursor is hovered over the bottom right-hand corner of the monitor box.

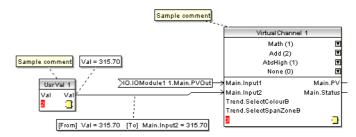

Figure 48 Comment and Monitor appearance

#### **Monitor Context Menu**

| Show names     | Toggles parameter names on and off in the monitor box.                                                                                                    | ✓ Show Names                                                |  |
|----------------|----------------------------------------------------------------------------------------------------|-------------------------------------------------------------|--|
| Unlink         | Deletes the current link from the monitor.                                                                                                    | Unlink  Cut Ctrl+X                                          |  |
| Cut            | Moves the monitor to the Clipboard, ready to be pasted elsewhere.<br>Shortcut = <ctrl>+<x>.</x></ctrl>                                                                                                    | Copy Ctrl+C Paste Ctrl+V Delete Del Undelete                |  |
| Сору           | Copies the monitor from the wiring diagram to the Clipboard, ready to be pasted elsewhere. Shortcut = <ctrl>+<c>.</c></ctrl>                                                                                  | Bring To Front Push To Back Parameter Help  Monitor context |  |
| Paste          | Copies a monitor from the Clipboard to the wiring diagram. Shortcut = <ctrl>+<v>.</v></ctrl>                                                                                                    | menu                                                        |  |
| Delete         | Marks the monitor for deletion at next download.                                                                                                    |                                                             |  |
| Undelete       | Undoes the Delete command if download has not taken place since.  Moves the item to the 'top' layer of the diagram.  Moves the item to the 'bottom' layer of the diagram.  Shows parameter help for the item. |                                                             |  |
| Bring to Front |                                                                                                    |                                                             |  |
| Push to Back   |                                                                                                    |                                                             |  |
| Parameter Help |                                                                                                    |                                                             |  |

### **Downloading**

When the wiring editor is opened the current wiring and diagram layout is read from the instrument. No changes are made to the instrument function block execution or wiring until the download button is pressed. When a block is dropped onto the diagram, instrument parameters are changed to make the parameters for that block available. If changes are made and the editor is closed without saving them there is a delay while the editor clears these parameters.

During download, the wiring is written to the instrument which then calculates the block execution order and starts executing the blocks. The diagram layout including comments and monitors is then written into instrument flash memory along with the current editor settings. When the editor is reopened, the diagram is shown positioned as it was when it was last downloaded.

#### **Item Colors**

Items on the diagram are colored as follows (see also "Wire Colors" on page 44):

Items which totally or partially obscure other items and

items which are totally or partially obscured by other items. Wires that are connected to unalterable or non-available

parameters. Execution breaks.

Blue Non-available parameters in function blocks.

Green Items added to the diagram since last download are shown

as green dashed lines.

Magenta All selected items, or any item over which the cursor is hov-

ering.

**Purple** Red wires when being hovered over by the mouse cursor. Black All items added to the diagram before the last download.

Redundant execution breaks. Monitor and comment text.

#### **Diagram Context Menu**

Cut Active only when the right click oc-

curs within the bounding rectangle which appears when more than one item is selected. Moves the selection off the diagram to the Clip-

board. Shortcut = <Ctrl>+<X>.

As for 'Cut', but the selection is Copy

> copied, leaving the original on the diagram. Shortcut = <Ctrl>+<C>.

Paste Copies the contents of the Clip-

board to the diagram. Shortcut =

<Ctrl>+<V>.

Re-Route Wires Reroutes all selected wires. If no

wires are selected, all wires are

re-routed.

Align Tops Aligns the tops of all blocks in the

selected area.

Align Lefts Aligns the left edges of all blocks in

the selected area.

Spaces selected items such that their top left corners are Space Evenly

> spaced evenly across the width of the diagram. Click on the item which is to be the left-most item, then <Ctrl>+<left click> the remaining items in the order in which they are to

appear.

Delete Marks the item for deletion at next download time.

Can be 'Undeleted' up until download occurs.

Undelete Reverses the action of 'Delete' on the selected item.

Select All Selects all items on the current diagram.

Create Compound Active only when the right click occurs, in the top level dia-

> gram, within the bounding rectangle which appears when more than one item is selected. Creates a new wiring dia-

gram as described in "Compounds" on page 48.

Rename Allows a new name to entered for the current wiring dia-

gram. This name appears in the relevant tab.

Copy Graphic Copies the selected items (or the whole diagram if no

> items are selected) to the clipboard as a Windows metafile, suitable for pasting into a documentation application. Wiring entering/leaving the selection (if any) are drawn in

tag mode.

Save Graphic... As for 'Copy Graphic' above, but saves to a user-specified

file location instead of the clipboard.

∦ Cut Ctrl+X 陷 Сору Ctrl+C 🖺 Paste Ctrl+V Re-Route Wires Align Tops Align Lefts Space Evenly X Delete Undelete Select All Create Compound Rename Copy Graphic Save Graphic... Copy Fragment To File... Paste Fragment From File...

Diagram context

menu

Copy Fragment To File...

Copies selected items to a user-named file in folder 'My iTools Wiring Fragments' located in 'My Documents'.

Paste Fragment From File

Allows the user to select a stored fragment for inclusion in

the wiring diagram.

Centre Places the display window at the centre of the selected

items. If 'Select All' has previously been clicked-on, then the display widow is placed over the centre of the diagram.

### Compounds

Compounds are used to simplify the top level wiring diagram, by allowing the placing of any number of function blocks within one 'box', the inputs and outputs of which operate in the same way as those of a normal function block.

Each time a compound is created, a new tab appears at the top of the wiring diagram. Initially compounds and their tabs are named 'Compound 1', 'Compound 2', etc. but they can be renamed by right clicking either on the compound in the top level diagram, or anywhere within an open Compound, selecting 'Rename' and typing in the required text string (16 characters max.).

Compounds cannot contain other compounds (i.e. they can be created only in the top level diagram).

To create a Compound:

- 1. Empty compounds are created within the top level diagram by clicking on the 'Create Compound' tool bar icon.
- Compounds can also be created by highlighting one or more function blocks in the top level diagram and then clicking on the 'Create Compound' tool bar icon. The highlighted items are moved from the top level diagram into a new compound.

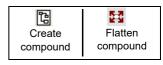

- 3. Compounds are 'uncreated' (flattened), by highlighting the relevant item in the top level menu and then clicking on the 'Flatten Compound' tool bar icon. All the items previously contained within the compound appear on the top level diagram.
- 4. Wiring between top level and compound parameters is carried out by clicking on the source parameter, then clicking on the compound (or the compound tab) and then clicking on the destination parameter. Wiring from a compound parameter to a top level parameter or from compound to compound is carried out in similar manner.
- 5. Unused function blocks can be moved into compounds by dragging from the tree view. Existing blocks can be dragged from the top level diagram, or from another compound, onto the tab associated with the destination compound. Blocks are moved out of compounds to the top level diagram or to another compound in a similar way. Function blocks can also be 'cut and pasted'.
- Default compound names (e.g. 'Compound 2') are used only once, so that if, for example, Compounds 1 and 2 have been created, and Compound 2 is subsequently deleted, then the next compound to be created will be named 'Compound 3'.
- 7. Top level elements can be click-dragged into compounds.

# **Tooltips**

Hovering the cursor over the block displays 'tooltips' describing that part of the block beneath the cursor. For function block parameters the tooltip shows the parameter description, its OPC name, and, if downloaded, its value. Similar tooltips are shown when hovering over inputs, outputs and over many other items on the iTools screen.

### 

This view can be displayed:

- 1. by clicking on the 'Parameter Explorer' toolbar icon,
- by double clicking on the relevant block in the tree pane or in the graphical wiring editor.
- 3. by selecting 'Parameter Explorer from the 'View' menu.
- 4. by using the shortcut <Alt>+<Enter>.

In each case the function block parameters appear in the iTools window in tabular form, such as the example in Figure 49.

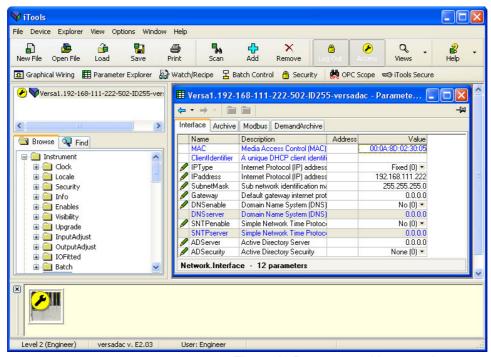

Figure 49 Parameter table example

Figure 49 shows the default table layout. Columns can be added/deleted from the view using the 'Columns' item of the Explorer or context menus (Figure 50).

**Note:** The Explorer menu appears in Parameter Explorer view. It is replaced by the Wiring menu if Graphical Wiring Editor is the active view.

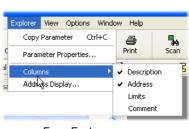

From Explorer menu

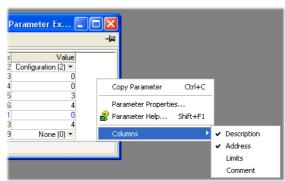

From Context menu

Figure 50 Column enable/disable

### **Parameter Explorer Detail**

Figure 51 shows a typical parameter table. This particular configuration item has a number of subfolders associated with it, and each of these is represented by a 'tab' across the top of the table.

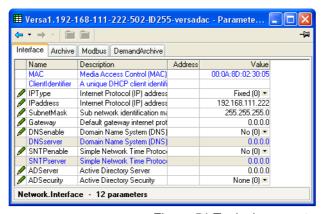

Figure 51 Typical parameter table

#### **Notes:**

- Parameters in blue are non-editable (Read only). Read/write parameters are in black and have a 'pencil' symbol in the 'Read/Write access column at the left edge of the table. Read/Write status for many parameters depends on the access level of the logged-in user, and whether or not the instrument is in configuration mode.
- Columns. The default explorer window (Figure 49 contains the columns 'Name',
   'Description', 'Address' and 'Value'. As can be seen from Figure 50, the columns
   to be displayed can be selected, to a certain extent, using either the 'Explorer'
   menu or the context menu. 'Limits' have been enabled for the example above.
- 3. Hidden Parameters. By default, iTools hides parameters which are considered irrelevant in the current context. Such hidden parameters can be shown in the table using the 'Parameter availability' settings item of the options menu (Figure 52). Such items are displayed with a shaded background.
- 4. The full pathname for the displayed parameter list is shown at the bottom left hand corner of the window, along with the total number of parameters and the number of hidden parameters (if any).

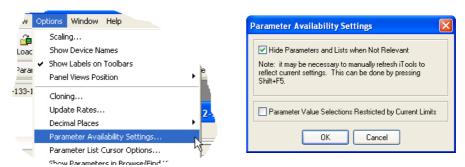

Figure 52 Show/Hide parameters

# **Explorer Tools**

A number of toolbuttons appear above the parameter list:

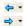

Back to: and Forward to:. Parameter Explorer contains a history buffer of up to 10 lists that have been browsed in the current instance of the window. The 'Back to: (list name)' and 'Forward to: (list name)' icons allow easy retracing or repeating of the parameter list view sequence.

If the mouse cursor is hovered over the tool icon, the name of the parameter list which will appear if the icon is clicked-on appears. Clicking on the arrow head displays a pick list of up to 10 previously visited lists which the user can select. Shortcut = <Ctrl>+<B> for 'Back to' or <Ctrl>+<F> for 'Forward to'.

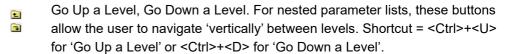

Push pin to give the window global scope. Clicking on this icon causes the current parameter list to be permanently displayed, even if another instrument becomes the 'current device'.

### **Context Menu**

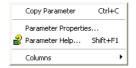

Copy Parameter

Copies the clicked-on parameter to the clipboard

Parameter properties

Displays parameter properties for the clicked-on parame-

ter

Parameter Help...
Columns

Displays help information for the clicked-on parameter. Allows the user to enable/disable a number of parameter

table columns.

# Watch/Recipe Editor Watch/Recipe

The Watch/Recipe editor is opened by clicking on the Watch/Recipe tool icon, by selecting 'Watch/Recipe' in the 'Views' menu or by using the shortcut <Ctrl>+<A>. The window is in two parts: the left part containing the watch list; the right-hand part containing one or more data sets, initially empty and unnamed.

The Watch/Recipe window is used:

- To monitor a list of parameters. This list can contain parameters from many different, and otherwise unrelated parameter lists within the same device. It cannot contain parameters from different devices.
- To create 'data sets' of parameter values which can be selected and downloaded to the device in the sequence defined in the recipe. The same parameter may be used more than once in a recipe.

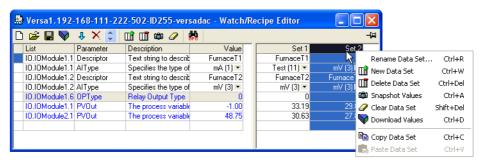

Figure 53 Watch/Recipe Editor window (with context menu)

# **Creating a Watch List**

After opening the window, parameters can be added to it as described below. The values of the parameters update in real-time, allowing the user to monitor a number of values simultaneously.

# **Adding Parameters to the Watch List**

- Parameters can be click-dragged into the watch list from another area of the
  iTools window (for example, the Parameter Explorer window, the Graphical
  Wiring Editor, the browse tree). The parameter is placed either in an empty row at
  the bottom of the list, or if it is dragged on top of an already existing parameter, it
  is inserted above this parameter, with the remaining parameters being moved
  down one place.
- 2. Parameters can be dragged from one position in the list to another. In such a case, a copy of the parameter is produced, the source parameter remaining in its original position.
- Parameters can be copied (<Ctrl>+<C>) and pasted (<Ctrl>+<V>) either within
  the list, or from a source external to it, for example the parameter browse window
  or the graphical wiring editor.
- 4. The 'Insert item...' tool button, the 'Insert Parameter' item in the main iTools Recipe menu, or in the context menu or the shortcut <Insert> can be used to open a browse window from which a parameter can be selected for insertion above the currently selected parameter.

### **Data Set Creation**

Once all the required parameters have been added to the list, select the empty data set by clicking on the column header. Fill the data set with current values using one of the following methods:

1. Clicking on the 'Capture current values into a data set' toolbutton (also known as the 'Snapshot Values' tool).

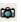

- 2. Selecting 'Snapshot Values' from the Recipe or Context (right-click) menu.
- 3. Using the shortcut <Ctrl>+<A>.

Individual data values can now be edited by typing directly into the grid cells. Data values can be left blank or cleared, in which case, no values will be written for those parameters at download. Data values are cleared by deleting all the characters in the cell then either moving to a different cell or typing <Enter>.

The set is called 'Set 1' by default, but it can be renamed by either by using the 'Rename data set...' item in the Recipe or context menus, or by using the shortcut <Ctrl>+<R>.

New, empty data sets can be added using one of the following:

- 1. Clicking on the 'Create a new empty data set' toolbar icon.
- 2. Selecting 'New Data Set' in the Recipe or context menus.
- Using the shortcut <Ctrl>+<W>.

Once created, the data sets are edited as described above.

Finally, once all the required data sets have been created, edited and saved, they can be downloaded the instrument, one at a time, using the Download tool, the 'Download Values' item in the Recipe or context menus, or the shortcut <Ctrl>+<D>.

# **Watch Recipe Toolbar Icons**

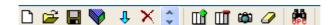

Create a new watch/recipe list. Creates a new list by clearing out all parameters and data sets from an open window. If the current list has not been saved, confirmation is requested. Shortcut <Ctrl>+<N>.

Open an existing watch/recipe file. If the current list or data set has not been saved, confirmation is requested. A file selection box then opens allowing the user to choose a file to be opened. Shortcut <Ctrl>+<O>.

Save the current watch/recipe list. Allows the current set to be saved to a user specified location. Shortcut <Ctrl>+<S>.

Download the selected data set to the device. Shortcut <Ctrl>+<D>.

Insert item ahead of selected item. Shortcut <Insert>.

Remove recipe parameter. Shortcut <Ctrl>+<Delete>.

Move selected item. Up arrow moves selected parameter up the list; down arrow move the selected parameter down the list.

Create a new empty data set. Shortcut <Ctrl>+<W>.

Delete an empty data set. Shortcut <Ctrl>+<Delete>.

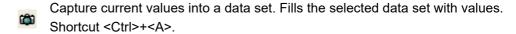

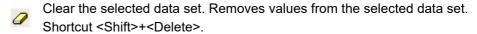

Open OPC Scope. Opens a separate utility that allows trending, data logging and Dynamic Data Exchange (DDE). OPC Scope is an OPC explorer program that can connect to any OPC server that is in the windows registry.

OPC is an acronym for 'OLE for Process Control, where OLE stands for 'Object Linking and Embedding'.

# Watch/Recipe Context Menu

The Watch/Recipe Context menu items have the same functions as described above for toolbar items.

# Batch Configuration Batch Configuration

Batch records form a part of recording history and are included in the normal archiving process. Batches can be initiated directly by the operator (if access permission is granted), or automatically whenever a specified PV changes value, by job or remotely via MODBUS/TCP.

Batch operation mode can be configured as start/stop, continuous or Sterilizer cycle and can incorporate all channels, or just those associated with a specified Group. For start/stop batches, the batch record starts when the batch is started, and continues until it is stopped. For continuous batches, the batch record starts when the batch is started and continues until the next batch is started, or until batch recording is disabled.

**Note:** See "Group Configuration" on page 82 for Batch configuration details, "Group Configuration" on page 74 for Group configuration and "Sterilizer Block Option" on page 119 for Sterilizer configuration.

When using 'PC Review' software ("Review Software" on page 56) the 'Go to Batch' feature can be used to select a particular batch record.

If 'Name files by Batch' is enabled ("Batch Configuration" on page 49), a separate history file is created for each batch.

For each batch start, a start message is generated:

DD/MM/YY HH:MM:SS Batch start (User Full Name)

Where DD/MM/YY is the date, HH:MM:SS is the time, and User Full name is either the current user name, the security level (e.g. Engineer) or 'PV' if the batch has been initiated by using 'use PV start'. A similar message is printed at Batch Stop. There are no stop messages associated with continuous batch selection.

In addition to the above start/stop messages, up to 10 named data field values can, if required, be included in the history file at the start of a batch and, if required, at the end of a batch. The number of fields can be set using the Batch Fields drop-down list. The names of each field can be customized using this editor and the data values themselves are entered in the Batch Configuration page described in "Batch Configuration" on page 49. The first field is typically either a manually entered batch number or an automatically generated value.

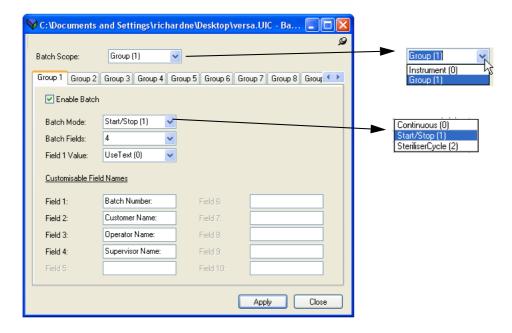

Figure 54 Batch control editor

Batch Scope 0 = Instrument; 1 = Group

Enable Batch Clicking on this tick box enables Batch Control

Batch Mode 0 = Continuous; 1 = Start/Stop; 2 = Sterilizer Cycle

Batch Fields Specifies the number of text lines to be made available.

Field 1 Value Field 1 text, as entered below, or the value of the triggering PV.

Field 1 to 10 Enter the required text lines here.

# **Security Editor**

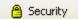

This Editor allows passwords to be set up for general logins (e.g. 'Engineer'), specific users to be added, access permissions granted, and signing/authorizing strategies to be set up. In addition, login and password security can be enabled so that (for example) passwords can be set to expire after a configurable period.

Before the security functions can be accessed, the user must log on, and set the access level to 'Configuration' as described in "Logging In" on page 37. Failure to do either causes the relevant error message to appear (below).

**Note:** Note: If Security Manager is enabled (see Instrument.Info) then the security button allows the user solely to change password.

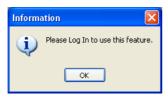

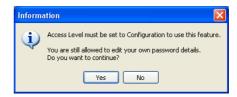

Figure 55 Error messages

### **Initial Screen**

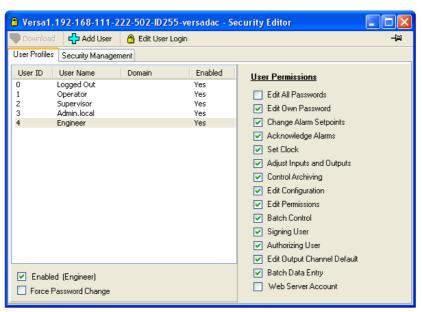

Figure 56 Security Initial screen

Once logged in and with configuration mode set to Configuration, clicking on the Security button calls the initial security screen. As can be seen from Figure 56, there are three toolbuttons (Download, Add User and Edit User Login), two tabs (User Profiles and Security Management) and numerous enable selections.

If the 21cfr11 option is not enabled there is also a Remove User toolbutton.

**Note:** 'Admin.local' is a special user that never uses active directory. This user is disabled by default, but can be enabled by an Engineer user, if required. The Engineer user can be deleted, disabled and have passwords expiry set as per Added users described below.

### **User Profiles Tab**

The initial screen (Figure 56) allows the logged in user to edit those User Permissions which are enabled (green ticks) for each User ID. Enables which are 'grayed' cannot be edited by the currently logged-in user.

Most permissions are self evident, but the following may be helpful:

Signing User Allows this user to sign configuration changes (see "Secu-

rity Management Tab" on page 61).

Authorizing User Allows this user to authorize configuration changes (see

"Security Management Tab" on page 61).

Force Password Change

Forces a user to change password at first login.

### **Enabled (User Name)**

This tick box allows individual log-ins to be enabled and disabled.

### **Web Server Account**

This must be ticked for any user who is to access the instrument via the Web Server. It is not possible to enable Web Server Account for default users (i.e. Supervisor, Operator or Logged out).

See "Web Server" for more details of the Web Server.

### Download Button Pownload

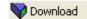

Initially grayed out, this button becomes active whenever any changes have been made to the security settings. In order for changes to become permanent, 'Download' must be clicked on before quitting Security setup. A warning message appears if an attempt is made to leave security setup without 'Download' having previously been clicked on.

### **Add User**

Clicking on this button calls the add new user screen as shown in Figure 57, below.

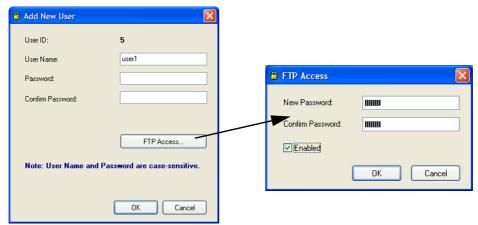

Figure 57 Add New User/ FTP access screens

User ID The number of this user, automatically incremented and non-editable.

User Name Enter a user name in this (initially blank) field. User name

is case sensitive.

Domain Name Appears only if the domain is set with security manager

and then the instrument has security manager disabled. This is so the user can be reconfigured to be a non-domain user. If a Domain Name is entered here, both the iTools versadac User Manual Password and Confirm Password fields are grayed out (i.e. they become non-editable as

shown below).

Password Enter a (case-sensitive) password. The password must

have a minimum number of characters, as specified in 'Security Management', described below. Grayed out if a Do-

main Name is entered.

Confirm Password Re-enter the password to ensure that

no errors have been made. If the 'Confirm Password' does not match the 'Password' an error message appears. Grayed out if a Domain Name

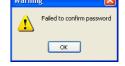

is entered.

FTP Access allows a user to be set up to access the instru-

ment via FTP with the instrument acting as an FTP server,

for example Review - Instrument File Services.

When the new user configuration is complete, click on the 'Download' button to confirm the changes.

### **Edit User Login Button**

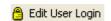

Clicking on this button allows the user to edit the Login details of the highlighted user or of the Remote User.

When the edit is complete, click on the 'Download' button to confirm the changes.

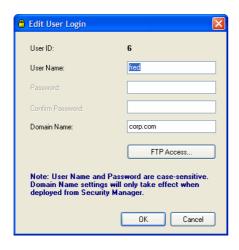

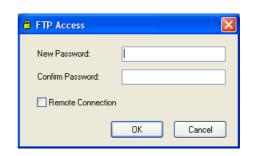

### **Security Management Tab**

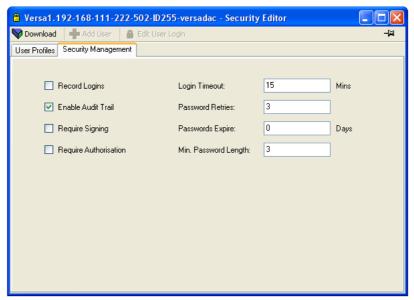

Figure 58 Security management page

This page allows a number of security management parameters to be configured.

Record Logins When enabled, all logins are recorded in the history file,

giving time, date, and User.

Enable Audit Trail Records all configuration changes.

Require Signing If this is enabled, any configuration change must be con-

firmed by a user with Signing User permission enabled.

Require Authorisation

If this is enabled, any configuration change must be confirmed by a user with Authorizing User permission ena-

bled.

Login Timeout If the time since the last user operation exceeds this value,

the user is required to log in again. If set to zero, the login

never times out.

Password Retries Sets the number of times an attempt to login can be made

with an incorrect password. If this number is exceeded, the

user's login is disabled.

Passwords Expire Sets a number of days, after which all passwords expire

and new ones must be entered. Setting the value to zero

means that the passwords do not expire.

Min. Password Length

Sets a minimum length for passwords.

When all changes have been made, click on the Download button to confirm.

# **Cloning Security Data**

The security data tab in Cloning Options allows the user to define whether or not to include security file data when cloning. A further option causes iTools to ask whether or not to include security data before the cloning operation is initiated.

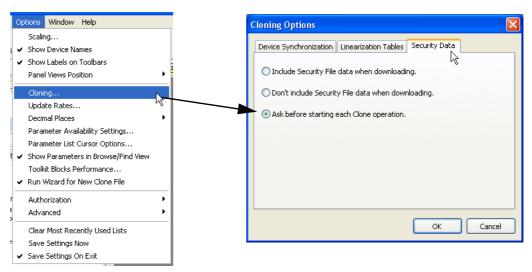

Figure 59 Cloning security tab

## **Review Software**

'Review' is a proprietary software package which allows the user to extract 'archive' data from one or more suitable instruments\* and to present this data on a host computer, as if on a chart, or as a spreadsheet. The host computer must be set up as an FTP server (see "Setting up an FTP Server using Filezilla" on page 192 on page 190 for a description of one way of doing this).

As described in the Review help system, 'Review' allows the user to set up a regular transfer of data (using FTP) from connected instruments into a database on the PC, and then from this database to the chart or spreadsheet. The chart/spreadsheet can be configured to include one or more 'points' from one or all connected instruments (where a 'point' is an umbrella term for channel, totalizer, counter, etc).

It is also possible to archive instrument history files to a memory stick, Compact Flash card etc. (depending on instrument type) and to use this to transfer the data to the PC.

Each type of instrument has its own remote user name and password configuration.

\*Suitable instruments are connected instruments, the archive files of which have the suffix '.uhh'.

Versadac Configuration

# Configuration

The configuration process allows the data recorder configuration to be accessed and edited using iTools. The user needs to log in and click on the Access button, as described in "Logging In" on page 37.

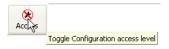

When in configuration mode, the instrument icon in the 'Panel Views' pane at the bottom of the iTools window has a spanner symbol superimposed on it.

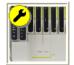

# **A** CAUTION

Outputs are turned off during configuration; therefore the unit will not control.

**Note:** Changes to the configuration are applied when Configuration mode is exited.

As shown in Figure 60, below, the recorder configuration is arranged in a number of 'areas', each of which is allocated its own sub-section within Configuration, as shown in the table. The factory default configuration can be returned-to, if required, by entering a special Engineer password, as described in "Security Menu" on page 67.

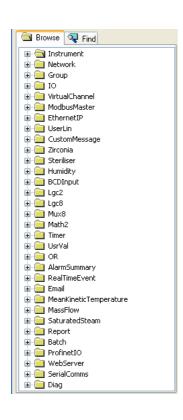

| Instrument:           | Instrument Parameters           |
|-----------------------|---------------------------------|
| Network               | . Network Menu                  |
| Group                 | Group Configuration             |
| 10                    | IO (Input/Output) Configuration |
| Virtual channel       | Virtual Channel Configuration   |
| Modbus Master         | . Modbus Master Configuration   |
| EtherNetIP            | EtherNet/IP Configuration       |
| User Linearizations   | . User LIN                      |
| Custom Message        | . Custom Messages               |
| Zirconia              | . Zirconia Block Option         |
| Sterilizer            | Sterilizer Block Option         |
| Humidity              | . Humidity Block Option         |
| BCD input             | BCD Input Block                 |
| Lgc2                  | Logic (2 Input) Block           |
| Lgc8                  | . Logic (8 Input) Block         |
| Mux8                  | . Multiplexer Block             |
| Math2                 | . Math (2 Input)                |
| Timer                 | . Timer                         |
| User Values           | -                               |
| OR                    |                                 |
| Alarm Summary         |                                 |
| Real Time Event       | . Real Time Event Configuration |
| Email                 | . E-mail                        |
| ·                     | Mean Kinetic Temperature (MKT)  |
| Mass Flow             |                                 |
| Saturated Steam       | Saturated Steam                 |
| Report                | ·                               |
| Batch                 |                                 |
| ProfinetIO            |                                 |
| Web Server            |                                 |
| Serial Communications |                                 |
| Diagnostics           |                                 |

Figure 60 Top level configuration menu

Configuration Versadac

### **Instrument Parameters**

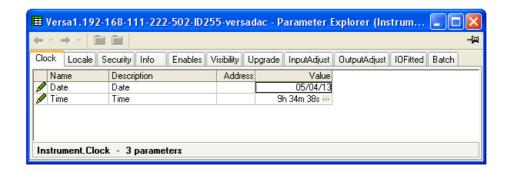

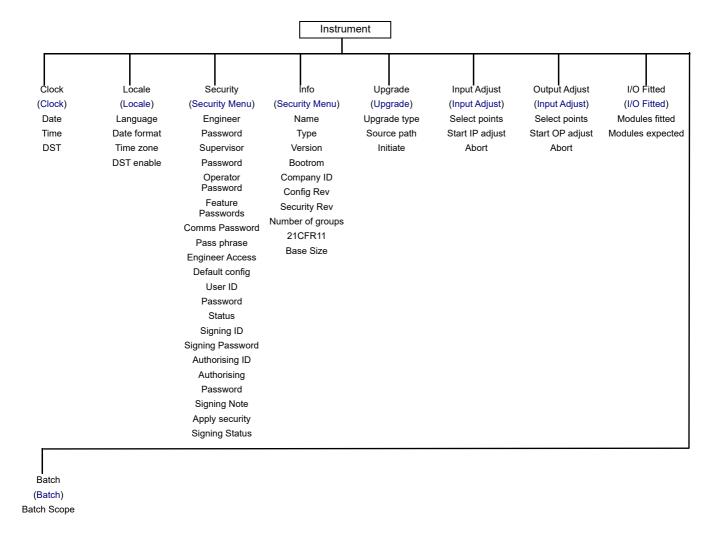

### Clock

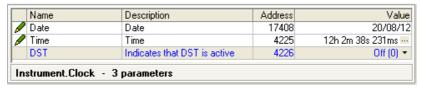

Figure 61 Clock menu

The date is set by typing in the relevant values, in the format displayed. The format can be changed in 'Locale' configuration ("Locale" on page 67).

Versadac Configuration

The 'DST' value is 'On' only if 'DST Enable' is selected 'Yes', in 'Locale' ("Locale" on page 67) and if daylight saving time is in operation. 'On' means that the displayed time is advanced by one hour.

### Locale

| Name        | Description                     | Address | Value          |
|-------------|---------------------------------|---------|----------------|
| Language    | Language                        | 4272    | English (0) 🔻  |
| DateFormat  | Date format                     | 4273    | DD/MM/YY (0) ▼ |
| ✓ TimeZone  | Time zone                       | 4274    | GMT (13) 💌     |
| 🖊 DSTenable | Daylight saving time (DST) enab | 4275    | Yes (1) 💌      |
|             | DST start time                  | 4276    | 1h             |
| 🖋 StartOn   | Start DST on                    | 4277    | Last (4) 💌     |
|             | DST start day                   | 4278    | Sunday (0) 💌   |
|             | DST start month                 | 4279    | March (2) 💌    |
| ✓ EndTime   | DST end time                    | 4280    | 2h             |
| 🖉 EndOn     | End DST on                      | 4281    | Last (4) 💌     |
| Ø EndDay    | DST end day                     | 4282    | Sunday (0) 💌   |
| EndMonth    | DST end month                   | 4283    | October (9) 💌  |

Figure 62 Locale configuration menu

| Language<br>Date format<br>Time Zone | Select the language to be used for displays etc. Select MM/DD/YY or YY/MM/DD as the required format. Select the required offset from GMT (UTC). This setting affects only the displayed time. Archiving, recording etc. times remain in GMT.                                                        |  |
|--------------------------------------|----------------------------------------------------------------------------------------------------|--|
| DST Enable                           | Daylight Saving Time enable. Once the selection is enabled, the following previously read-only (blue) fields become editable, allowing the start and end dates for Daylight Saving Time (DST) to be configured. DST affects only the displayed time. Archiving, recording etc. times remain in GMT. |  |
| Start Time                           | Appears only when 'DST Enable' (above) is set to 'Yes'. Enter the required start time.                                                                                                    |  |
| Start On                             | Select 'Last', 'First', 'Second', 'Third' or 'Fourth' as the required week. Used in conjunction with the 'Start Day' and 'Start Month' entries following.                                                                                                    |  |
| Start Day                            | Select the day of the week on which DST is to commence.                                                                                                    |  |
| Start Month                          | Select the month in which DST is to commence.                                                                                                    |  |
| End Time, End On, End Day, End Month |                                                                                                    |  |
|                                      | As for 'Start Time' etc. above, but specifies the end time                                                                                                    |  |

# **Security Menu**

This allows the user to change the installed features and to return individually the configuration, the security settings and the SSL to factory defaults.

and date for daylight savings.

Configuration Versadac

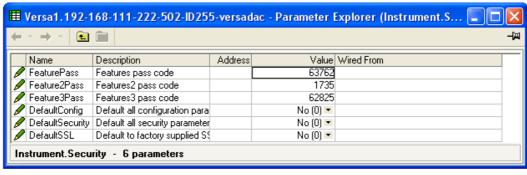

Figure 63 Security menu

| Feature Pass     | This is a password supplied by the manufacturer to enable the software options (e.g. Loop, Zirconia block, Toolkit blocks, etc.). When applying for this code, the manufacturer will require the instrument's MAC address (Network.Interface menu "Interface" on page 75) and the Configuration versadac User Manual instrument's firmware Version (Instrument.info menu - "Info Menu" on page 68). The password is MAC address dependent so that it cannot be used on any other instrument. |
|------------------|----------------------------------------------------------------------------------------------------|
| Feature2/3 Pass  | Similar to 'Feature Pass' above, but for additional features.                                                                                                    |
| Default Config   | Selecting 'Yes (1)' causes the instrument to restart with default configuration (i.e. the instrument 'cold starts'). A confirmation is required before this action is taken.                                                                                                    |
| Default Security | Resets the security parameters to their factory default values.                                                                                                    |
| Default SSL      | Selects the factory supplied SSL for use with the Web Server.                                                                                                    |

### Info Menu

Gives information about hardware and software, and allows the user to enter a descriptor for the instrument.

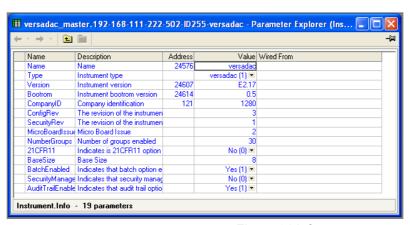

Figure 64 Info menu

The following parameters are Read Only unless otherwise stated.

mal; 0500 hex).

Name
Read/Write. Allows the user to enter a descriptor of up to 20 characters.

Type
Displays the instrument model.

Version
Displays the software version of the instrument.

Displays the instrument software Boot ROM version Company ID For CNOMO\* purposes over Modbus (1280 deci-

Versadac Configuration

Config Rev This value is updated every time configuration is quit, if any one or more configuration parameter has been changed.

Micro Board Issue The revision level of the microprocessor board.

Number Groups Read/Write. Allows the user to select the number of re-

cording groups enabled.

21CFR11 Shows whether 21CFR11 option has been enabled.

Base Size Shows the maximum number of modules that can be fitted

in this base.

Batch Enabled Shows whether the Batch option has been enabled.

Security Manager Enabled

Shows whether Security Manager option has been ena-

bled.

Audit Trail Enabled Shows whether Audit Trail has been enabled.

### **Upgrade**

This feature allows the user to upgrade the instrument from an upgrade file supplied by the manufacturer (downloadable from the support web site).

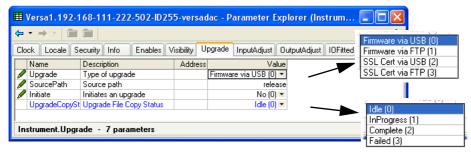

Figure 65 Upgrade menu

Upgrade Select the type of upgrade required, as Firmware from

USB or via an FTP server or SSL certificate from USB or via an FTP server. The versadac uses SSL certificates supplied in PEM format. SSL = Secure Socket Layer, this being the method used to encrypt web server access to the

recorder.

Refer to technical support for details on installing customers own SSL certificates ("Cannot Connect to Error" on

page 179).

Source path Defines the full source path where the required upgrade

data files are stored on the memory stick or FTP server.

Initiate Set to 'yes' to initiate the upgrade.

Upgrade Copy status

Shows the status of the upgrade process as Idle, In pro-

gress, Complete or Failed.

# **Upgrade Procedure**

**Note:** It is recommended that the instrument configuration should be saved to a clone file using iTools before upgrading the versadac firmware. After the firmware has been upgraded the configuration can be restored by downloading the clone file.

Configuration Versadac

This procedure is recommended because it is likely that the versadac will be cold started and the existing configuration lost on upgrading the firmware.

- Upgrade iTools to the latest version. If this is not done, some features might not be supported, and the representation of the instrument in the Panel View pane may not appear correctly.
- Copy the upgrade.tgz file obtained from buildFiles.zip to a USB Memory stick or an FTP server.
- 3. Initiate the upgrade by setting 'Initiate' to 'Yes'.

The versadac copies the upgrade file to its internal memory and automatically restarts. When the versadac restarts the IOC LED's 'light chase' while the upgrade is progressing.

### **Input Adjust**

#### **Notes:**

- Input adjust cannot be applied to input channels with input type of 'Digital', 'Test' or 'Off'.
- 2. Input adjustments can be carried out only by users with 'Adjust Inputs and Outputs' permission enabled ("User Profiles Tab" on page 59).
- 3. The instrument must be powered for a sufficient time (e.g. 30 minutes) for it to reach thermal equilibrium before an input adjust is performed.
- 4. It is recommended that 'Hide parameters and lists when not relevant' be selected from the iTools Options>Parameter availability settings... menu item ("Parameter Explorer Detail" on page 51). Otherwise the list of parameters will contain many that are not relevant.
- 5. If any Al8 modules are fitted, input adjust will be split into slots 1 to 8 and slots 9 to 16 as a single page cannot support all required parameters.

This facility allows the user to compensate for tolerance errors etc. The technique used is to select those channels to which adjust is to be applied, then for each such channel to:

- apply a known low level signal (at or close to the low input range value) to the relevant input. When the recorder reading is steady, press 'Apply'.
- 2. apply a known high level signal (at, or close to, the high input range value) to the relevant input. When the recorder reading is steady, press 'Apply'.

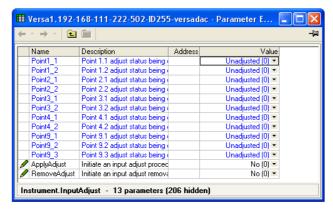

Figure 66 Input adjust menu

PointM C Shows the adjust status of point module M channel C.

Apply Adjust Selecting 'Yes' calls the Select Point page, described be-

low

Remove Adjust Selecting 'Yes' initiates the adjustment removal procedure

described below.

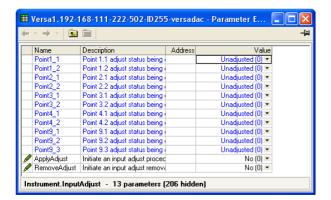

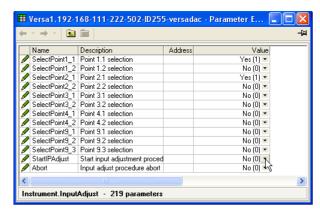

Figure 67 Select points for adjustment

SelectPointM C

Includes module M, channel C in the adjust or remove adjust procedure. As soon as one point has been selected, the 'Start IP Adjust' field appears.

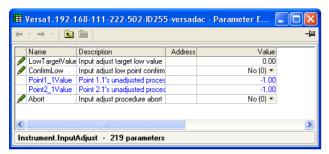

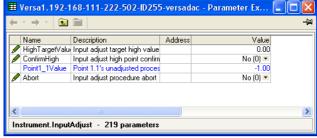

Figure 68 Input adjust High and Low targets

StartlPadjust Applies the low target value to the selected points (see

'Adjustment procedure below)

LowTargetValue The value that the instrument is required to read for the ap-

plied low input.

ConfirmLow Confirms that the values are stable, and moves to the high

target.

HighTargetValue The value that the instrument is required to read for the ap-

plied high input.

ConfirmHigh Completes the adjustment procedure.

RemovelPAdjust Allows points which have been adjusted to have their ad-

justment removed.

Abort Allows the user to abandon input adjustment at any point

in the procedure.

# **Input Adjustment Procedure**

- 1. Set 'ApplyAdjust' to 'Yes'
- 2. Set those points to be adjusted to 'Yes' (e.g. set 'SelectPoint1\_1' to 'Yes'.)
- 3. Apply a known low value and wait for the value to stabilize. Enter the 'Low Target Value' (the value that the recorder is required to read for the known low value). When the values of the selected points (e.g. Point1\_1Value) have stabilized set 'ConfirmLow' to 'Yes'.

4. Apply a known high value and wait for the value to stabilize. Enter the 'High Target Value' (the value that the recorder is required to read for the known high value). When the values of the selected points (e.g. Point1\_1Value) have stabilized, set 'ConfirmHigh' to 'Yes'.

# **Remove Adjustment Procedure**

- 1. Set 'RemoveAdjust' to 'Yes'
- 2. Set the relevant points, the adjustment of which is to be removed to 'Yes' (e.g. set 'SelectPoint1 1' to 'Yes'.)
- Set 'RemovelPAdjust' to 'Yes'.

# **Output Adjust**

This item can be used only if one or more of Output modules is fitted, and allows the user to compensate for tolerance errors etc. in connected equipment.

#### Notes:

- 1. Input adjustments can be carried out only by users with 'Adjust Inputs and Outputs' permission enabled ("User Profiles Tab" on page 59).
- 2. The instrument must be powered for a sufficient time (e.g. 30 minutes) for it to reach thermal equilibrium before an input adjust is performed.
- It is recommended that 'Hide parameters and lists when not relevant' be selected from the iTools Options>Parameter availability settings... menu item ("Parameter Explorer Detail" on page 51). Otherwise the list of parameters will contain many that are not relevant.

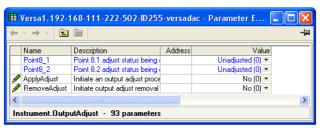

Figure 69 Output adjust initial display

# **Adjust Procedure**

1. Set 'Apply Adjust' to 'Yes'.

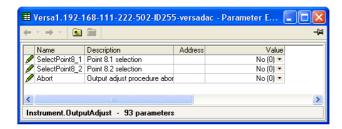

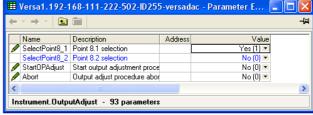

- 2. Set the relevant 'SelectPoint' parameter(s) to 'Yes'.
- 3. Set 'StartOPAdjust' to 'Yes'.

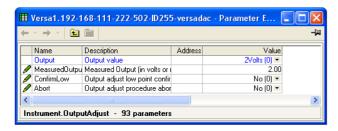

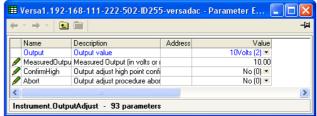

- Measure the output at the required point, and enter this value in the 'Measured Output' field. To skip this stage go to step 5.
- 5. Set 'Confirm Low' to 'Yes'.
- 6. Measure the output at the required point, and enter this value in the 'Measured Output' field as described for the low point. To skip this stage go to step 7.
- 7. Set 'Confirm High' to 'Yes'. The output adjust initial display reappears, with the word 'Adjusted' in the relevant point's field.

The 'Output' parameter indicates the nominal output value that is being delivered to the DC output. Possible values are 2V, 10V, 4mA, 20mA.

'Abort' cancels operations so far and returns to the output adjust initial display (Figure 69).

### **Adjust Removal**

- 1. Set 'Remove Adjust' to 'Yes' and operate the scroll key to enter edit mode.
- 2. Set the required output to 'Yes'. The output adjustment is removed, without confirmation. The point description returns to 'Unadjusted'.

### I/O Fitted

This provides a display showing what type of input or output module is fitted in each slot. When configuring an instrument, it is possible to enter the types of modules that it is expected will be located in each slot, so that the remainder of the configuration can be completed ready for downloading to a real instrument.

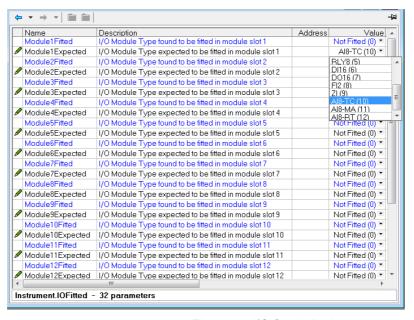

Figure 70 I/O fitted display

Module N Fitted The module detected by the instrument in slot N. Read on-

Module N Expected

Allows the user to enter the type of module expected to be fitted in slot N.

#### **Batch**

This part of the configuration allows the user to select 'Instrument' or 'Group' as the Batch scope. The remaining batch configuration is described in 'Batch Configuration' in ("Batch" on page 150).

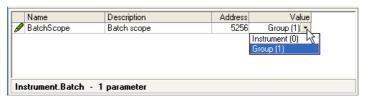

Figure 71 Batch scope configuration

Note: Scope is forced to 'Group', and made read only if the Sterilizer option is fitted.

### **Network Menu**

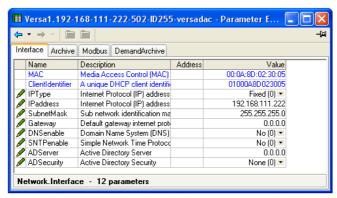

Figure 72 Top level Network menu

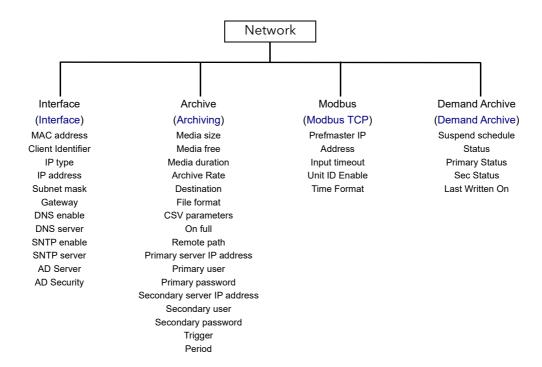

#### Interface

This area of configuration allows the user to set up an IP address for the instrument, either by typing one in (Fixed), or automatically (DHCP), assuming a DHCP server is running.

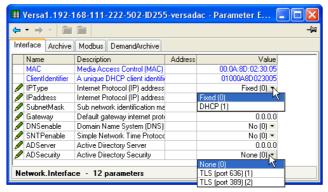

Figure 73 Network Interface menu

MAC Read only. Media Access Control. A unique address for

each instrument, entered at the factory.

Client Identifier The client identifier is a unique id used by DHCP servers

that implement option 61. Each instrument has a unique ID built up from its MAC address. If the DHCP server is configured to use option 61, then it uses this ID instead of the

MAC address to assign a dynamic IP address.

IP Type If 'Fixed', the user needs to enter an IP address and Sub-

net Mask in the following fields, and a Gateway address if

required.

If 'DHCP' the subsequent fields become read only, with the entries automatically generated by the DHCP server.

When set to DHCP, it takes several seconds before the  $\ensuremath{\mathsf{IP}}$ 

address is obtained from the DHCP server.

IP Address Read only if 'IP Type' = 'DHCP'.

If 'IP Type' = 'Fixed', the user may enter an IP address (IPV4 dot notation). This would normally be supplied by the user's IT department, or from the Network supervisor.

Subnet Mask Read only if 'IP Type' = 'DHCP'.

If 'IP Type' = 'Fixed', this sets a range of IP addresses that can be accessed. Normally supplied by the user's IT de-

partment, or from the Network supervisor.

Gateway Read only if 'IP Type' = 'DHCP'.

If 'IP Type' = 'Fixed' this allows the user to enter a gateway address for use when the unit is to communicate outside the local network. Normally supplied by the user's IT de-

partment, or from the Network supervisor.

DNS Enable Enables Domain Name system. Enables the mapping of

host names to IP addresses and vice-versa.

DNS Server IP address supplied by IT department or the Domain Man-

ager or Supervisor.

SNTP Enable Enables SNTP.

SNTP Server The IP address of the SNTP Server.

AD Server This item appears only if the Security Manager option is

enabled. It allows an Active Directory server IP address to be entered for use with this application. The IP address would normally be obtained from the user's IT department or Network administrator. Once entered, assuming the instrument is connected to the same network as the server, users with a domain configured will be able to login using

their normal network login password.

AD Security This item appears only if the Security Manager option is

enabled. When TLS (port 636) is selected all access to the server is secured using TLS on port 636 using the LDAP\_-

SERVER\_START\_TLS\_OID method. TLS (port 389) is similar but uses TLS on port 389.

# **Archiving**

This area of configuration is used to set up the parameters for use during unattended archiving. Some of the fields appear only if other fields are set to a particular value. For example, the CSV fields appear only if 'File Format' is set to 'CSV' or to 'Both'.

The archived data is not removed from the flash memory of the instrument. When the flash memory is full, new data causes the oldest file(s) to be discarded.

**Note:** For remote archiving, the host computer must be set up to respond to 'pings'. This is because the instrument pings the host whilst establishing connection, and if it does not receive a response the archive attempt fails.

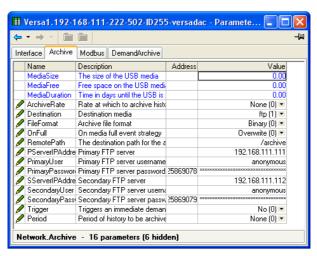

Figure 74 Unattended Archive configuration menu

Media Size

Appears only for File Format = 'Binary (UHH)'. A read only value showing the capacity of the memory stick inserted in the USB port. Shows zero if no memory stick is present.

Media Free

Appears only for File Format = 'Binary (UHH)'. A read only value showing the space remaining in the memory stick inserted in the USB port. Shows zero if no memory stick is present.

Media Duration

Appears only for File Format = 'Binary (UHH)'. A read only value showing the time it will take to fill the Memory stick if the recorder configuration remains unchanged.

Allows the user to specify the frequency at which the contents of the Flash memory are archived to the USB port or,

via FTP, to a PC.

Scrollable settings are:

Weekly

Archive Rate

None Automatic archiving is disabled.

Hourly Archive occurs on the hour, every hour.

Daily Archive initiated at 00:00\* each day

Minute (1)
Hourly (2)
Daily (3)
Weekly (4)
Monthly (5)
Automatic (6)

Archive is initiated at midnight\* every Sunday

Monthly Archive is initiated at 00:00\* on the 1st of every month.

**Note:** \*Archive times are not adjusted for daylight saving time (DST). Thus, if the archive is set to 'Daily', 'Weekly' or 'Monthly', then during summer time, the archive will be triggered an hour late (i.e at 01:00 hours instead of midnight).

> Automatic The instrument selects the least frequent of the above ar-

> > chive periods which is guaranteed not to lose data as a result of the internal flash memory's running out of space.

Destination Select 'FTP Server' for archive to a remote PC, or 'USB' to

archive to the USB port device.

File format Select 'Binary (UHH)' 'CSV' or 'Both'.

Binary (UHH)

A proprietary format used by the in-

strument that needs other software

(e.g. Review', to interpret the data before it can be presented in spreadsheets etc. Binary files have the extension

Binary (0) CSV (1)

'.uhh'.

**CSV** This format is a standard open-file format for numeric data.

> A simple ASCII-based format, it is readable by a wide range of PC applications as well as being suitable for direct import into many commercial databases. CSV files have

the extension '.csv'.

Both Archiving includes both .uhh and .csv files.

Note: CSV is ASCII based and cannot interpret Unicode characters. For this reason, some characters available to the user will not be displayed correctly in .csv files.

**CSV Values** Appears only if 'File Format' is set to 'CSV' or 'Both'. If

'Yes' is selected, then process values are included in the

file (see Figure 75 for details).

**CSV Messages** Appears only if 'File Format' is set to 'CSV' or 'Both'. If

'Yes' is selected, then messages are included in the file

(see Figure 75 for details).

**CSV Headers** Appears only if 'File Format' is set to 'CSV' or 'Both'. If

'Yes' is selected, then Header details are included in the

file (see Figure 75 for details).

**CSV Headings** Appears only if 'File Format' is set to 'CSV' or 'Both'. If

'Yes' is selected, then column headers are included in the

file (see Figure 75 for details).

**CSV** Date Format Appears only if 'File Format' is set to 'CSV' or 'Both'. Allows

'Text' or 'Spreadsheet' to be selected. Text causes a time/date to appear in the spreadsheet. 'Spreadsheet Nu' displays the number of days since December 30th 1899. The decimal part of the number represents the latest six

hours. For example: DDD--- -- DD.25 represents 06:00 hours and DDD--- -- DD.5 represents 12:00 hours.

Spreadsheet Numeric format is more easily interpreted

than 'Text' by some spreadsheet applications.

CSV Tab Del Appears only if 'File Format' is set to 'CSV' or 'Both'.

> CSV (Comma Separated Variables) does not always use commas as separators. For example, in some countries the decimal point is represented by a full stop (period), whilst in others a comma is used. In order to avoid confusion between a comma as a decimal point and a comma as a separator, a different separator can be used.

> This field allows the 'tab' character (^t) to be used instead

of a comma.

On Full For 'Destination' = 'USB' only, this allows the user to select

> 'Overwrite' or 'Stop' as the action to be taken when the memory stick is full. 'Overwrite' causes the oldest data to be discarded from the memory stick to make room for new-

er data. 'Stop' inhibits archiving activity.

Left blank if the archive destination is the home folder. If Remote Path

the destination is to a subfolder within the home folder,

78

then the name of the subfolder is entered here, preceded

by a '/' character (e.g. '/history').

Primary Server Allows the user to enter the IP address for the PC to be

used as the primary FTP server.

Primary User/Password

These are the Login name and password of the remote host account, assigned either by the Network administrator, or set up in the 'Guest' account of the remote host's

'FTP server' or 'User Manager' configuration.

Sec. Server/user/password

As Primary server details above, but for the secondary FTP server used when the primary is not available for any

reason.

Trigger This parameter can be 'wired' to, say, an alarm going ac-

tive, or a digital input, to allow an archive to be triggered re-

motely. Can also be set to 'yes' manually.

Period Allows a period of history to be selected for archiving when

'Trigger' goes 'true. Selections are: None, Last Hour, Last Day, Last Week, Last Month, All, Bring to Date. ('Last

Month' archives the last 31 days of history.)

Click/drag separator to edit field width

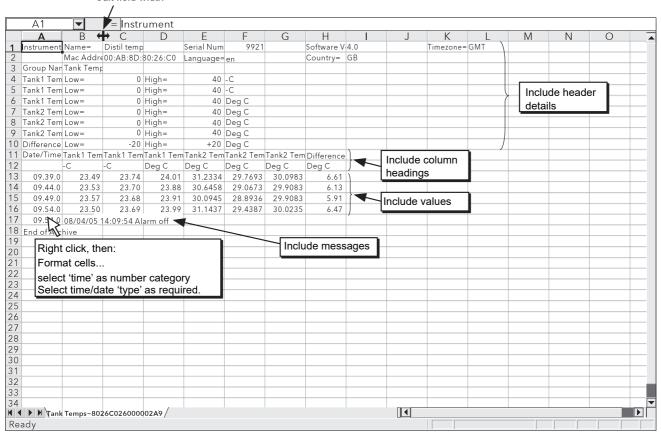

Figure 75 CSV data example

### **Modbus TCP**

This allows the user to configure the recorder so as to allow it to communicate using Modbus Transmission Control Protocol.

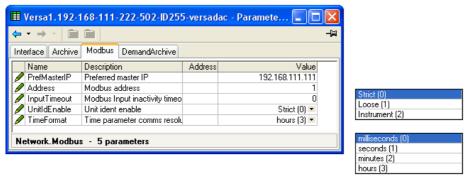

Figure 76 Modbus TCP configuration menu

| rigo            | rigate 70 Modbas 101 Configuration mena                                                                                                    |  |  |
|-----------------|----------------------------------------------------------------------------------------------------|--|--|
| PrefMaster IP   | The IP address of the relevant Modbus master. The Preferred master is guaranteed to be able to connect, even if all slave connections (max. = 4 for TCP) are in use.                                                                                                    |  |  |
| Address         | The Modbus address for this slave. This address must be unique for the network to which it is attached. The recorder will respond to this address and to Address 255.                                                                                                    |  |  |
| Input Timeout   | Allows a value of between 0 and 3600 seconds to be entered to set the timeout period for Modbus input channels. If a Modbus input is not written to within this period the value of the channel is set to -9999.0 with a 'No Data' status. A value of 0 disables the comms inactivity timeout feature. |  |  |
| Unit ID Enable* | Enables/Disables the checking of the Modbus TCP unit identity field.                                                                                                    |  |  |
| Strict          | The Modbus TCP Unit Identity Field (UIF) does not have to match the instrument address. The instrument responds only to Hex value FF in the UIF. iTools finds this instrument only at location 255, and then stops scanning.                                                                           |  |  |
| Loose           | The Modbus TCP Unit Identity Field (UIF) does not have to match the instrument address. The instrument responds to any value in the UIF Instrument The Modbus TCP Unit Identity Field (UIF) must match the instrument address or no response will be made to messages.                                 |  |  |
| Time Format     | Allows the user to choose milliseconds, seconds, minutes or hours as the time format. Sets the resolution for the reading and writing of time format parameters.                                                                                                    |  |  |

**Note:** \*Unit ID Enable must be set to 'Instrument' for Modbus Serial talk through. Also, the Serial Port protocol must be set to 'Modbus Master' ("Serial Comms" on page 155).

#### **Demand Archive**

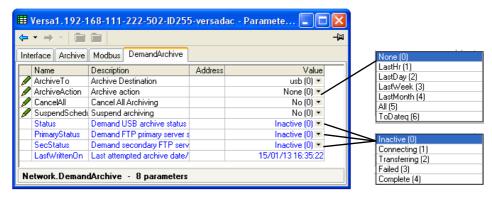

Figure 77 Demand archive menu

This allows a user, with a high enough access level, to archive a selected portion of the recorder history, either to a 'memory stick' plugged into the USB port (Local Archiving), or to a PC, by means of the FTP protocol (Remote Archiving). The archived data remains in the flash memory of the instrument. When the flash memory is full, new data causes the oldest file(s) to be discarded.

Archive To Select 'USB' or 'FTP Server'.

> For 'USB', the archive will be made to the USB memory stick. For 'FTP Server' the archive will be made to the Primary or Secondary server (configured in the Network.Archive area of configuration described in "Archiving" on

page 77).

Archive Action In a similar way, select the archive period:

**Note:** No archiving to take place. (Not editable when logged out)

Last Hour: Archives all files created within the last 60 minutes.

Last Day: Archive all files created in the last 24 hours.

Last Week: Archives all files created in the past seven days.

Last Month: Archives all files created in the past 31 days.

Archive All: Archives all the files in the recorder's history.

Bring To Date: Archives all files created or updated since the 'Last Archive' date and time.

Suspend Schedule When set to 'Yes', automatic (scheduled) archiving is

stopped, once the transfer of the current file is complete. Suspend Schedule must be set to 'No' again, to restart the suspended archive. Suspend can be used to allow the memory stick to be removed and re-fitted safely.

Status Active for Archive to USB only

'Complete' means that no archiving is currently taking place.

'Transferring' indicates that an archiving is in progress. Accompanied by an an-

imated circular display.

'Suspended' means that archiving has been suspended as requested.

For Archive to FTP Server only, this shows the transfer **PriStatus** 

status between the instrument and the primary host com-

puter.

SecStatus For Archive to FTP Server only, this shows the transfer

status between the instrument and the secondary host

computer.

Last Written On Shows the date and time at which the last archive (demand

or automatic) was attempted. If a demand archive is Con-

figuration versadac User Manual requested, or is in operation when an automatic archive is triggered, the automatic archive takes precedence.

# **Group Configuration**

Group configuration is separated into three areas: trending characteristics, recording characteristics and alarm status & acknowledgement.

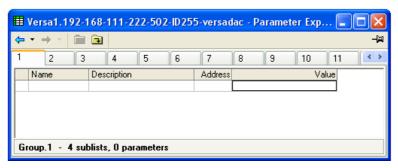

Figure 78 Top level group configuration

To access the lower level menus for a group, click on the required group's tab, then on the down-arrow folder.

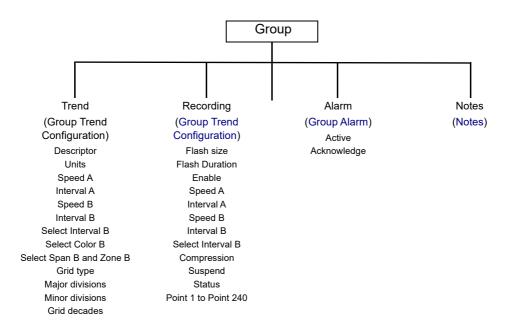

Figure 79 Group configuration menu

# **Group Trend Configuration**

This allows the user to define trend interval, to select Trend interval B, Color B and Span and Zone B, and also allows the number of chart divisions to be set up.

Figure 80 shows a typical configuration page.

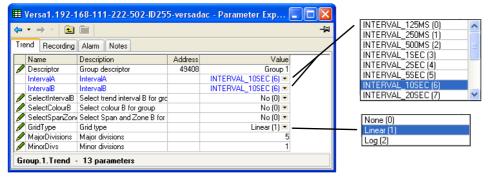

Figure 80 Group Trend Configuration

**Note:** \*See "User LIN" on page 117 for details of the configuration of Range High/Low and Input High/Low when 'Type' = User 1 to User 4.

Descriptor Allows the user to enter a descriptor (20 characters max.)

for the group. More characters can be typed-in, but only

the first 20 are accepted.

Interval A (B) The trending interval which defines how much data ap-

pears on one screen height or width. A number of discrete intervals can be chosen between 0.125 seconds to 1 hour. The selection should be made according to how much detail is required, and how much data is to be visible on the

screen.

Select Interval/Color/Span/Zone B

If 'Yes' is selected, Set B parameters become active, oth-

erwise Set A parameters are used.

Grid Type Select 'None', 'Linear' or 'Log'

Major Divisions For 'Linear' grid type, this allows the user to select the

number of divisions into which the scale is divided and how many gridlines are displayed. Setting the value to 1 results in just the zero and full scale values appearing. Setting the value to 10 (the maximum) results in a scale with zero, full scale and nine intermediate values appearing, with asso-

ciated grid lines.

Minor Divs For 'Linear' grid type, this allows the user to select the

number of divisions into which the major divisions are di-

vided.

Grid decades For 'Log' grid type, this allows the user to select the num-

ber of decades to be included in the grid.

# **Group Recording Configuration**

Similar to Trend configuration, above, but for saving the data to Flash memory history files. Each point can individually be enabled or disabled for recording, or recording can be disabled for the whole group.

Figure 81 shows a typical page.

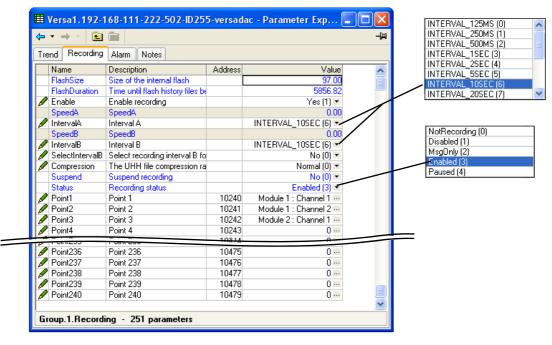

Compression

Status

Figure 81 Figure recording configuration

| Flash Size       | Read only. Shows the size of the Flash memory fitted in MB.                                                                                                    |
|------------------|----------------------------------------------------------------------------------------------------|
| Flash Duration   | Read only. Shows the time it will take to fill the Flash memory if the recorder configuration remains unchanged.                                                                                                    |
| Enable           | 'Yes' enables group recording so that all points set to 'Yes' are stored in the recorder's flash memory. 'No' disables group recording.                                                                                                    |
| Speed A (B)      | Enter a number of mm/hour or inches/hour to define trend speed.                                                                                                    |
| Interval A (B)   | Defines the rate at which data is saved to the recorder's Flash memory. The value affects how much trace history appears on the screen in trend history mode. A number of discrete intervals can be chosen between 0.125 seconds to 1 hour. |
| Select IntervalB | If 'Yes' is selected, Set B parameters become active, otherwise Set A parameters are used.                                                                                                    |
|                  |                                                                                                    |

Note: Where very high values are involved, such as in some totalizer values, 'High' compression may cause the value displayed at the recorder, and held in the history file, to be incorrect. The problem may be resolved by changing to 'Normal' compression, or, in the case of a totalizer, by re-scaling it (for example from MegaWatt hours to TeraWatt hours)

| javvali nours to i | eravvali nours).                                               |
|--------------------|----------------------------------------------------------------|
| Suspend            | Ignored unless the user has wired to this field. If wired then |
|                    | when set to 'No' recording is active, when set to 'Yes' re-    |
|                    | cording is paused.                                             |

The current status of recording.

0: Not Recording (The instrument has not been configured

Select 'Normal' or 'High'. 'Normal' compresses the data, but still provides an exact copy. 'High' compresses more, but values are saved only to 1 part in 108 resolution.

to record any data.)

1: Recording Disabled (The instrument has not been configured to record any data.)

2: Messages Only (The instrument is configured to record message data only.)

3: Recording Enabled (The instrument is configured to record all data.)

4: Recording Paused (The instrument is currently paused from recording any data.)

Point1 to Point240

Allows the user to select which points are to be recorded, by clicking on the ellipsis (...) button and then selecting an IO module and associated channel from the dialog box which appears.

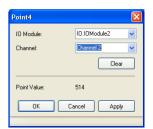

**Note:** A maximum of 500 points can be configured across all groups.

### **Group Alarm**

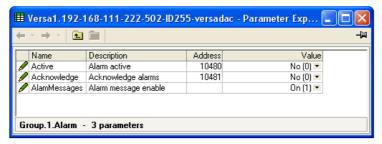

Figure 82 Group alarm menu page

This display shows if there is one or more alarm active in the group and allows the user to acknowledge them. Alarm message enable causes alarm messages to be included in the group's history

### **Notes**

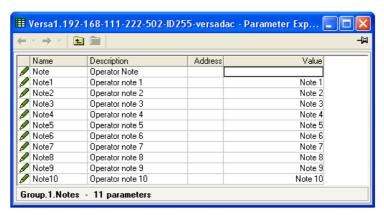

Figure 83 Group notes configuration page

'Note' can be entered at any time by the operator. Of up to 100 characters, this note becomes associated with the current group's history.

Notes 1 to 10 are pre-set notes which can be included in messages etc.

# **IO (Input/Output) Configuration**

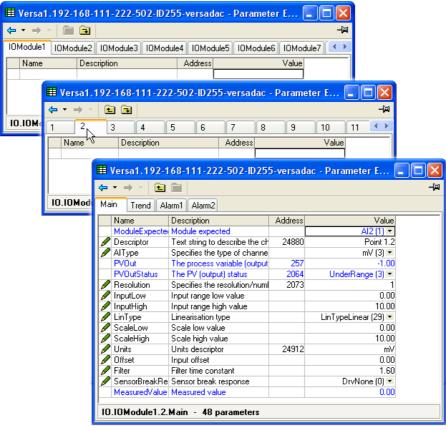

Figure 84 Channel configuration menu

Click on the down arrow folder to access lower menu levels for the selected module and channel.

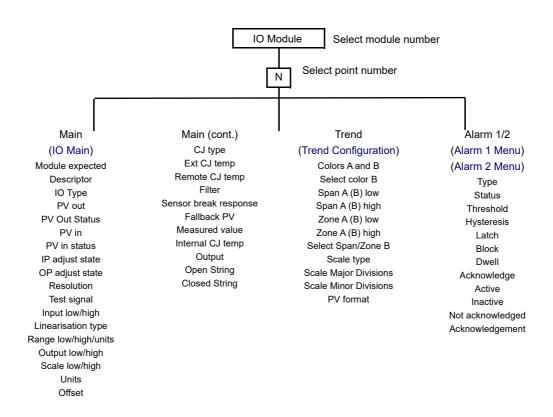

Figure 85 I/O Configuration Menu structure

#### **IO Main**

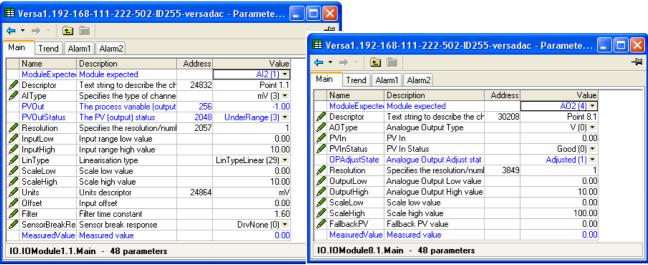

Analog input (mV)

Analog output (adjusted)

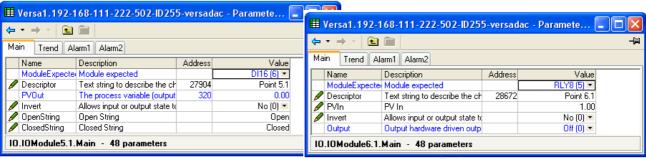

Digital input

Relay output

Figure 86 Channel main menu

#### **Parameters**

Only the parameters relevant to the current I/O module appear (if Options>Parameter availability settings...>'Hide parameters and lists when not relevant' is enabled).

Module expected Descriptor The module which is supposed to be in this module slot Allows a (20 character max.) descriptor to be entered for the channel.

Al Type

Select Input type (choices vary according to Module type (AI2, AI3, AI4, AI8))

0: Off All module types

1: mA. Required input range is specified, in

units of mA, by the Input Low and Input High parameters. (Hardware range for all module types is ±30mA)

2: Thermocouple Not Al3 modules. Thermocouple type

is selected in 'Lin Type' (below).

3: mV. Not Al3 modules. Required input

range is specified, in units of mV, by the Input Low and Input High parame-

ters.

Hardware range for Al2 and Al4 mod-

ule types is ±150mV)

4: HiZmV (High Impedance millivolt inputs -

channel 2 of Al2 modules only).

> Required input range is specified, in units of mV, by the Input Low and Input High parameters. Hardware range is ±1800 mV. 5: V Al2 Modules only. Required input range is specified, in units of volts, by the Input Low and Input High parameters. Hardware range is ±10V). 6: RTD 2 Wire Not Al3 modules. RTD linearization type is selected in 'Lin Type' (below). 7: RTD 3 Wire Not AI3 modules. RTD linearization type is selected in 'Lin Type' (below). 8: RTD 4 Wire Not Al3 or Al8 modules. RTD linearization type is selected in 'Lin Type' (below). 9: Ohms Al2 modules only. Required input range is specified, in units of ohms, by the Input Low and Input High parameters. Two hardware ranges (0 to  $464\Omega$ , and 0 to  $7000\Omega$ ) are available, the appropriate range being selected automatically. 10: Potentiometer Al2 modules only 11: Test Al2 modules only. The required test waveform is selected in 'Test Signal', below. 0: Voltage Output Type allowing an output range of 0 to 10V 1: Current Output type allowing an output range of 0 to 20mA Read only. Displays the current value of the IO point. Status of the output PV 0: Good. The process variable is OK. 1: Off Channel is configured to be off. 2: Over range Input signal is greater than the selected hardware range upper limit. 3: Under range Input signal is less than the selected hardware range lower limit. 4: Hardware error Input hardware failure. Input hardware is being ranged i.e. be-5: Ranging ing set-up as required by the range configuration. 6: Overflow Process variable overflow, possibly due to calculation attempting to divide a large number by a very small num-7: Bad The process variable is not OK and should not be used. 8: Hardware exceeded The hardware capabilities have been exceeded at the point of configuration, for example configuration set to 0 to 40V when input hardware is capable of a maximum of 10V. 9: No data Insufficient input samples to perform calculation. Process value to be used to drive an output.

PV In Status

PV In

AO Type

PV out

PV Out Status

Status of the signal providing PV In. Values as above for

PV Out Status.

> IP Adjust State Appears only if this input has been adjusted. 1 = Adjusted. For details, see the 'Adjust Input' procedure described in "Input Adjust" on page 61. Appears only if this output has been adjusted. 1 = Adjust-**OP Adjust state** ed. For details, see the 'Adjust Output' procedure described in "Output Adjust" on page 64. Resolution Specifies the resolution (number of decimal places). This determines the resolution of the process variable (output) when read from the scaled integer comms region. In addition, it specifies the maximum number of decimal places that are to be displayed. Test signal For use when 'Test' is selected as 'Al Type'. Allows either a sinusoidal or a triangular waveform to be selected at one of a number of cycle times between 40 seconds and five hours as follows: 0: Triangle 5 Hours1: Triangle 40 Minutes 2: Triangle 4 Minutes3: Triangle 40 Seconds 4: Sine 5 Hours5: Sine 40 Minutes 6: Sine 4 Minutes7: Sine 40 Seconds Input Low\* For Input types other than T/C, RTD or Test, the lowest value of the applied signal in electrical units. Input High\* As 'Input Low', but the highest value of the applied signal in electrical units. Lin Type When mV, V or mA inputs are configured with thermocouple linearization, the input range is mapped directly to the linearization table. For example if configured such that 0 to 20mA represents 0 to 1000°C or 0 to 1000°F or 10 to 1000K, 0mA represents 0°C, 0°F or 10 K respectively and 20mA represents 1000°C, 1000°F or 1000K respectively. 0: Type B 9: Type R 18: User 2 27: Ni120 1: Type C 10: Type S 28: Cu53 19: User 3 2: Type D 11: Type T 20: User 4 29: Linear 3: Type E 12: Type U 21: Cu10 30: Sqrt 13: NiMoNiCo 4: Type G2 22: Pt100 31: x 3/2 32: x 5/2 5: Type J 14: Platinel 23: Pt100a 6: Type K 15: NiNiMo 24: JPT100 7: Type L 16: Pt20RhPt40Rh 25: PT1000 8: Type N 17: User 1 26: Ni100 See "Appendix A: Specification" Specification for input

ranges, accuracies etc. associated with the above thermocouple and RTD types. See "User LIN" on page 124 for de-

tails of user linearizations.

For thermocouples, RTDs, User linearizations and retrans-Range Low\*

mitted signals only, the lowest value of the required lineari-

zation range.

Range High\* For thermocouples, RTDs, User linearizations and retrans-

mitted signals only, the highest value of the required line-

arization range.

For thermocouples and RTDs. 0 = °C; 1 = °F; 2 = K. Range Units **Output Low** The lowest expected value for the analog output. Output High The highest expected value for the analog output. Scale Low/High Maps the process value to (Scale High - Scale Low). For

example, an input of 4 to 20mA may be scaled as 0 to 100% by setting Scale low to 0 and Scale High to 100.

).

For analog outputs, scale low and high are used to map the PVIn value onto the Output Low/High to produce the physical demanded output value. For example, an output channel configured as Output Low/High 0 to 10V and Scale Low/High 0 to 100, a PVIn value of 50 would produce a 5V output value.

Units Offset Allows a units string of up to five characters to be entered. Allows a fixed value to be added to or subtracted from the

process variable.

CJ Type

For use only with thermocouple input types, this allows the user to select 'None', 'Internal', 'External' or 'Remote.

0: None1: 'Internal'No Cold junction compensation applied.Uses the instrument's internal cold junction.

tion temperature measurement.

2: 'External' This means that the cold junction is to be

maintained by the user at a fixed, known, temperature. This temperature is entered in the 'External CJ Temp' field (below).

3: Remote This means that the cold junction temper-

ature is being measured by another input channel which must be soft wired to the Remote CJ Temp parameter (below) in

the graphical wiring editor.

Ext. CJ Temp Appears only if CJC type is set to 'External', and allows the

user to enter the temperature at which the external cold

junction is being maintained.

Remote CJ Temp

Soft wired (in the graphical wiring editor) to the input channel being used to measure the remote CJ temperature.

Input filter Damping can be

used to filter out noise from slowly changing signals so that the underlying trend can be seen more clearly. The entered value (between 0 and 60 sec-

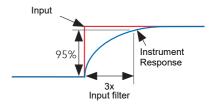

onds) is the filter time constant applied to the input measurement. The PV reaches 95% of an input step change in 3 times the filter time constant.

**Note:** Applying a filter to an input channel can affect the operation of any Rate-of-change alarms configured to act on that channel.

0: 0.125 second 5: 5 seconds 10: 2 minutes 15: 1 hour 1: 0.25 second 6: 10 seconds 11: 5 minutes 16: 2 hours 2: 0.5 second 7: 20 seconds 12: 10 minutes 17: 6 hours 3: 1 second 8: 30 seconds 13: 20 minutes 18: 12 hours 14: 30 minutes 4: 2 seconds 9: 1 minute 19: 24 hours

#### Sensor Break Response

0: None. Disables Sensor Break detection.

1: Drive Low: Value goes low if a sensor break is detect-

ed

2: Drive High: Value goes low if a sensor break is detect-

ed

Fallback PV The value to be output by an output channel if its PVIn sta-

tus is anything other than 'Good'.

Measured Value The (read only) input channel value before any scaling, lin-

earization or adjustment is applied.

associated with this channel.

Invert For Relays and Digital Inputs, this allows the input or out-

put to be inverted.

Output Driven output state.

Open String The text to be associated with the open status of a digital

nput.

Closed String The text to be associated with the closed status of a digital

input.

### **Trend Configuration**

This area allows the configuration of channel color and span.

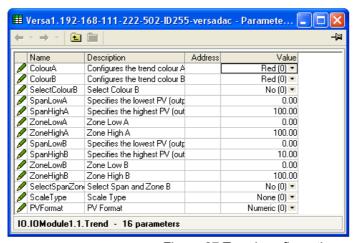

Figure 87 Trend configuration menu

Colour A (B) Allows two alternative colors (A and B) to be specified for the channel. Figure 88 gives an approximate rendering. Figure 88 Trend color swatch Select Colour B Setting this to 'Yes' (1) selects color B, otherwise (0), the default color (A) is used. Span LowA/HighA Set 'A' span low and high values. Zone LowA/HighA Set 'A' zone low and high values in %, to define the area of chart to be occupied. Span LowB/HighB Set 'B' span low and high values. Zone LowB/HighB Set 'B' zone low and high values in %, to define the area of chart to be occupied. Select SpanZone B Setting this to 'Yes' (1) selects span B and zone B, otherwise (0), the default values (A) are used. 0 = No Scale; 1 = Linear scale; 2 = Log scale. Scale Type

Major Divisions For linear scales, this allows the user to select the number

of divisions into which the scale is divided and how many gridlines are displayed. Setting the value to 1 results in just the zero and full scale values appearing. Setting the value to 10 (the maximum) results in a scale with zero, full scale and nine intermediate values appearing, with associated

grid lines.

Minor Divs For linear scales, this allows the user to select the number

of divisions into which the major divisions are divided.

Grid Decades For Logarithmic scales (see 'Grid Type', above) this allows

the user to select the number of decades to be included on

the grid.

# Span Example

In an input range of 0 to 600 degrees C, the temperature range between 500 and 600 degrees is of most interest. In such a case, Span Low is set to 500 and Span High to 600 so that the recorder trends only the required part of the temperature range, effectively magnifying the area of interest.

**Note:** Trending is restricted to the PV range (Span High - Span Low), but the instrument can display values outside this range.

#### Alarm 1 Menu

Allows the alarm characteristics for Alarm 1 to be configured.

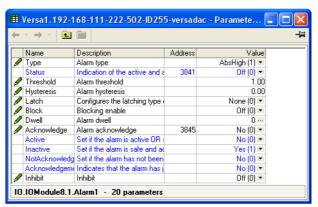

Figure 89 Typical alarm 1 configuration menu (Type = Absolute high)

Type Select an alarm type from the following list: See 'Alarm

types', below, for definitions.

0: Off 6: Rise ROC (rate-of-change: rising)
1: Abs.High (absolute high). 7: Fall ROC (rate-of-change: falling)

2: Abs. Low (absolute low), 10: Off (Digital alarms off)

3: Dev. High (deviation high)4: Dev. Low (deviation low)11: Digital High12: Digital Low

5: Dev. Band (deviation band)

Status Read only.

0: Off. The monitored value is in the safe region and the alarm

does not require acknowledgement. Always shows 'Off'

when the alarm is inhibited (see below).

1: Active The monitored value is in the active region but the alarm has been acknowledged (if appropriate). 2: SafeNack The monitored value is now in the safe region but the alarm has not been acknowledged. The monitored value is in the active region and the alarm 3: ActiveNack has not been acknowledged. Threshold For absolute alarms only, this is the trip point for the alarm. For absolute high alarms, if the process value of the point exceeds the threshold value, then the alarm becomes active, and remains active until the PV falls below the value (Threshold - Hysteresis). For absolute low alarms, if the PV of this channel falls below the threshold value, then the alarm becomes active and remains active until the PV rises above (Threshold + Hysteresis). For deviation alarms only, this provides a centre point for Reference the deviation band. For deviation high alarms, the alarm becomes active if the process value (PV) rises above the value (Reference + Deviation) and remains active until the PV falls below (Reference + Deviation - Hysteresis). For deviation low alarms, the alarm becomes active if the process value (PV) falls below the value (Reference - Deviation) and remains active until the PV rises above (Reference - Deviation + Hysteresis). For deviation band alarms, the alarm is active whenever the process value (PV) lies outside the value (Reference ± Deviation) and remains active until the PV returns to within the band, minus or plus Hysteresis as appropriate. Deviation For deviation alarms only, 'Deviation' defines the width of the deviation band, each side of the Reference value, as described immediately above. **Amount** For rate-of-change alarms only. The alarm becomes active until the rate of change falls below the value (Amount/Change Time) in the relevant sense. Change Time Settable to 1 second, 1 minute or 1 hour. See 'Amount' (above).

if the process value rises (Rise ROC) or falls (Fall ROC) by more than the specified 'Amount' within the time period defined in 'Change Time', below. The alarm remains active

For rate-of-change alarms only. This allows an averaging period (for the process value) to be entered to reduce nuisance trips due to signal noise, or if the rate of change is hovering around the trip value.

For absolute and deviation alarms, this provides a means of preventing multiple alarm triggering, if the process value is drifting close to the trigger value.

0: None. The alarm remains active until the monitored value has returned to a non-alarm state, when it becomes inactive.

> The alarm remains active until the monitored value has returned to a non-alarm state and the alarm has been acknowledged.

Acknowledgement can take place either before or after the value has returned a non-alarm state.

The alarm remains active until the monitored value has returned to a non-alarm state and the alarm has been acknowledged.

Average Time

Hysteresis

1: Auto.

2: Manual.

Latch

94

Acknowledgement is permitted only after the value has re-

turned a non-alarm state.

Not enunciated, this mode is used only to Trigger.

> initiate an action defined by user wiring either using iTools or using the user inter-

Block 0 = Off; 1 = On. Alarms with 'Block' set to 'On' are inhibited

> until the monitored value has entered the 'safe' condition after a start-up. This prevents such alarms from becoming active whilst the process is brought into control. If a latching alarm is not acknowledged then the alarm is re-asserted (not blocked), unless the alarm's threshold or reference value is changed, in which case the alarm is blocked

again.

Dwell Initiates a delay between the trigger source becoming ac-

> tive, and the alarm becoming active. If the trigger source returns to a non alarm state before the dwell time has elapsed, then the alarm is not triggered and the dwell timer

is reset.

Acknowledge Select 'yes' to acknowledge the alarm. Dis-

play returns to 'No'.

Active Read only. Shows the status of the alarm as 'Yes' if it is ac-

> tive, or No, if inactive. The active/inactive state depends on the Latch type (above) and acknowledgment status of the alarm. Always shows 'No' if the alarm is inhibited (below). As for 'Active' above, but shows 'Yes' if the alarm in inac-

Inactive

tive and 'No' if the alarm is active. Always shows 'Yes' if the

alarm is inhibited (below).

N.acknowledged As for 'Active' above but shows 'Yes' for as long as the

> alarm is unacknowledged, and 'No' as soon as it is acknowledged. Always shows 'No' if the alarm is inhibited

(below).

Acknowledgement Fleetingly goes 'Yes' on alarm acknowledgement, then re-

turns to 'No'.

Inhibit 0 = Off; 1 = On. When 'Inhibit' is enabled, the alarm is in-

> hibited. Status is set to 'Off'; 'Active' and 'N.acknowledged' are set to 'No', and 'Inactive' is set to 'Yes'. If the alarm is active when inhibit is enabled, then it becomes inactive until inhibit is disabled, when its status depends on its configuration. Similarly if the alarm trigger becomes active when the alarm is inhibited, the alarm remains 'off' until inhibit is disabled, when its status depends on its configuration.

#### Alarm 2 Menu

As above for Alarm 1 menu.

# **Alarm Types**

The following figures attempt to show graphically the meanings of the alarm parameters which can be set for the various alarm types available.

### **Absolute Alarms**

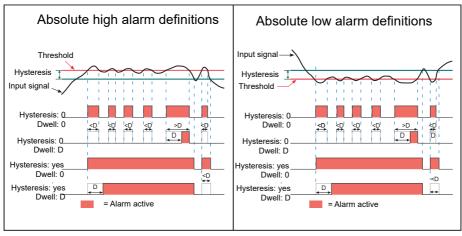

Figure 90 Absolute alarm parameters

#### **Deviation Alarms**

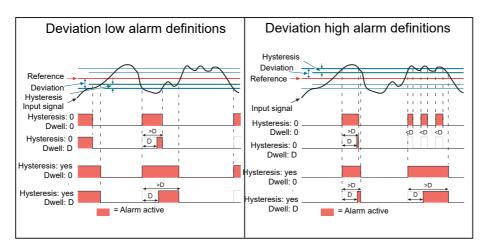

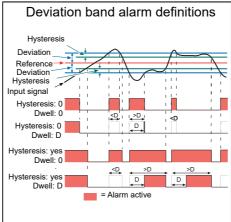

Figure 91 Deviation alarm parameters

# **Rate-of-Change Alarms**

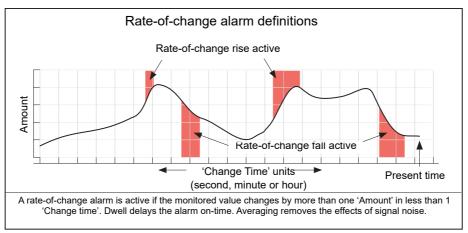

Figure 91 Figure 92 Rate-of-change alarm parameters

**Note:** Operation of rate-of-change alarms may be affected if an input filter ("IO Main" on page 79) is applied to the input signal.

# **Channel Configuration Example**

A type J thermocouple is used to measure a temperature range of 100 to 200 degrees Celsius. This thermocouple output is transmitted to the recorder by a 4 to 20mA transmitter, for display as a value between 0 and 100%.

In Channel.Main, set the following for the relevant channel:

Type = mA Units = % Input Low = 4.00Input high = 20.00Shunt = 5 Ohms (fixed value - not editable) Lin Type = Type J = 100.00Range Low = 200.00Range High = °C Range Units Scale Low = 0 Scale High = 100

Other items may be left at their defaults.

# **Virtual Channel Configuration**

This allows the configuration of maths channels, totalizers and counters. The configuration is divided into the following areas: 'Main', 'Trend', 'Alarm 1' and 'Alarm 2'. Items appearing in the 'Trend', Alarm 1' and 'Alarm 2' areas are identical with the equivalent items described in "IO (Input/Output) Configuration" on page 86.

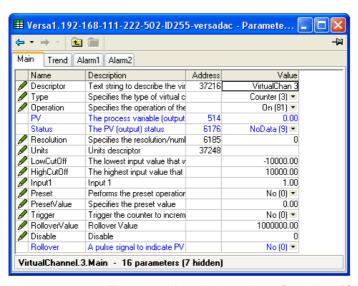

Figure 92 Virtual channel configuration (Counter; Main)

Descriptor Allows the user to enter a descriptor (20 characters max.)

for the maths channel

Type 1 = Maths channel; 2 = Totaliser; 3 = Counter.

Totalizers allow the user to maintain a running total of any input or virtual channel. Using maths channels, it is possible to totalize combinations of input channels so that, for example, the sum of two channels or the difference between them could be totalized if required.

A Rollover Value can be entered (default 1000000) and when the totalizer exceeds this value, the 'Rollover' output is set. This can be used to expand the range of the totalizer by wiring it to the Trigger input of a counter.

The totalizer equation is:

$$tot_t = tot_t - 1 + ma_t$$

PSF x USF

where:

tott = totalizer value this sample

tott-1 = totalizer value last sample

mat = process value this sample

PSF = Period Scaling Factor (Period)

USF = Units Scaling Factor (Units scaler)

Note: The time between samples is 125ms.

Operation Allows the user to select the required maths function. See

'Maths operations', below.

Group Select a group number for use with group related opera-

tions.

PV Read only. Shows the dynamic value of this channel in the

units entered in 'Units' below.

Status Read only. Shows the status of this channel, reflecting the

status of the input sources.

0: Good. The process variable is OK.

1: Off Channel is configured to be off.

2: Over range

Input signal is greater than the selected hardware range

upper limit.

3: Under range

Input signal is less than the selected hardware range lower

limit.

4: Hardware error

Input hardware failure.

5: Ranging Input hardware is being ranged i.e. being set-up as required

by the range configuration.

6: Overflow Process variable overflow, possibly due to calculation

attempting to divide a large number to a relatively small

number.

7: Bad The process variable is not OK and should not be used.

8: Hardware exceeded

The hardware capabilities have been exceeded at the point of configuration, for example configuration set to 0 to 40V when input hardware is capable of a maximum of 10V.

9: No data 
Insufficient input samples to perform calculation

Resolution This determines the resolution of the process variable

when read from the scaled integer comms region. It also specifies the number of decimal places to be displayed.

Units Allows a five character string to be entered to be used as

the channel units.

Units scaler Allows a totalizer units scaler to be selected. If, for exam-

ple, the input channel has units of liters per hour, then, if the Units Scaler is set to one, the totalized value will be in liters. If the Units Scaler is set to 1000, then the totalized

value will be in thousands of liters.

Setting the Units Scaler to a negative value, causes the to-

talizer to decrement rather than increment.

Low Cut Off Used to restrict the input operating range of a totalizer.

Minimum value = -100 000

High Cut Off Used to restrict the input operating range of a totalizer.

Maximum value = 100 000

Modbus Input For a maths channel, this is the input value written to a

maths channel via Modbus when the Maths channel oper-

ation value is set to 9 ('Modbus Input').

The value is displayed as the Maths Channel Process Variable (PV). If a comms inactivity timeout period has been configured (see Input Timeout' in "Modbus TCP" on page 80) then if this input is not written to within the timeout period the output (PV) is set to -9999.0 (NO DATA).

Input1 The current value of input 1. Uses the resolution of the

source.

Input 2 As for 'Input 1', Appears only when the operation requires

two inputs.

Time Remaining The period of time remaining before the virtual channel

performs its operation. For example, the time remaining for the maths channel average operation to sample the input

before performing the calculation.

Period For averaging functions, this allows a period to be entered,

over which the value is to be averaged. Selectable periods are: Also used as a period scaler with a totalizer (e.g. per

second, per minute, per hour etc

Reset Allows the user to reset latching functions (e.g. Channel

Max) or averaging functions (e.g. Channel Avg). 1 = Reset

Preset Setting this to 'Yes' (1) causes the totalizer to adopt the

Preset Value.

Preset Value Allows the entry of a value, from which the totalizer is to

start incrementing or decrementing. The direction of the count is set by the sign of the units scaler: positive = incre-

ment; negative = decrement.

Trigger Setting this to Yes (1), causes the current value of the input

source to be added to the Counter value.

Rollover Value When the value of the totalizer passes through this config-

urable value 'Rollover' (below) is set to 'Yes' for one iteration period. This can be used to increment a counter by wiring the totalizer 'Rollover' parameter to the 'Trigger' parameter of the counter. Counters can be cascaded in a

similar way. See 'Cascading counters' below.

If the rollover value is exceeded by more than one, then the remainder appears as the new instantaneous totalizer value. For example if the current totalizer value = 998; the rollover value = 1000 and the totalizer increments by five, then the Rollover output is set to 'Yes' and the new totalizer value = three. The feature works equally well for nega-

tive values.

Disable Allows the user temporarily to suspend totalizing action.

The output retains the pre-disabled value until the totalizer is re-enabled, when

it resumes from that value.

Rollover This output is set to 'Yes' for one iteration period when the

totalizer value passes through the Rollover Value (see above). This can be used to expand the range of the total-

izer by wiring it to the input of a counter.

# **Cascading Counters**

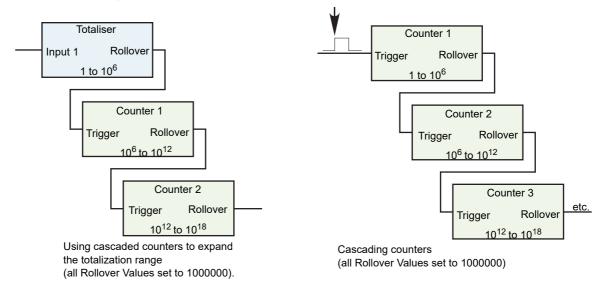

# **Maths Operations**

| 0: Off            | Out = -9999; status = Off                                                                                                    |
|-------------------|----------------------------------------------------------------------------------------------------|
| 2: Add            | Out = Input1 + Input2                                                                                                    |
| 3: Subtract       | Out = Input1 - Input2                                                                                                    |
| 4: Multiply       | Out = Input1 x Input2                                                                                                    |
| 5: Divide         | Out = Input1 ÷ Input2. If Input2 = 0, Out = -9999; Status = 'Bad'.                                                                                                    |
| 6: Group Avg      | Out = Instantaneous sum of all points in the specified recording group (except this one and any channel that has been configured with operation = group average, group minimum, group maximum, group minimum (latched), group maximum (latched), channel maximum or channel minimum), divided by the number of points in the group (excluding this one). |
|                   | Any point that has a status other than 'Good' is excluded from the calculation.                                                                                                    |
|                   | If the group contains no channels, Out = -9999; Status = 'No data'.                                                                                                    |
| 7: Group Min      | Out = Instantaneous value of whichever point (except this one) in the recording group has the lowest value.                                                                                                    |
|                   | Any point that has a status other than 'Good' is excluded from the calculation.                                                                                                    |
|                   | If the group contains no channels, Out = -9999; Status = 'No data'.                                                                                                    |
| 8: Group Max      | Out = Instantaneous value of whichever point (except this one) in the recording group has the highest value.                                                                                                    |
|                   | Any point that has a status other than 'Good' is excluded from the calculation.                                                                                                    |
|                   | If the group contains no channels, Out = -9999; Status = 'No data'.                                                                                                    |
| 9: Modbus Input   | Out = value written to this channel's Modbus input.                                                                                                    |
|                   | If the comms timeout expires, Out = -9999; status = 'No data'.                                                                                                    |
| 11: Copy          | Allows an input or other derived channel to be copied.                                                                                                    |
| 20: Grp Min Latch | Out = Lowest value reached by any point in the recording                                                                                                    |

group (except this one) since last reset.

from the calculation.

Any point that has a status other than 'Good' is excluded

|                     | If the group contains no channels, Out = -9999; Status = 'No data'.                                      |
|---------------------|----------------------------------------------------------------------------------------------------|
| 21: Grp Max Latch   | Out = Highest value reached by any point in the recording group (except this one) since last reset.      |
|                     | Any point that has a status other than 'Good' is excluded from the calculation.                          |
|                     | If the group contains no channels, Out = -9999; Status = 'No data'.                                      |
| 34: Channel Max     | Out = Highest value reached by Input1 since last reset.                                                  |
|                     | If Input1 has a status other than 'Good', then Out = -9999 and 'Status' depends on the status of Input1. |
| 35: Channel Min     | Out = Lowest value reached by Input1 since last reset.                                                   |
|                     | If Input1 has a status other than 'Good', then Out = -9999 and 'Status' depends on the status of Input1. |
| 36: Channel Avg     | Out = the average value of Input1 over the time specified in 'Period'.                                   |
|                     | If Input1 has a status other than 'Good', then Out = -9999 and 'Status' depends on the status of Input1. |
| 43: Config Revision | Out = current Configuration Revision value.                                                              |
| 64: Off             | Totalizer output is set to -9999.0 with a status of 'Channel Off'.                                       |
| 65: On              | The output of the virtual channel is the totalized value of input 1.                                     |
| 80: Off             | Counter output is set to -9999.0 with a status of 'Channel Off'.                                         |
| 81: On              | Provides an incrementing/decrementing counter value.                                                     |
|                     |                                                                                                    |

# **Modbus Master Configuration**

Modbus master configuration is divided into three areas: a) setting up the slave(s) (Main), b) diagnostics, and c) defining the locations of the parameters to be read (Data).

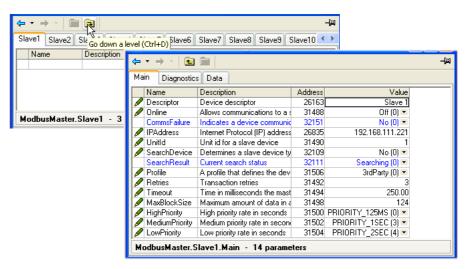

Figure 93 Modbus Master configuration top level menus

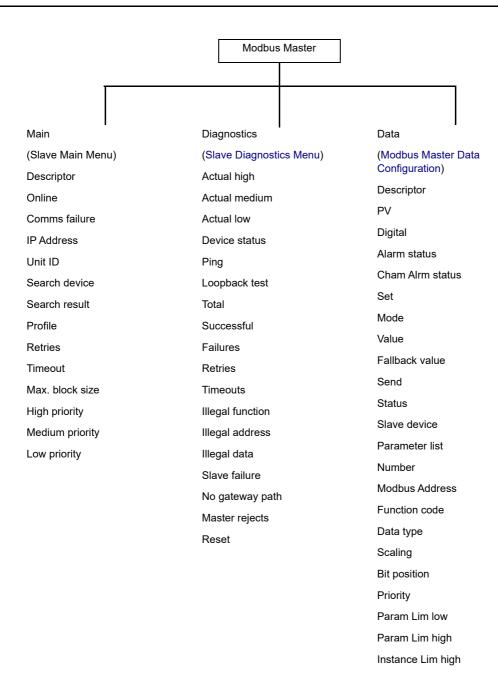

### **Slave Main Menu**

This allows the IP address, Unit ID and other communications parameters to be entered for Slaves 1 to 32.

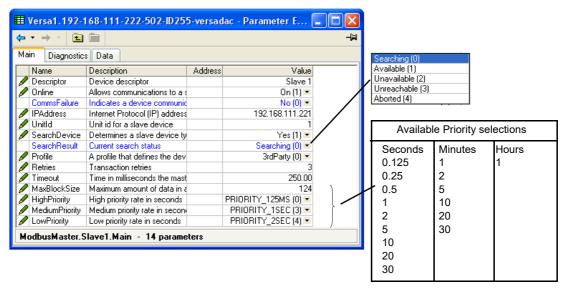

Figure 94 Modbus Master Slave 1 Main menu (other slaves similar)

Descriptor A descriptor for this instrument. For use in Modbus com-

munications, this is not the same as the 'Name' which appears in the Instrument Info configuration ("Info Menu" on

page 68).

Online The instrument always attempts to communicate with a

slave device whilst online. When not online all communications with the slave device are suspended, and no transactions will be sent. Setting the slave offline temporarily disables data transactions - it does not reconfigure them.

0 = Offline; 1 = Online.

Comms Failure 1 (Yes) = Active. A data item has failed to respond after all

retries

dress is set to 127.0.0.1, Modbus RTU is used instead (via the 9-way D-type - see "Controller Module (IOC) Terminal Unit" on page 16) as long as the serial port is config-

ured as Serial Master.

Unit ID The Unit ID or Modbus address to use in each data trans-

action with the slave device. Limits are 1 to 255

Search Device If set to '1' (Yes) the instrument attempts to determine the

type of slave device at the configured IP address. If successful the device profile is selected for the recognized de-

vice.

Search Result The status of the selected 'Search Device' request.

0: Searching. Looking for the selected device on the net-

work.

1: Available. The device is available for communicating.

2: Unavailable. The device is not available for communicating.

caurig.

3: Unreachable. The device is unreachable on the net-

work.

Profile

4: Aborted. The user aborted the current search.

A number of profiles are held within the instrument that

match a selection of known devices. If the device is 'known', its type, model number etc. is displayed. If the de-

vice is unknown, '3rd Party' appears instead.

Retries The number of times (0 to 3) to re-send a data transaction

to the device if no response is received within the config-

ured timeout period (below).

**High Priority** 

Timeout The time in milliseconds the master waits for a response from a slave device before retrying.

Max Block Size The maximum number of registers (16bit words) that a sin-

gle data transaction may contain.

The interval rate between each high priority data transac-

tion. Default = 0.125 second.

Medium Priority The interval rate between each medium priority data trans-

action. Default = 1 second.

Low Priority The interval rate between each low priority data transac-

tion. Default = 2 seconds.

### **Priority Levels**

Three levels of update rate can be entered for use in data configuration ("Modbus Master Data Configuration" on page 107), to define how often a value is read or written. In order to optimize performance, it is recommended that the slowest rate consistent with requirements be selected. The intervals are selected from a scroll list see Figure 94 above.

# **Slave Diagnostics Menu**

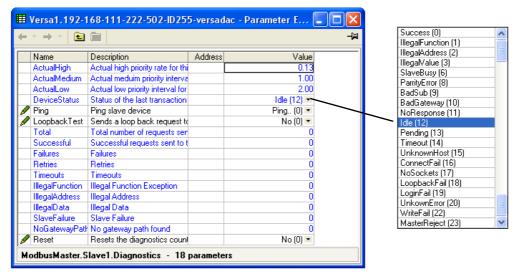

Figure 95 Diagnostics menu

**Note:** Diagnostic values are reset on power up.

Actual High The high priority rate that this slave is actually running at.

This can never be faster than the high priority rate that was configured for this device (Slave Main menu, above), but if the master is heavily loaded the rate may be lower than

that specified.

Actual Medium The medium priority rate that this slave is running at. This

can never be faster than the medium priority rate that was configured for this device (Slave Main menu, above), but if the master is heavily loaded the rate may be lower than

that specified.

Actual Low The actual low priority rate that this slave is running at. This

can never be faster than the low priority rate that was configured for this device (Slave Main menu, above), but if the master is heavily loaded the rate may be lower than that

specified.

Device Status The status of the last transaction to this slave.

| 0: Success          | The transaction was successfully actioned by the slave device.                                                                                                    |
|---------------------|----------------------------------------------------------------------------------------------------|
| 1: Illegal Function | The request to the slave device contained an invalid function code.                                                                                                    |
| 2: Illegal Address  | The request to the slave device contained an invalid Mod-<br>bus address. The address may be for a read only parame-<br>ter. Exception code (2).                                     |
| 3: Illegal Value    | The request to the slave device contained invalid data for the specified parameter.                                                                                                  |
| 6: Slave busy       | The slave device is currently busy and therefore unable to action the request.                                                                                                    |
| 8: Parity error     | The request was not in the correct format.                                                                                                    |
| 9: Bad Sub          | The sub-function code in the request was invalid.                                                                                                    |
| 10: Bad Gateway     | There was no suitable gateway or route by which to send<br>the request to the specified slave device.                                                                                |
| 11: No Response     | There was no response from the slave device to a given request.                                                                                                    |
| 12: Idle:           | This data item is currently idle and not communicating with the slave device.                                                                                                    |
| 13: Pending         | The request is waiting to be sent. A common cause is that the slave device is offline.                                                                                               |
| 14: Timeout         | There was no response from the slave device to a given request within the configured time.                                                                                           |
| 15: Unknown Host    | The slave device being used is not recognized.                                                                                                    |
| 16: Connect Fail    | The connection to the specified slave device was unsuccessful.                                                                                                    |
| 17: No Sockets      | There are no free sockets available to establish a connection to the slave device.                                                                                                   |
| 18: Loopback Fail   | The loopback request to the slave device failed.                                                                                                    |
| 19: Login Fail      | An attempt to login to the slave device was unsuccessful.                                                                                                    |
| 20: Unknown Error   | An error occurred, the cause of which could not be determined.                                                                                                    |
| 22: Write Fail      | The write request failed.                                                                                                    |
| 23: Master Reject   | The request was rejected by the master prior to sending to<br>the slave device, due to a malformed request.                                                                          |
| Loopback            | Test If set to 'Yes', Sends a function code 8 transaction to<br>the slave, and waits for a response. The response is added<br>to the diagnostics count in one of the response types. |
| Total               | A count of all read and write transactions (both good and bad) sent to the slave, including retries.                                                                                 |
| Successful          | The number of transactions sent to the slave device that did not produce an exception response.                                                                                      |
| Failures            | A count of all the unsuccessful (failed) transactions sent to<br>the slave. May be caused by Illegal Function, Illegal Ad-<br>dress etc. failures, as detailed below.                |
| Retries             | The number of transactions that were re-sent because of timed out responses from the slave devices.                                                                                  |
| Timeouts            | A count of all the transactions sent to the slave for which<br>no response was received within the configured timeout<br>period.                                                     |
| Illegal function    | The number of illegal function exception responses from the slave device.                                                                                                    |
| Illegal address     | The number of illegal address exception responses from the slave device. Exception code (2).                                                                                         |
| Illegal Data        | A count of all the transactions sent to the slave that the slave claimed contained an invalid value. Exception code (3)                                                              |

106 HA031352 Issue 3

(3).

Slave Failure A count of all the times this slave device has failed to com-

municate. Exception code (4).

No Gateway Path A count of all the times it has not been possible to access

the slave device as it is on another network that requires a

gateway for access.

Master Rejects A count of all the transactions that the Modbus Master has

refused to send to the slave due to invalid configuration da-

ta.

Reset A one shot action that immediately resets all diagnostics

counts. 0 = No; 1 = Yes.

### **Modbus Master Data Configuration**

This is the area of configuration in which the individual data items are selected for transmission across the Modbus master communications link.

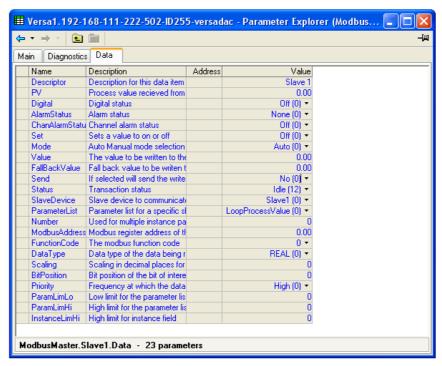

Figure 96 Modbus master data menu

Descriptor

Up to 20 characters used to describe the current data item.

PV

The process value currently being read from the selected slave. Visible only if data item is not an alarm type.

Digital

The status of the digital value being read from the slave

device. 0 = Off; 1 = On

Alarm status Indicates if any one or more alarm is active. 0 =

None 1 = At least one alarm is active.

Chan. Alm Status 0: Off The monitored value is in the safe region and the

alarm does not require acknowledgement.

1: Active The monitored value is in the active region but the

alarm has been acknowledged (if appropriate).

2: Safe NAckd The monitored value is now in the safe re-

gion but the alarm has not been acknowledged.

3: Active NAckd The monitored value is in the active region

and the alarm has not been acknowledged.

Set Allows the user to set a digital value to On (1) or Off (0).

Mode Allows the user to set an auto/manual value to auto (0) or

manual (1).

Value The value to be sent to the selected slave. This parameter is available only with function codes 6 & 16. Fall Back Value If configured as a write request and the parameter has a status other than OK, then the fallback value is written instead. It is not possible to wire from another parameter and can be configured only manually. Send A one shot action that sends the data in the 'Value' parameter or the 'Fall Back Value' parameter (depending upon the status of 'Value') to the selected slave. This is classed as an acyclic write and so is available only for function codes 6 & 16. The 'Priority' parameter must be set to 'Acy-Status The status of the last transaction to this slave. 0: Success The transaction was successfully actioned by the slave device. 1: Illegal Function The request to the slave device contained an invalid function code. 2: Illegal Address The request to the slave device contained an invalid Modbus address. The address may be for a read only parameter. Exception code (2). 3: Illegal Value The request to the slave device contained invalid data for the specified parameter. 6: Slave busy The slave device is currently busy and therefore unable to action the request. 8: Parity error The request was not in the correct format. 9: Bad Sub The sub-function code in the request was inva-10: Bad Gateway There was no suitable gateway or route by which to send the request to the specified slave device. 11: No Response There was no response from the slave device to a given request. 12: Idle: This data item is currently idle and not communicating with the slave device. 13: Pending The request is waiting to be sent. A common cause is that the slave device is offline. 14: Timeout There was no response from the slave device to a given request within the configured time. 15: Unknown Host The slave device being used is not recognized. 16: Connect Fail The connection to the specified slave device was unsuccessful. 17: No Sockets There are no free sockets available to establish a connection to the slave device. 18: Loopback Fail The loopback request to the slave device failed. 19: Login Fail An attempt to login to the slave device was unsuccessful. 20: Unknown Error An error occurred, the cause of which could not be determined. 22: Write Fail The write request failed. 23: Master Reject The request was rejected by the master prior to sending to the slave device, due to a malformed request. Slave Device A list of available slaves that this data is to communicate

with. 0 = Slave device 1; 1 = Slave device 2 and so on.

List of parameters available for the selected slave devices

Parameter List

profile. These parameters require no user configuration.

See "Parameter List" on page 109.

Number The channel, loop or group etc. instance.

Modbus Address The Modbus register address that this data is to

be read from or written to. Limits are 0 to 65535.

Function Code The function code to use, this determines if the data is go-

ing to be read or written to the selected slave. Supported

function codes are:

1: Read Coil. Read contiguous status coils

2: Read Discrete. Read contiguous discrete inputs

3: Read Holding. Read contiguous holding registers

4: Read Input. Read contiguous input registers

5: Write Coil. Write a single coil to on/off

6: Write Single. Write to a single register

16: Write Multiple. Write to contiguous registers

Data Type The data type that defines how this data is going to be represented. The data types listed below are supported.

0: 32-bit floating point IEEE (REAL)

1: 32-bit signed long (DINT)

2: 16-bit signed integer (INT)

3: 8-bit signed byte (BYTE)

4: 32-bit unsigned long (UDINT)

5: 16-bit unsigned integer (UINT)6: 8-bit unsigned byte (UBYTE)

8: 32-bit floating point IEEE (little Endian, word swapped)

(REAL (swap))

9: 32-bit signed long (little Endian, word swapped) (DINT

(Swap)

10: 32-bit unsigned long (little Endian, word swapped)

(UDINT (Swap))

11: Bit from register (BIT)

By default all 16 & 32 bit data types (unless specified) will be transmitted in Big Endian format, where the most significant byte in the value is sent first. Byte Ordering: (for big

Endian) (0x12 sent first)

16-bit 0x1234 0x12, 0x34

32-bit 0x12345678 0x12, 0x34, 0x56, 0x78

Scaling The decimal placing for scaled 16 bit data types. Visible

depending on the 'Data Type' selected. 0 = No scaling

Bit Position The bit in the register to be extracted, this is only available

if the 'Data Type' selected is 'BIT In Register' Uses function

code 03 for the read transaction.

Priority The frequency with which this data will be managed. See

"Priority Levels" on page 105.

0: High. Adds the data item to the high priority queue.

1: Medium. Adds the data item to the medium priority queue.

2: Low. Adds the data item to the low priority queue.

3: Acyclic. Does not add the data item to any queue, the re-

quest must be sent manually.

#### **Parameter List**

Provides a list of parameters that the user can choose to read/write without having to know the Modbus address, data type etc.

0: Loop PV. Reads a process value from a loop in a 2500

controller

1: Target SP. Reads a target setpoint value from a loop in a

2500 controller

| 2:  | Target SP. (set). Writes a target setpoint value to a loop in a 2500 controller                                        |
|-----|----------------------------------------------------------------------------------------------------|
| 3:  | Working SP. Reads a working setpoint value from a loop in a 2500 controller                                            |
| 4:  | Manual OP. Reads a manual output value from a loop in a 2500 controller                                                |
| 5:  | Manual OP. (set). Writes a manual output value to a loop in a 2500 controller                                          |
| 6:  | Working Output. Reads a working output value from a loop in a 2500 controller                                          |
| 7:  | Auto/Man (set). Sets a loop into auto or manual mode in a 2500 controller                                              |
| 8:  | User Defined. The user can specify all configuration data required to read any parameter from the 2500 controller      |
| 9:  | Off. No data to be exchanged 12: Loop PV. Reads a process value from a loop in a 2000 series controller                |
| 13: | Target SP. Reads a target setpoint value from a loop in a 2000 series controller                                       |
| 14: | Target SP (set). Writes a target setpoint value to a loop in a 2000 series controller                                  |
| 15: | Working SP. Reads a working setpoint value from a loop in a 2000 series controller                                     |
| 16: | Alarm 1 Status. Reads alarm status 1 from a loop in a 2000 series controller, not supported by the 26/2704 products.   |
| 17: | Alarm 2 Status. Reads alarm status 2 from a loop in a 2000 series controller, not supported by the 26/2704 products.   |
| 18: | Alarm 3 Status. Reads alarm status 3 from a loop in a 2000 series controller, not supported by the 26/2704 products.   |
| 19: | Alarm 4 Status. Reads alarm status 4 from a loop in a 2000 series controller, not supported by the 26/2704 products.   |
| 20: | Target Output. Reads a target output value from a loop in a 2000 series controller                                     |
| 21: | Working Output. Reads a working output value from a loop in a 2000 series controller                                   |
| 22: | Auto/Man (set). Sets a loop into auto or manual mode in a 2000 series controller                                       |
| 24: | User Defined. The user can specify all configuration data required to read any parameter from a 2000 series controller |
| 25: | Off. No data to be exchanged                                                                                           |
| 29: | Loop PV. Reads a process value from a loop in a 3500 controller                                                        |
| 30: | Manual OP. Reads a manual output value from a loop in a 3500 controller                                                |
| 31: | Manual OP (set). Writes a manual output value to a loop in a 3500 controller                                           |
| 32: | Active Output. Reads an active output value from a loop in a 3500 controller                                           |
| 33: | Target SP. Reads a target setpoint value from a loop in a 3500 controller                                              |
| 34: | Target SP (set). Writes a target setpoint value to a loop in a 3500 controller                                         |
| 35: | Working SP. Reads a working setpoint value from a loop in a 3500 controller                                            |
| 36: | Alarm Output. Reads the alarm output value from a loop in a 3500 controller                                            |
| 37: | Auto/Man (set). Sets a loop into auto or manual mode in a 3500 controller                                              |

|     | 29                                                                                                    |
|-----|----------------------------------------------------------------------------------------------------|
| 38: | User Defined. The user can specify all configuration data required to read any parameter from the 3500 controller  |
| 39: | Off. No data to be exchanged                                                                                       |
| 40: | Loop PV. Reads a process value from a loop in a mini8 controller                                                   |
| 41: | Manual OP. Reads a manual output value from a loop in a mini8 controller                                           |
| 42: | Manual OP (set). Writes a manual output value to a loop in a mini8 controller                                      |
| 43: | Active Output. Reads an active output value from a loop in a mini8 controller                                      |
| 44: | Target SP. Reads a target setpoint value from a loop in a mini8 controller                                         |
| 45: | Target SP (set). Writes a target setpoint value to a loop in a mini8 controller                                    |
| 46: | Working SP. Reads a working setpoint value from a loop in a mini8 controller                                       |
| 47: | Alarm Output. Reads the alarm output value from a loop in a mini8 controller                                       |
| 48: | Auto/Man (set). Sets a loop into auto or manual mode in a mini8 controller                                         |
| 49: | Fixed DI1 PV. Reads digital input 1 process value from a mini8 controller                                          |
| 50: | Fixed DI2 PV. Reads digital input 2 process value from a mini8 controller                                          |
| 51: | Relay A PV. Reads relay A process value from a mini8 controller                                                    |
| 52: | Relay B PV. Reads relay B process value from a mini8 controller                                                    |
| 53: | Module 1 PV. Reads a module process value from a mini8 controller                                                  |
| 54: | User Defined. The user can specify all configuration data required to read any parameter from the mini8 controller |
| 55: | Off. No data to be exchanged                                                                                       |
| 61: | Chan. PV. Reads the process value from an input channel on a 6000 recorder                                         |
| 62: | Chan. PV (set). Writes a value to an input channel on a 6000 recorder                                              |
| 63: | VChan. PV. Reads the value from a maths channel on a 6000 recorder                                                 |
| 64: | VChan. PV (set). Writes a value to a maths channel on a 6000 recorder                                              |
| 65: | Chan. Alm SP1. Reads the value of alarm setpoint 1 from an input channel on a 6000 recorder                        |
| 66: | Chan. Alm SP2. Reads the value of alarm setpoint 2 from an input channel on a 6000 recorder                        |
| 67: | Math Alm SP1. Reads the value of alarm setpoint 1 from a maths channel on a 6000 recorder                          |
| 68: | Math Alm SP2. Reads the value of alarm setpoint 2 from a maths channel on a 6000 recorder                          |
| 69: | Batch Status. Reads the batch status of a group from a 6000 recorder                                               |
| 70: | Batch Start. Starts a batch in a group in a 6000 recorder                                                          |
| 71: | Batch Stop. Stops a batch in a group in a 6000 recorder                                                            |
| 72: | Global Alm Ack. Acknowledges the global alarm indicator in a 6000 recorder                                         |
| 73: | User Defined. The user can specify all configuration data required to read any parameter from a 6000 recorder      |

| 74: | Off. No data to be exchanged                                                                                                  |
|-----|----------------------------------------------------------------------------------------------------|
| 76: | Loop PV. Reads a process value from a loop in a nanodac                                                                       |
|     | recorder/controller                                                                                                    |
| 77: | Manual OP. Reads a manual output value from a loop in a nanodac recorder/controller                                           |
| 78: | Manual OP (set). Writes a manual output value to a loop in a nanodac recorder/controller                                      |
| 79: | Active Output. Reads an active output value from a loop in a nanodac recorder/controller                                      |
| 80: | Target SP. Reads a target setpoint value from a loop in a nanodac recorder/controller                                         |
| 81: | Target SP (set). Writes a target setpoint value to a loop in a nanodac recorder/controller                                    |
| 82: | Working SP. Reads a working setpoint value from a loop in a nanodac recorder/controller                                       |
| 83: | Loop Break AlmvReads the loop break alarm value from a nanodac recorder/controller                                            |
| 84: | Auto/Man (set). Sets a loop into auto or manual mode in a nanodac recorder/controller                                         |
| 85: | VChannel Input. Writes a value to a Modbus input virtual channel in the nanodac recorder/controller                           |
| 86: | Channel PV. Reads the process value of an input channel in the nanodac recorder/controller                                    |
| 87: | VChannel PV. Reads the process value of a virtual channel in the nanodac recorder/controller                                  |
| 88: | Chan Alarm 1. Reads the value of alarm setpoint 1 from an input channel in the nanodac recorder/controller                    |
| 89  | Chan Alarm 2. Reads the value of alarm setpoint 2 from an input channel in the nanodac recorder/controller                    |
| 90  | VChan Alarm 1. Reads the value of alarm setpoint 1 from a virtual channel in the nanodac recorder/controller                  |
| 91  | VChan Alarm 2. Reads the value of alarm setpoint 2 from a virtual channel in the nanodac recorder/controller                  |
| 92  | Any Chan Alarm. Reads the status of any channel alarms from the nanodac recorder/controller                                   |
| 93  | Any Sys Alarm. Reads the status of any system alarms from the nanodac recorder/controller                                     |
| 94  | Any Alarm. Reads the status of any alarms from the nanodac recorder/controller                                                |
| 95  | Start 121\xB0\x43. Starts a 121\xB0\x43 sterilizer cycle in the recorder/controller                                           |
| 96  | Start 134\xB0\x43. Starts a 134\xB0\x43 sterilizer cycle in the recorder/controller                                           |
| 97  | Running OP. Reads the status of the running output of a sterilizer cycle in the nanodac recorder/controller                   |
| 98  | Passed OP. Reads the status of the passed output of a sterilizer cycle in the nanodac recorder/controller                     |
| 99  | User Defined. The user can specify all configuration data required to read any parameter from the nanodac recorder/controller |
| 100 | Off. No data to be exchanged                                                                                                  |
| 110 | Loop PV. Reads a process value from a loop in a 3000 series controller                                                        |
| 111 | Target SP. Reads a target setpoint value from a loop in a 3000 series controller                                              |
| 112 | Target SP (set). Writes a target setpoint value to a loop in a 3000 series controller                                         |

| 113 | Working SP. Reads a working setpoint value from a loop in a 3000 series controller                                     |
|-----|----------------------------------------------------------------------------------------------------|
| 114 | Auto/Man (set). Sets a loop into auto or manual mode in a 3000 series controller                                       |
| 115 | Manual OP. Reads a manual output value from a loop in a 3000 series controller                                         |
| 116 | Manual OP (set). Writes a manual output value to a loop in a 3000 series controller                                    |
| 117 | Working Output. Reads a working output value from a loop in a 3000 series controller                                   |
| 118 | User Defined. The user can specify all configuration data required to read any parameter from a 3000 series controller |
| 119 | Off. No data to be exchanged                                                                                           |
| 127 | Control PV. Reads a process value from a control network in an EPower                                                  |
| 128 | Control SP. Reads a set point value from a control network in an EPower                                                |
| 129 | Control SP (set). Writes a set point value to a control network in an EPower                                           |
| 130 | Voltage. Reads a voltage value from a power module in an EPower                                                        |
| 131 | Current. Reads a current value from a power module in an EPower                                                        |
| 132 | Power. Reads a power value from a power module in an EPower                                                            |
| 133 | User Defined. The user can specify all configuration data required to read any parameter from an Epower                |
| 134 | Off. No data to be exchanged                                                                                           |
| 145 | User Defined. The user can specify all configuration data required to read any parameter from any 3rd party device     |
| 146 | Off. No data to be exchanged                                                                                           |

# **EtherNet/IP Configuration**

The versadac Ethernet/IP can be configured to be a "Server", an "IO Client" or a "Tag Client".

A versadac Ethernet/IP server can communicate with only one client using the Implicit IO tables but can accept two simultaneous Explicit TCP client connections.

**Note:** Implicit communications only accept 16-bit data types.

When configured as an IO client, the versadac can communicate with only one Ethernet/IP server using the Implicit IO tables. Using iTools, it can also communicate with a single Ethernet/IP server using Explicit messaging at the same time.

When configured as a Tag client, the versadac can communicate with a single PLC using tags by configuring the Input and Output tag tables. The PLC tags configured in the Input/Output tag tables will use the corresponding parameter values wired into the Implicit Input/Output tables.

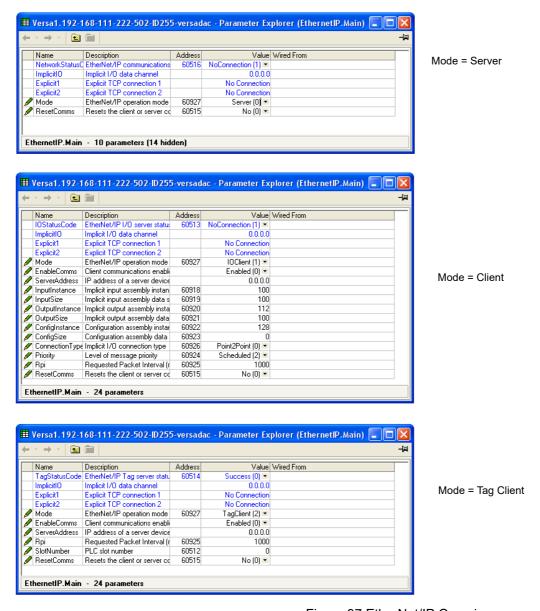

Figure 97 EtherNet/IP Overview

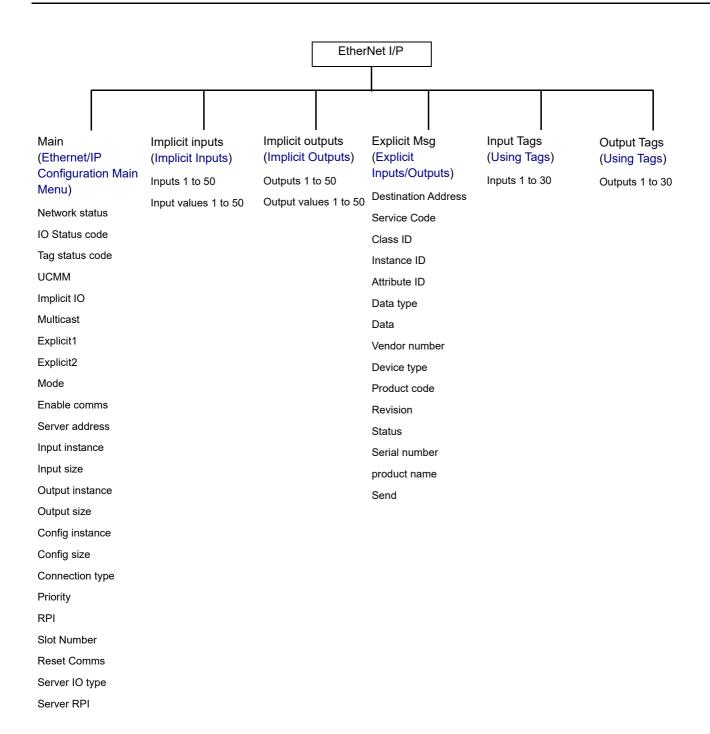

## **Ethernet/IP Configuration Main Menu**

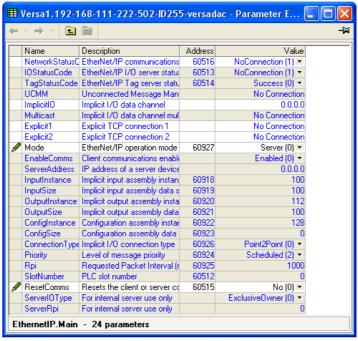

Figure 98 Ethernet/IP Main menu (all parameters)

| F               | igure 98 Ethe | ernet/IP Main menu (all parameters)                                                                                            |
|-----------------|---------------|----------------------------------------------------------------------------------------------------|
| Net Status Code | Network sta   | atus (Server only)                                                                                                    |
|                 | 0:            | Offline. The device is not communicating                                                                                       |
|                 | 1:            | No active CIP connections. Device is online but has no active CIP connections established                                      |
|                 | 2:            | Online. Device is online and has at least one CIP connection established                                                       |
|                 | 3:            | Connection timeout. At least one CIP connection has timed out                                                                  |
|                 | 4:            | Duplicate IP address. A duplicate IP address has been detected on the network                                                  |
|                 | 5:            | Server is initializing. The instrument is performing<br>EtherNet/IP start up initialization                                    |
|                 | 10:           | Connection already in use. Connection already in use or duplicate forward open request                                         |
|                 | 11:           | Not a supported combination. Transport class and trigger combination not supported                                             |
|                 | 12:           | Ownership conflict. The connection could not be established as another client already has exclusive ownership                  |
|                 | 13:           | Target connection not found. The connection requested to be closed with a Forward Close request cannot be found                |
|                 | 14:           | Invalid network connection parameter. The connection type, priority or owner was not recognized by the server device           |
|                 | 15:           | Connection size mismatch. The size requested does not match the size required for a fixed size connection at the server device |
|                 | 16:           | Unsupported RPI. The requested O->T or T->O RPI cannot be supported by the server device                                       |
|                 | 17:           | Manager out of connections. The connection manager cannot support any more connections, the limit has been reached             |
|                 | 18:           | Vendor or id product code mismatch. The information specified in the electronic key logical segment                            |

does not match those of the device

19: Invalid produced or consumed application path. The produced or consumed application path specified in the connection path does not correspond to a valid application path within the server device 20: Invalid configuration application path. An application path specified for the configuration data does not correspond to a configuration application or is inconsistent with the consumed or produced application paths 21: Non-listen only connection not opened. Connection request fails since there are no non-listen only connection types currently open 22: Server object out of connections. The maximum number of connections supported by this instance of the target object has been exceeded 23: Connection timed out. The current connection has timed out, the client must re-establish a new one to continue 24: Unconnected request timed out. The Unconnected Request Timed Out error occurs when the UCMM times out before a reply is received. This may happen for an Unconnected\_Send, Forward\_Open, or Forward Close service. This normally means that the UCMM has tried a link a specific number of times, using a link specific retry timer, and has not received an acknowledgement or reply. This may be the result of congestion at the destination node or may be the result of a node not being powered up or present. buffer memory at the server device 27:

- 25: Unconnected parameter error. An invalid path parameter was found in the unconnected message
- 26: No buffer memory available. Insufficient connection
- Network bandwidth not available for data. This happens if any device that is a producer cannot allocate sufficient bandwidth for the connection on its link. This can only occur for scheduled priority connec-
- 28: No connection ID filter available. This means that there is a device in the path, that contains a link consumer for the connection but does not have a consumed\_connection\_id filter available.
- 29: Not configured to send scheduled priority data. This error is returned if a device is asked to make a scheduled priority connection, but it is unable to send packets during the scheduled portion of the network update time interval.
- 30: Scheduled signature mismatch. The connection scheduling information in the originator device is not consistent with the connection scheduling information on the target network.
- 31: Scheduled signature validation not possible. The connection scheduling information in the originator device cannot be validated on the target network.
- 32: Port not available. A port specified in a port segment is not available or does not exist.
- 33: Link address not valid. the link address specified in port segment is not valid.
- 34: Invalid segment in connection path. The connection path cannot be decoded.

35: Forward close service connection path mismatch. The connection path in the Forward Close service does not match the connection path in the connection being closed. 36: Scheduling not specified. Either the Schedule Network Segment is not present or the Encoded Value in the Schedule Network Segment is invalid. 37: Link address to self not valid. Under some conditions (depending on the device), a link address in the Port Segment which points to the same device (loopback to yourself) is invalid. 38: Secondary resources not available. In a dual chassis redundant system, a connection request that is made to the primary system shall be duplicated on the secondary system. If the secondary system is unable to duplicate the connection request, then this extended status code is returned. 39: Redundant connection mismatch. Failed to connect establish a redundant owner connection to the same target path, one or more paths were invalid. 40: Unknown error. An error was returned from the server device that is not part of the CIP specification. 41: Unconfigured connection. A connection has been requested to the server device that has not been configured and the connection request does not contain a data segment for configuration. 42: Failed to establish a connection with the server. The client was unable to establish a connection with the server due to a network (not server) problem. 43: A fatal error has occurred. The EtherNet/IP may be running in an unpredictable manner. **IO Status Code** IO status (IO Client only). As above for Net status code. Tag Status code Tag status (Tag Client only). See Table 1, below. **UCMM** Unconnected Message Manager. Displays the IP address of the device currently using this connection. Implicit I/O Connected IO server IP address Connected IO server IP address (only if multicast selected) Multicast Connected client/server IP address Explicit 1 Explicit 2 Connected client/server IP address Mode Modes of operation 0: Server. The instrument is acting as an EtherNet/IP server device on the network. 1: IO Client. The instrument is acting as an EtherNet/IP client device on the network, exchanging implicit IO data with a specified server device. 2: Tag Client. The instrument is acting as an EtherNet/IP client device on the network, exchanging cyclic tag data with a specified server device. Enable comms Enables or disables client communications to the configured server device. 0: Enabled. The client automatically attempts to establish a connection with the configured server device. 1: Disabled. The client never attempts to establish a connection with the configured server device. Server Address The instrument attempts to establish implicit I/O communications with this server device. Input Instance Input class instance number (client mode only)

The size in bytes of data that the client is expecting to read

118 HA031352 Issue 3

from the implicit input.

Size (bytes)

|                                | Configuration                                                                                                    |
|--------------------------------|----------------------------------------------------------------------------------------------------|
| Output Instance<br>Output Size | Output class instance number (client mode only).  The size of data that the client is expecting to write to the                                                                       |
| <b>C</b> a.p.a. C. <u>_</u> C  | server.                                                                                                    |
| Connection Type                | Connection type (client mode only).                                                                                                    |
|                                | 0: Point To Point. The implicit I/O data is directly communicated between the client and server devices only.                                                                         |
|                                | 1: Multicast. All implicit output data from the instrument is sent to a pre-defined multicast IP address where a number of clients can register their interest. This is supported for |
| Priority C                     | CIP transport classes 0 and 1 connections only.  IP defines 4 levels of message priority, all levels are sup-                                                                         |
|                                | ported in both client and server modes.                                                                                                    |
|                                | Cow. No CIP recommendations at present.     High. Typically used for I/O data                                                                                                    |
|                                | 2: Scheduled. Typically used for Safety I/O data                                                                                                    |
|                                | 3: Urgent. Typically used for CIP motion control data.                                                                                                    |
| Rpi                            | IO connection speed. The RPI range for both server and client modes is 10 milliseconds to 10 seconds inclusive.                                                                       |
| Slot Number                    | PLC slot number (zero indexed) when communicating using tags                                                                                                    |
| Reset Comms                    | Applies all changes to the EtherNet/IP stack at the same time. Or can be used to reset communications using the current configuration.                                                |
|                                | Table 1 Tag Status code definitions                                                                                                    |
| 0                              | Success. Service was successful                                                                                                    |
| 1                              | Connection Failed. A connection in the path failed                                                                                                    |
| 2                              | Invalid Parameter. A parameter associated with the request was invalid                                                                                                    |
| 3                              | Memory Unavailable. No available resources in the server to service the request                                                                                                    |
| 4                              | Path Segment Error. The syntax of all or some of the path was not understood                                                                                                    |
| 5                              | Path Dest. Error. The path references an unknown object, class or instance                                                                                                    |
| 6                              | Partial Transfer. Only part of the expected data was transferred                                                                                                    |
| 7                              | Connection Lost. The messaging connection was lost                                                                                                    |
| 8                              | Service Unsupported. Undefined service for requested object                                                                                                    |
| 9                              | Invalid Attribute. Invalid attribute data detected                                                                                                    |
| 10                             | Attribute Error. An attribute in the response has a non zero status                                                                                                    |
| 11                             | Already Requested. The object is already in the mode/state being requested                                                                                                    |
| 12                             | Object Conflict. The object cannot perform the requested service                                                                                                    |
| 13                             | Already Exists. The requested instance or object already exists                                                                                                    |
| 14                             | Attribute Error. Request to modify a non modifiable attribute received                                                                                                    |
| 15                             | No Privileges. Permission/Privilege check failed                                                                                                    |
| 16                             | State Conflict. The current state or mode prohibits the execution of the requested service                                                                                            |
| 17                             | Reply To Large. Response buffer too small for response data                                                                                                    |
| 18                             | Fragmented Value. For example this service request will return only half a REAL data type                                                                                             |

| 19              | Not Enough Data. The service does not provide enough data to complete the request                                                                                                    |
|-----------------|----------------------------------------------------------------------------------------------------|
| 20              | Invalid Attribute. Requested attribute is not supported                                                                                                    |
| 21              | Too Much Data. The service supplied more than was expected                                                                                                    |
| 22              | Object Non-Exist. The object specified does not exist in the device                                                                                                    |
| 23              | Seq. Fragmentation. The fragmentation sequence for this service is not active                                                                                                    |
| 24              | No Attribute Data. The attribute data for this object was not saved at the server prior to this request service                                                                                                   |
| 25              | Data Store Failure. The attribute data for this object was not saved due to a failure during the attempt                                                                                                    |
| 26              | Routing Failed. The service request packet was too large for transmission on a network in the path to the destination. The routing device was forced to abort the service                                         |
| 27              | Routing Failed. The service request packet was too large for transmission on a network in the path to the destination. The routing device was forced to abort the service                                         |
| 28              | Missing Attribute. The service did not supply an attribute in alist of attributes that was needed by the service to perform the requested behavior                                                                |
| 29              | Invalid Attribute. The service is returning the list of attributes supplied with status information for those attributes that were invalid                                                                        |
| 30              | Embedded Tag Error. An embedded service resulted in an error. This is most commonly an incorrectly formatted tag name                                                                                             |
| 31              | Vendor Error. A vendor specific error has encountered                                                                                                    |
| 32              | Invalid Parameter. A parameter associated with the request was invalid                                                                                                    |
| 33              | Write Once Error. An attempt to write to a write once only parameter occurred                                                                                                    |
| 34              | Invalid Reply. An invalid reply was received                                                                                                    |
| 35              | Buffer Overflow. The message received is larger than the receiving buffer                                                                                                    |
| 36              | Format Error. The format of the received message is not supported                                                                                                    |
| 37              | Key Path Failure. The key segment in the path does not match destination key                                                                                                    |
| 38              | Path Size Error. The size of the path in the request is too large                                                                                                    |
| 39              | Unexpected Attribute. Unable to set the attribute at this time                                                                                                    |
| 40<br>41        | Invalid Member Id. The requested member id does not match class object  Member Is R/O. A request to modify a R/O member was                                                                                       |
| 42              | received  Group 2 Server. Group 2 DeviceNet server response                                                                                                    |
| 43              | Translation Error. A CIP modbus translator request failed                                                                                                    |
| 44              | Attribute Is R/O. A request to read a non readable attribute                                                                                                    |
| <del>-1-1</del> | was received                                                                                                    |
| 64              | No Tags Found. There were no tags configured in the input or output tables                                                                                                    |
| 65              | Invalid Config. The total length in characters of all the tags in this table will cause the PLC to exceed its internal buffer of 500 bytes. To eliminate this problem, reduce the length of some or all tag names |

### **Implicit Inputs**

This allows parameter names to be 'click-dragged' into the table to provide destinations for the incoming data.

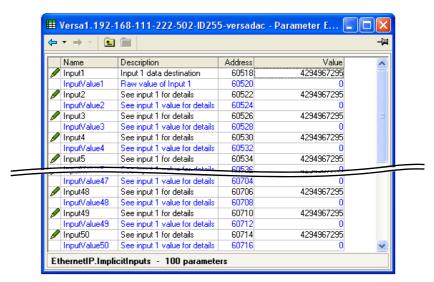

Figure 99 Implicit input menu

### **Implicit Outputs**

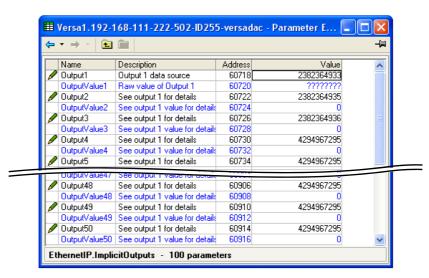

Figure 100 Implicit output menu

Output1 Parameter names can be click-dragged into this table to

act as sources for data to be sent to the EtherNet/IP device. Any necessary resolution formatting will be automatically applied using this wired parameter's configuration

prior to being sent.

Output Value1 This is implicit data being sent to the EtherNet/IP device.

The value is displayed here in 'raw' format, and is updated

only when Output 1 has a valid wired parameter.

Outputs 2 to 50 As for Output1

Output Values 2 to 50

As for OutputValue1

### **Explicit Inputs/Outputs**

When configured as a server, versadac Ethernet/IP can accept two simultaneous Explicit TCP connections to its explicit application object, and that has the class ID= A2 (162 decimal). The instance ID is the Modbus address of the parameter and the Attribute is always = 1. Explicit service codes hex10 (decimal 16) and 0E (14) are both supported, for writing and reading single attributes respectively.

| Servic | e code | Clas | s ID | Instance ID | Attribute |
|--------|--------|------|------|-------------|-----------|
| Hex    | Dec    | Hex  | Dec  | Decimal     | Attribute |
| 0010   | 16     | A2   | 162  | 1-65535     | 1         |
| 000E   | 14     | A2   | 162  | 1-65535     | 1         |

Figure 101 Explicit data specification

When configured as a client, two separate Explicit messaging connections are available but the iTools interface only allow one explicit read or write message to a single server device at any one time.

The instance ID and the data type are taken from the server manufacturer's data. Once all the information has been entered, the read is requested by setting 'Send' to 'Yes'. The Data field contains the response.

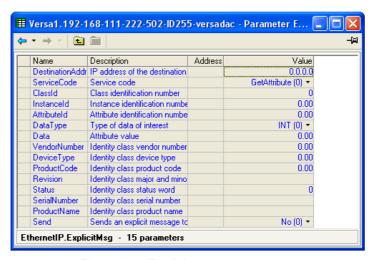

Figure 102 Explicit messaging menu

**Destination Addr** 

The address to which the message is to be sent. Service Code The service code informs the server what action is to be taken.

0: Get Attribute. Get a single attribute value from a class object.

1: Set Attribute. Set a single attribute value from a class object.

2: Get Identity. Get all attributes from the identity class object.

Class ID Instance ID The class identification number for the attribute.

The instance number of the class for the attribute.

The attribute index for the data.

Attribute ID The attrib
Data Type The type

The type of data being written or read.

0: INT. 16 bit signed integer.

1: UINT. 16 bit unsigned integer.

2: SINT. 16 bit signed short integer.3: USINT. 16 bit unsigned short integer.

4: BOOL. 8 bit boolean.

5: DINT. 32 bit signed double integer.6: UDINT. 32 bit unsigned double integer.

7: REAL. 32 bit floating point.

Data The value of the attribute.

Vendor Number Identity class vendor number.

Device Type Identity class device type.

Product Code Identity class product code.

Revision Identity class major and minor revision.

Status See the server device manual for more details on how the

status word is formatted

Serial Number Identity class serial number (hex)
Product Name Identity class product name

Send 1 (Yes) = send message to the configured server device.

### **Using Tags**

When acting as servers, many PLCs present their data in a tag format instead of implicit data format. For this reason, when the client is configured as Mode = 'Client (Tags)', ("Ethernet/IP Configuration Main Menu" on page 116), 30 input and 30 output tags become available to the user.

This allows tag names to be typed in, input tags 1 to 30 being associated with implicit inputs 1 to 30 respectively and output tags 1 to 30 being associated with implicit outputs 1 to 30 respectively.

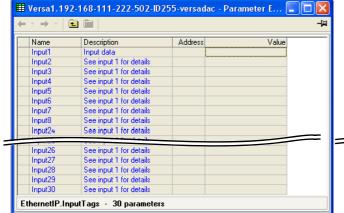

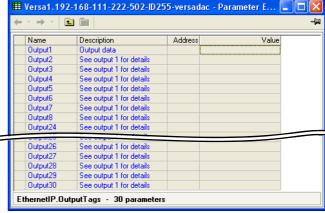

Figure 103 Tag tables

#### **Notes:**

- Most PLCs have a data buffer limit of 500 Bytes. The total number of bytes being used is given by the equation: Total number of data bytes = (tag length + 10) × the number of requested tags.
- Input data direction is always to the instrument: in server mode input data is written to the instrument from the client in client mode, input data is read by the instrument from the server device.
- Output data direction is always from the instrument: in server mode output data is written to the client from the instrument in client mode, output data is read by the server from the instrument.

### **User LIN**

Allows the entry of up to four user linearization tables, any one of which can be selected as 'Lin Type' in Channel configuration ("IO Main" on page 79). Configuration consists of defining the number of points to be included (2 to 32) and then entering an X and a Y value for each point, where X values are the inputs and the Y values are the resulting outputs.

#### **User Linearization Table Rules**

- 1. Tables must be monotonic i.e. there may not be more than one X value with the same Y value assigned to it.
- 2. Each X value must be greater than the preceding one.
- 3. Each Y value must be greater than the preceding one.
- 4. If units other than temperature units are to be displayed, the channel scale high and scale low values should be set to the same as the range high and low values, and the required scale units entered.

Figure 104 shows the configuration table for an imaginary cylinder example.

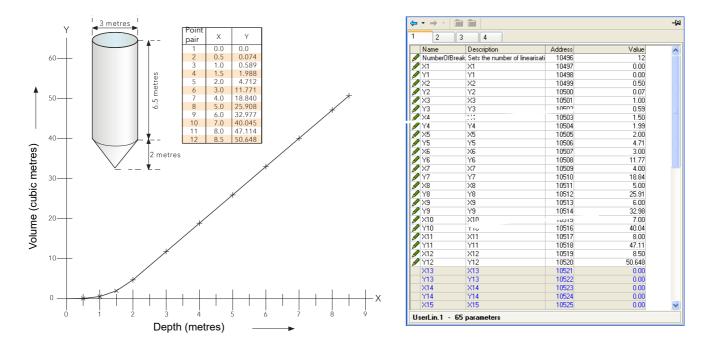

Figure 104 User Linearization table example

When configuring a channel ("IO Main" on page 88), to use a User Linearization table:

If Type = Thermocouple or RTD, then Range High/Low must be set to the highest and lowest 'Y' values to be used, respectively. The instrument automatically looks up the associated 'X' mV or Ohms values.

If Type = mV, V or mA, then Range High/Low must be set to the highest and lowest 'Y' values to be used, respectively. Input High/Low should be set to the highest and lowest 'X' values in the table, respectively.

# **Custom Messages**

This feature allows the entry of up to 50 messages for sending to the history file, when triggered by a wired source (e.g. an alarm going active).

Up to three parameter values may be embedded in messages in the format [*Address*], where 'Address' is the decimal Modbus address of the parameter.

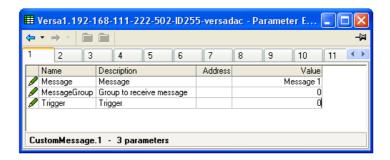

Figure 105 Message menu

# **Zirconia Block Option**

Not available this software release.

# **Sterilizer Block Option**

This (chargeable option) block provides a means of recording complete sterilization cycles, including for example, venting and pumping as well as the actual sterilizing period. Two instances are available, which use Batch block 1 and Batch block 2 respectively.

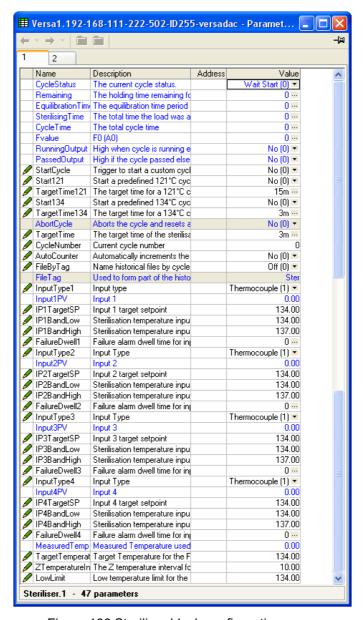

Figure 106 Sterilizer block configuration menu

#### Cycle Status

0: Wait start. The cycle is waiting to be started

1: Ramping. Waiting for input 1 to reach its target setpoint.

- 2: Equilibration. Currently in the equilibration period
- 3: Sterilising. Currently in the sterilizing phase
- 4: Passed. The cycle has completed successfully
- 5: Failed. The cycle has failed
- 6: Aborted. The cycle has been aborted.
- 7: Test cycle. A test cycle is in progress

Remaining The sterilizing (holding) time remaining for the current cy-

cle

Equilibration Time The equilibration time period for the current cycle

Sterilising Time The time for which the load has currently been at steriliza-

tion conditions

Cycle Time The total cycle time, from start to finish.

F value) The current  $F_0$ , FH or A0 value

Running Output 1 (Yes) = Cycle running; 0 (No) = Cycle not running Passed Output 1 (Yes) = Output passed; 0 (No) = Output did not pass

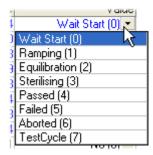

126

Start Cycle Trigger to start a custom cycle (i.e. one for which High and

Low band and / or Target setpoint have been changed

from their default values.) 1 (Yes) = start.

Start 121 Trigger to start a pre-defined 121°C cycle (Setpoint, Band

Low/Band High etc. values are set to their 121° defaults

when the cycle is initiated). 1 (Yes) = start.

Target Time 121 Target time for a121°C cycle. Automatically copied to the

'Target Time' field when Start 121°C requested. Scrollable

value in hh:mm:ss format.

Start 134 Trigger to start a pre-defined 134°C cycle (Setpoint, Band Low/Band

High etc. values are set to their 134° defaults when the cy-

cle is initiated)

134°C Time Target time for a134°C cycle. Automatically copied to the

'Target Time' field when Start 134°C requested. Scrollable

value in hh:mm:ss format.

Target Time 134 The time for which the input values must remain at their

sterilization values in order that the cycle shall pass. The cycle fails if any input moves outside its specified band limits during the Target Time. Scrollable value in hh:mm:ss

format.

Target Time All inputs must be within specification for this period of

time, in order for the cycle to be completed successfully.

Cycle Number Each execution of the Sterilizer block uses a unique cycle

number. This may be entered manually, or can be set to increment automatically by setting 'Auto Counter' (below) to

1 (Yes).

Auto Counter 1 (Yes) causes the Cycle Number (above) to increment au-

tomatically each time a new cycle is initiated. If Auto counter = 'Yes', the Cycle Number forms part of the historical data and can be used to help identify data during later re-

view.

File By Tag\* 'Tick' ensures that each cycle is recorded in its own unique

history file identified by cycle number and 'File tag' (below).

0 = off; 1 = On.

**Note:** \*To use this feature, the associated Batch must be set to sterilizer mode. For sterilizer 1, the associated batch is Batch 1; for sterilizer 2, the associated batch is Batch 2

File tag This field allows a four-character identifier to be entered to

be used with the Cycle Number (above) to identify the his-

Thermocouple (1)

Thermocouple (1

RisingPressure (2)

FallingPressure (3) RisingAirDetector (4)

FallingAirDetector (5)

127

6| Off (0)

tory file.

Input n Type

0: Off This input is not included in sterilizer monitoring calcula-

tions

1: Thermocouple Degrees Celsius input

2: Rising pressure

A mBar pressure input with a rising pressure expected during the cycle. This pressure in-

put would normally be

synchronized with a temperature input, in the same cham-

ber, when performing a 121°C or 134°C cycle.

3: Falling pressure

4: Rise Air Detect

HA031352 Issue 3

As 'Rising Pressure' above, but with a falling pressure ex-

pected during the cycle.

A mBar pressure input with a rising pressure expected during the cycle. This pressure input is not synchronized with

a temperature input when performing a 121°C or 134°C cy-

cle, as it is (typically) an outside chamber pressure.

5: Fall Air Detect As 'Rise Air Detect' above, but with a falling pressure ex-

pected during the cycle.

Input n PV Input 'n' value. See note 1 below.

IP 'n' Target SP Target setpoint for this input. See note 2 below.

IP 'n' Band Low/High The low and high sterilizer temperature or pressure band

for this input. See note 2 below. Values are effective only

during Sterilization mode.

Failure Dwell n A failure alarm is set if this input is out of band range for

more than the Failure Dwell time. Scrollable value in

hh:mm:ss format.

#### **Notes:**

1. n = 1 to 4, where typically, inputs 1 to 3 are temperature inputs and input 4 is a pressure input.

2. Target SP and Band High/Low values are set to their relevant default values when a 121°C or 134°C cycle is initiated.

Measured Temp. For  $F_0$  or  $A_0$  calculations, this value must be in °C.

Typically wired to an input channel PV.

Target Temp. For  $F_0$  or  $A_0$  calculations, the target temperature. This typ-

ically is the same value as the Target SP (above).

Z Temperature interval

For  $F_0$  or  $A_0$  calculations this is a temperature interval representing a factor-of-10 increase in killing efficiency. Z =

10°C for F0 and A0, and 20°C for FH

Low Limit The temperature below which  $F_0$  or  $A_0$  calculations are

suspended.

## **Humidity Block Option**

The (chargeable option) Humidity block uses wet and dry bulb temperatures, and atmospheric pressure inputs to derive values for relative humidity and dew point. Two blocks are available for use.

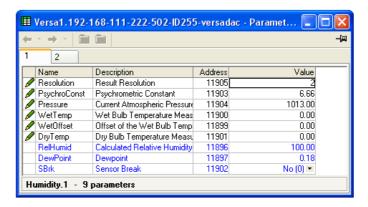

Figure 107 Humidity calculation configuration

Resolution The number of decimal places for the Relative humidity

and Dew point displays (0 to 4).

Psychro Const The psychrometric constant (default =  $6.66 \times 10-4$ ) (See

note below).

Pressure The current atmospheric pressure in mBar.
Wet Temp The wet bulb thermometer temperature.
Wet Offset Offset for the wet bulb temperature.
Dry Temp The dry bulb thermometer temperature.

| Rel Humid | The relative humidity value calculated from the Wet temperature, the Dry temperature and the Pressure inputs. The number of decimal places depends on the Resolution setting. |
|-----------|----------------------------------------------------------------------------------------------------|
| Dew Point | The dew point value calculated from the Wet temperature, the Dry temperature and the Pressure inputs. The number of decimal places depends on the Resolution setting.         |
| S Brk     | 1 (Yes) implies that a break has occurred between one (or more) of the temperature or pressure transducers and its input.                                                     |

**Note:** The default value 6.66 may be edited, but the multiplier is always 10<sup>-4</sup> (i.e. it cannot be edited).

# **BCD Input Block**

This block derives decimal and two-decade binary coded decimal (BCD) values from eight discrete inputs, where input 1 is the least significant input ( $2^0 = 1$ ) and input 8 is the most significant ( $2^7 = 128$ ). The example below shows that for inputs 2, 4, 6 and 8 high, the decimal input value is 170, but the BCD value is invalid. In any such case, the maximum BCD value for each decade is limited to 9.

| Input number  | 8   | 7 | 6  | 5 | 4 | 3 | 2 | 1 |           |
|---------------|-----|---|----|---|---|---|---|---|-----------|
| Input status  | 1   | 0 | 1  | 0 | 1 | 0 | 1 | 0 |           |
| Decimal input | 128 | 0 | 32 | 0 | 8 | 0 | 2 | 0 | (=170)    |
| BCD output    | 1   | 0 | 1  | 0 | 1 | 0 | 1 | 0 | (=10, 10) |

Figure 108 BCD block example

## **Input Rules**

Valid BCD outputs are produced only with the following inputs set:

- Any combination of inputs 1, 2, 3, 5, 6 and 7
- Any combination of Inputs 1, 4, 5 and 8

# Configuration

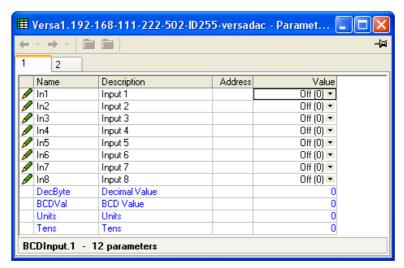

Figure 109 BCD input block configuration

#### **Parameters**

In 'n' Digital inputs 1 to 8. 0 = Off; 1 = On

Dec Byte The value defined by the active inputs, where input 1 = 1,

when active, input 2 = 2, input 3 = 4, input 4 = 8 and so on.

BCD Val A two digit output being the binary coded decimal version

of the input.

BCD Units This least significant (right-most) digit represents the value

of inputs 1 to 4, where input 1 = 1, input 2 = 2, input 3 = 4, input 4 = 8. Maximum value = 9, even if input is greater

than 9.

BCD Tens This most significant (left-most) digit represents the value

of inputs 5 to 8, where input 5 = 1, input 6 = 2, input 7 = 4, input 8 = 8. Maximum value = 9, even if input is greater

than 9.

# Logic (2 Input) Block

This block allows a number of logic and comparison operations to be performed on a pair of inputs. For logic functions, the inputs can be inverted to allow, for example, a NOR function to be implemented by inverting the inputs to an AND function. Twelve two-input logic blocks are available.

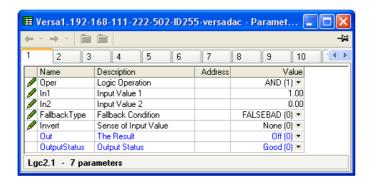

Figure 110 Two-input logic block configuration

0 = OffOperation Add (1) 1 = ANDOff (0) 2 = ORAdd (1 Sub (2) 3 = XORMul (3) 4 = LATCH (boolean values on-Div (4) AbsDif (5) 5 = Equal (Out is 1 (On) if In1 = SelMax (6) SelMin (7) In2) HotSwap (8) 6 = Not equal (Out is 1 (On) if SmpHld (9) In1 ≠ In2) Power (10) 7 = Greater than (Out is 1 (On) if Sqrt (11) ln1 > ln2Log (12) Ln (13) 8 = Less than (Out is 1 (On) if Exp (14) ln1 < ln2) 10\_x (15) 9 = Greater than (Out is 1 (On) if Sel1 (51) In1 ≥ In2) Innut1 (0) + 10 =Less than (Out is 1 (On) if

The inputs to the specified operation. For inverted inputs (below), this shows the 'real' (non-inverted) state.

130 HA031352 Issue 3

In1(2)

In1 ≤ In2)

Fallback Type

Invert

Out

**Output Status** 

Configures the output and status values to be used if either input has a status other than 'Good'.

0 = FalseBad: If Output = False then Status = Bad

1 = TrueBad: If Output = True then Status = Bad

2 = FalseGood: If Output = False then Status = Good

For logic operators only allows neither, either or both inputs to

be inverted. In1 and In2 show the non-inverted state.

0 = Invert neither; 1 = Invert In1;

2 = Invert In2;

3 = Invert In1 and In2

1 (On) or 0 (Off) depending on input states etc. The status of the result ('Ok' or 'Error').

0: Good. The process variable is

OK 1: Off. Channel is configured to be off

2: Over range. Input signal is greater than the selected hardware range upper limit 3: Under range. Input signal is less than the selected hardware range

lower limit

4: Hardware error. Input hardware failure

5: Ranging. Input hardware is being ranged i.e. being set up as required by the range configuration

- 6: Overflow. Process variable overflow, possibly due to calculation attempting to add a small number to a relatively large number
- 7: Bad. The process variable is not OK and should not be used
- 8: Hardware exceeded. The hardware capabilities have been exceeded at the point of configuration, for example configuration set to 0 to 40V when input hardware is capable of up to 12V
- 9: No data. Insufficient input samples to perform calculation

# Logic (8 Input) Block

This block allows AND, OR and cascading\* XOR logic operations to be carried out on up to eight inputs.

\*Cascading XOR example for inputs 1 to 4: (((Input1 ⊕ Input2) ⊕ Input3) ⊕ Input4). There are two Logic (8-input) blocks available for use.

TRUEGOOD (3) 3 = TrueGood: If Output = True then Status = Good None (0)

None (0)

Input1 (1)

Input2 (2)

Both (3)

FALSEBAD (0)

ALSEBAD (0)

FALSEGOOD (2)

TRUEBAD (1)

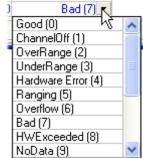

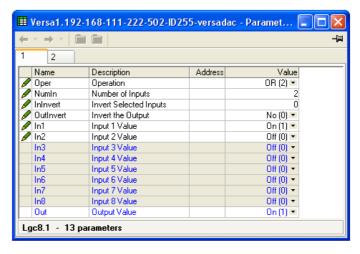

Figure 111 Eight input logic block configuration

### **Parameters**

| Operation  | 1 = AND; 2 = OR; 3 = XOR                                                 |
|------------|--------------------------------------------------------------------------|
| Num In     | The number of inputs to the logic operator                               |
| In Invert  | Allows the user to invert individual inputs, as described below.         |
| Out Invert | 'Yes' inverts the output status                                          |
| In1        | The status of input 1, ignoring the Invert status. 0 = off; 1 = on.      |
| In 2 to N  | As for input 1, where N = the value of the 'Number of Inputs' parameter. |
| Output     | On or Off. Includes the effect of 'Invert Output' status.                |

# **Input Inversion**

Use a binary value to enter the input(s) to be inverted. 1 = Invert In1; 2 = Invert In2; 3 = Invert In1 and In 2 and so on, as shown in Table 2, below.

### **Schematic**

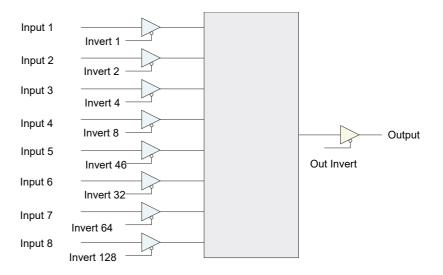

Figure 112 Logic (8 input) block schematic

# **Invert Input Table**

Over a communications link, the inversion status is transmitted as a decimal value, which can be encoded/decoded using the following table. ('N' = this input not inverted).

|                                                                                                    |           |   |   | lr  | าрน | t   |     |   | 1 |     |     |   |   |    | npı | ıt |     |     |     |     |   |     |     | Inpi   | ut       |       |     |     |     |    |         |          | Inp | ut |   |     |     |     |
|----------------------------------------------------------------------------------------------------|-----------|---|---|-----|-----|-----|-----|---|---|-----|-----|---|---|----|-----|----|-----|-----|-----|-----|---|-----|-----|--------|----------|-------|-----|-----|-----|----|---------|----------|-----|----|---|-----|-----|-----|
| N                                                                                                    | 8         | 7 | 6 |     | •   |     | 3 . | 2 | 1 | Hex | Dec | 8 | 7 |    | •   |    | 3 2 | 2 1 | Hex | Dec | 8 | 7   |     | •      |          | 3     | 2 1 | Hex | Dec | 8  | 7       |          | •   |    | 3 | 2 1 | Hex | Dec |
| N                                                                                                    |           |   |   |     |     |     |     |   |   |     |     |   | 7 |    |     |    |     |     |     |     |   | N   |     |        |          |       |     |     |     |    | 7       |          |     |    |   |     |     | 192 |
| N N N N N N 2 N 2 N 02 S 2 N 7 N N N N N 2 N 42 S 8 S N N N N N N N 2 N 92 139 S 7 N N N N N 2 N 2 N 0 N N N N N 2 N 7 N N N N N 2 N 7 N N N N                                                                                                    | N         | N |   |     |     |     | J I | N | 1 | 0.1 | 1   | N | 7 | N  |     |    |     | J 1 | 41  | 65  | 8 | N   | N   | N      |          |       |     | 81  |     | 8  | 7       | N        |     |    |   | N 1 | C1  | 193 |
| N N N N N N N Z 1 CO                                                                                                    |           |   |   |     |     |     |     |   |   |     |     |   | 7 |    |     |    |     |     |     |     |   |     |     |        |          |       |     |     |     | 8  | 7       |          |     |    |   |     |     | 194 |
| N M M M N J 2 M M O4                                                                                                    | N         |   |   |     |     |     |     |   |   |     |     |   | 7 |    |     |    |     |     |     |     | 1 |     |     |        |          |       |     |     |     | 8  | 7       |          |     |    |   |     |     | 195 |
| N N N N N N N N N N N N N N N N N N N                                                                                                    | N         |   |   |     |     |     |     |   |   |     | _   |   | 7 |    |     |    |     |     |     |     |   |     |     |        |          |       |     |     |     | -  | 7       |          |     |    |   |     |     | 196 |
| N N N N N S 2 Z N 00 6 6 N 7 N N N S 2 N 66 70 8 N N N N N S 2 Z N 66 73 8 N N N N S 2 Z N C N N N N S 2 Z N C N N N N N S 2 Z N C N N N N N S 2 N C N N N N N N N N N N N N N N N N N                                                                                                    |           |   |   |     |     |     |     |   |   |     |     |   |   |    |     |    |     |     |     |     |   |     |     |        |          |       |     |     |     |    | 7       |          |     |    |   |     |     | 197 |
| N                                                                                                    |           |   |   |     |     |     |     |   |   |     |     |   |   |    |     |    |     |     |     |     | 1 |     |     |        |          |       |     |     |     |    | 7       |          |     |    |   |     |     | 198 |
| N N N N A N N N O S                                                                                                    |           |   |   |     |     |     |     |   |   |     | _   |   |   |    |     |    |     |     |     |     | 1 |     |     |        |          |       |     |     |     | -  | 7       |          |     |    |   |     |     | 199 |
| N   N   N   N   N   N   N   N   N   D   D                                                                                                    | M         |   |   |     |     |     |     |   |   |     |     |   | 7 |    |     |    |     |     |     |     | 1 |     |     |        |          |       |     |     |     | Ω  | 7       |          |     |    |   |     |     | 200 |
| N                                                                                                    | NT.       |   |   |     |     |     |     |   |   |     |     |   | 7 |    |     |    |     |     |     |     |   |     |     |        |          |       |     |     |     | 0  | 7       | I.V.     |     |    |   |     |     | 201 |
| N N N N N N N N N N N N N N N N N N N                                                                                                    |           |   |   |     |     |     |     |   |   |     | -   |   | 7 |    |     |    |     |     |     | _   |   |     |     |        |          |       |     |     | _   |    | 7       | IVI      |     |    |   |     |     | 201 |
| N N N N N N N N N N N N N N N N N N N                                                                                                    |           |   |   |     |     |     |     |   |   |     |     |   | 7 |    |     |    |     |     |     |     |   |     |     |        |          |       |     |     |     |    | 7       |          |     |    |   |     |     | 202 |
| N N N N A 3 N 1 O D                                                                                                    |           |   |   |     |     |     |     |   |   |     |     |   | 7 |    |     |    |     |     |     |     |   |     |     |        |          |       |     |     |     | -  | ,<br>N  |          |     |    |   |     |     | 203 |
| N                                                                                                    |           |   |   |     |     |     |     |   |   |     |     |   | 7 |    |     |    |     |     |     |     | 1 |     |     |        |          |       |     |     |     | -  |         |          |     |    |   |     |     | 204 |
| N   N   N   N   N   N   N   N   N   N                                                                                                    | IV.       |   |   |     |     |     |     |   |   |     |     |   | 7 |    |     |    |     |     |     |     | 1 |     |     |        |          |       |     |     |     | 0  | IV      |          |     |    |   |     |     | 203 |
| N N N S N N N N N 10                                                                                                    | IN        |   |   |     |     |     |     |   | . |     |     |   | 7 |    |     |    |     |     |     |     | 1 |     |     |        |          |       |     | -   |     | 0  | IN      |          |     |    |   |     |     | 207 |
| N N N S N N N I 1 11 17 N 7 N S N N N I 1 21 18 N 7 N S N N N I 1 21 18 N N S N N N I 1 21 18 N N N S N N N 2 N 1 12 18 19 N N 7 N S N N N Z N 1 2 N 1 2 N 1 18 N N S N N Z N 1 12 18 19 N N N S N N Z N 1 12 18 N N N S N N Z N 1 12 18 N N N S N N Z N 1 12 18 N N N S N N Z N 1 12 18 N N N S N N Z N 1 12 18 N N N S N N Z N 1 12 18 N N N S N N Z N 1 12 18 N N N S N N Z N 1 12 18 N N N S N N N S N N N Z N 1 12 18 N N N S N N N S N N N Z N 1 12 18 N N N S N N N S N N N N N N N N N N N                                                                                                    |           |   |   |     |     |     |     |   |   |     |     |   | 7 |    |     |    |     |     |     |     |   |     |     |        |          |       |     |     |     |    |         |          |     |    |   |     |     |     |
| N N N S N N Z N N Z N N Z N N S N N Z N N S N N Z N N S N N Z N N N S N N Z N N S N N Z N N N N                                                                                                    |           |   |   |     |     |     |     |   | . |     | -   |   | 7 |    |     |    |     |     |     |     |   |     |     |        |          |       |     |     |     |    |         |          |     |    |   |     |     | 208 |
| N N N 5 N N 2 1                                                                                                    |           |   |   |     |     |     |     |   |   |     |     |   | 7 |    |     |    |     |     |     |     | » |     |     |        |          |       |     |     | _   | رٌ |         |          |     |    |   |     |     |     |
| N N N S N S N S N N N S N S N N S N S N                                                                                                    |           |   |   |     |     |     |     |   |   |     |     |   | 7 |    |     |    |     |     |     |     |   | IN  | IN  | Э<br>Е | IV.      | IN NI | ∠ N |     |     | 0  |         |          |     |    |   |     |     | 210 |
| N N N 5 N 3 N 1                                                                                                    | IN<br>n-r |   |   |     |     |     |     |   |   |     | _   |   | 7 |    |     |    |     |     |     |     |   | IN. | 14  | 5      | IV<br>NT | 2     | 2 I |     |     |    |         |          |     |    |   |     | _   | 211 |
| N N N S N N S N N S C N S S N S S N N S C N S S N N S N N N S N N N N N N S N N N N N N S N N N N N S N N N N N S N N N N N S N N N S N N N S N N N S N N N S N N N S N N N S N N N S N N N S N N N S N N N S N N N S N N N S N N N S N N N S N N N S N N N S N N N S N N N S N N N S N N N N N N S N N N N N N S N N N N N N S N N N N N N S N N N N N N N S N N N N N N S N N N N N N N N N N N N N N N N N N N N                                                                                                    | IN        |   |   |     |     |     |     |   | . |     |     |   | 7 |    |     |    |     |     |     |     |   |     |     |        |          |       |     |     |     | -  |         |          |     |    |   |     |     | 211 |
| N N N S S N S S L S L S L S L S L S L S                                                                                                    |           |   |   |     |     |     |     |   |   |     |     |   | 7 |    |     |    |     |     |     |     |   |     |     |        |          |       |     |     |     |    |         |          |     |    |   |     |     | 213 |
| N N N S 4 N N N 18 24 N 7 N S 4 N N N 08 25 N 7 N S 4 N N N 08 88 8 8 N N S 4 N N N 1 98 152 8 N N S 5 4 N N N 08 N N N S 4 N N N 1 99 153 8 N N S 5 4 N N N 1 99 153 8 N N S 5 4 N N N 1 99 153 8 N N S 5 4 N N 1 99 153 8 N N S 5 4 N N 1 90 157 8 N N N 1 90 157 8 N N N 1 90 157 8 N N N 1 90 157 8 N N N 1 90 157 8 N N N 1 90 157 8 N N N 1 90 157 8 N N N 1 90 157 8 N N N 1 90 157 8 N N N 1 90 157 8 N N N 1 90 157 8 N N N 1 90 157 8 N N N 1 90 157 8 N N N 1 90 157 8 N N 1 90 157 8 N N N 1 90 157 8 N N N 1 90 157 8 N N 1 90 157 8 N N N 1 90 157 8 N N N 1 90 157 8 N N 1 90 157 8 N N N 1 90 157 8 N N N 1 90 157 8 N N 1 90 157 8 N N N 1 90 157 8 N N N 1 90 157 8 N N 1 90 157 8 N N N 1 90 157 8 N N N 1 90 157 8 N N N 1 90 157 8 N N N 1 90 157 8 N N N 1 90 157 8 N N 1 90 157 8 N N N 1 90 157 8 N N N 1 90 157 8 N N N 1 90 157 8 N N N 1 90 157 8 N N N 1 90 157 8 N N 1 90 157 8 N 1 90 157 8 N N 1 90 157 8 N 1 90 157 8 N 1 90 157 8 N 1 90 157 8 N 1 90 157 8 N 1 90 157 8 N 1 90 157 8 N 1 90 157 8 N 1 90 157 8 N 1 90 157 8 N 1 90 157 8 N 1 90 157 8 N 1 90 157 8 N 1 90 157 8 N 1 90 157 8 N 1 90 157 8 N 1 90 157 8 N 1 90 157 8 N 1 90 157 8 N 1 90 157 8 N 1 90 157 8 N 1 90 157 8 N 1 90 157 8 N 1 9 |           |   |   |     |     |     |     |   |   |     |     |   | 7 |    |     |    |     |     |     |     |   |     |     |        |          |       |     |     |     |    |         |          |     |    |   |     |     | 214 |
| N N N S                                                                                                    |           |   |   |     |     |     |     |   |   |     |     |   | 7 |    |     |    |     |     |     |     |   |     |     |        |          |       |     | -   |     | -  | IN      | IN       |     |    |   |     |     |     |
| N N N S S 4 N 2 N 1A                                                                                                    |           |   |   |     |     |     |     |   |   |     |     |   | 7 |    | -   |    |     |     |     |     | - |     |     | -      |          |       |     |     |     | -  | IN      | IN       |     |    |   |     |     | 216 |
| N N N N S                                                                                                    | N         |   |   |     |     |     |     |   |   |     |     |   | 7 | N  | -   |    |     |     |     |     |   |     |     | -      |          |       |     |     |     | δ  | IN      | IN       |     |    |   |     |     | 217 |
| N N N N S                                                                                                    | IN        |   |   |     |     |     |     |   | . |     |     |   | 7 | IN |     |    |     |     |     |     | - |     |     |        |          |       |     | 1   |     | 8  | IN      | IN       |     |    |   |     |     | 218 |
| N N N N S S 4 3 N 1                                                                                                    |           |   |   |     |     |     |     |   |   |     |     |   | 7 | N  | -   |    |     |     |     |     |   |     |     | •      |          |       |     | 1 - |     |    | IN<br>N | IN<br>at | -   |    |   |     |     | 219 |
| N N N S S 4 3 2 N   IE   30                                                                                                    |           |   |   |     |     |     |     |   | . |     |     |   | 7 |    |     |    |     |     |     |     |   |     |     | -      | -        |       |     |     |     |    | IN      |          | -   | _  |   |     |     | 221 |
| N N N N S                                                                                                    |           |   |   |     |     |     |     |   |   |     |     |   | 7 |    |     |    |     |     |     |     |   |     |     |        |          |       |     | 1   |     | -  | IN      | IN       |     |    |   |     |     | 221 |
| N N 6 N N N N N N N 0 20                                                                                                    |           |   |   |     |     |     |     |   |   |     |     |   | 7 |    | -   |    |     |     |     |     |   |     |     |        |          |       |     | 1   |     | -  | IV      | IVI      |     |    |   |     |     | 223 |
| N N 6 N N N N N 1 21                                                                                                    | IV.       |   |   |     |     |     |     |   |   |     |     |   | 7 | 11 | -   |    |     |     |     |     |   |     | 11/ | -      |          |       |     | -   |     | 0  | IV      | 111      |     |    |   |     |     | 224 |
| N N                                                                                                    | M         |   |   |     |     |     |     |   | . |     |     |   | 7 | 6  |     |    |     |     |     |     |   |     | 6   |        |          |       |     |     |     | Ω  | M       | 6        |     |    |   |     |     | 225 |
| N N 6 N N N 2 1 2 3 35 N 7 6 N N N 2 1 2 3 35 N 7 6 N N N 2 1 63 99 8 N 6 N N N N 2 1 1 83 163 8 N 6 N N N 2 1 2 8 3                                                                                                    |           |   |   |     |     |     |     |   |   |     |     |   | 7 | 6  |     |    |     |     |     |     |   |     | -   |        |          |       |     |     |     |    | M       | -        |     |    |   |     |     | 226 |
| N N 6 N N 3 N N 24                                                                                                    |           |   |   |     |     |     |     |   |   |     |     |   | 7 | •  |     |    |     |     |     |     |   |     |     |        |          |       |     |     |     |    |         |          |     |    |   |     |     | 227 |
| N N 6 N N 3 N 1                                                                                                    |           |   |   |     |     |     |     |   |   |     |     |   |   |    |     |    |     |     |     |     |   |     |     |        |          |       |     |     |     |    |         |          |     |    |   |     |     | 228 |
| N N 6 N N 3 2 N 26                                                                                                    |           |   |   |     |     |     |     |   |   |     |     |   |   |    |     |    |     |     |     |     |   |     |     |        |          |       |     |     |     |    |         |          |     |    |   |     |     | 229 |
| N N 6 N N 3 2 1 27                                                                                                    |           |   |   |     |     |     |     |   |   |     |     |   | 7 |    |     |    |     |     |     |     |   |     |     |        |          |       |     |     |     |    |         |          |     |    |   |     |     | 230 |
| N N 6 N 4 N N N N 28                                                                                                    |           |   |   |     |     |     |     |   |   |     |     |   | 7 |    |     |    |     |     |     |     |   |     |     |        |          |       |     |     |     | -  |         |          |     |    |   |     |     | 231 |
| N N 6 N 4 N N 1 2 9                                                                                                    |           |   | 6 |     |     |     |     |   |   |     |     |   | 7 |    |     |    |     |     |     |     |   |     | 6   |        |          |       |     |     |     |    |         |          |     |    |   |     |     | 232 |
| N N 6 N 4 N 2 N 2 N 2 A 42 N 7 6 N 4 N 2 N 6A 106 8 N 6 N 4 N 2 N A 170 8 N 6 N 4 N 2 N EA N N 6 N 4 N 2 1 28 43 N 7 6 N 4 N 2 1 6B 107 8 N 6 N 4 N 2 1 AE 171 8 N 6 N 4 N 2 1 EB N N 6 N 4 N 3 N N A C 172 8 N 6 N 4 N 2 1 EB N N 6 N 4 N 3 N N A C 172 8 N 6 N 4 N 2 1 EB N N 6 N 4 N 3 N N A C 172 8 N 6 N 4 N 1 EC N N 6 N 4 N 1 2 N 6 N 4 N 1 2 N 6 N 4 N 1 2 N 8 N 6 N 4 N 1 EC N N 6 N 4 N 1 2 N 4 N 1 2 N 6 N 4 N 1 2 N 8 N 6 N 4 N 1 2 N 8 N 6 N 4 N 2 N 8 N 1 EC N N 6 N 4 N 1 2 N 1 EC N N 6 N 4 N 1 2 N 1 EC N N 6 N 4 N 1 EC N N 6 N 4 N 1 2 N 1 EC N N 6 N 4 N 1 2 N 1 EC N N 6 N 1 1 EC N N 6 N 1 1 EC N N 6 N 1 1 EC N N 6 N 1 1 EC N N 6 N 1 1 EC N N 8 N 6 N 4 N 1 2 N 1 EC N 1 EC N N 8 N 6 N 4 N 1 EC N 1 EC N N 8 N 6 N 4 N 1 EC N 1 EC N N 8 N 6 N 4 N 1 EC N 1 EC N N 8 N 6 N 4 N 1 EC N 1 EC N N 8 N 6 N 4 N 1 EC N 1 EC N N 8 N 6 N 4 N 1 EC N 1 EC N 1 EC N 1 EC N 1 EC N 1 EC N 1 EC N 1 EC N 1 EC N 1 EC N N 8 N 1 N 1 EC N 1 EC N 1   |           |   |   |     |     |     |     |   |   |     |     |   | 7 |    |     |    |     |     |     |     |   |     |     |        |          |       |     |     |     |    |         |          |     |    |   |     |     | 233 |
| N N 6 N 4 N 2 1 2B                                                                                                    |           |   |   |     |     |     |     |   |   |     |     |   |   |    |     |    |     |     |     |     |   |     |     |        |          |       |     |     |     |    |         |          |     |    |   |     |     | 234 |
| N N 6 N 4 3 N N 2 C                                                                                                    |           |   |   |     |     |     |     |   |   |     |     |   |   |    |     |    |     |     |     |     |   |     |     |        |          |       |     |     |     |    |         |          |     |    |   |     |     | 235 |
| N N 6 N 4 3 N 1 2D 45 N 7 6 N 4 3 N 1 6D 109 8 N 6 N 4 3 N 1 AD 173 8 N 6 N 4 3 N 1 ED N N 6 N 4 3 N 1 2D 46 N 7 6 N 4 3 N 1 6D 109 8 N 6 N 4 3 N 1 AD 173 8 N 6 N 4 3 N 1 ED N N 6 N 4 3 2 N 2E 46 N 7 6 N 4 3 2 N 6E 110 8 N 6 N 4 3 2 N AE 174 8 N 6 N 4 3 2 N EE N N 8 6 N 4 3 2 1 2F 47 N 7 6 N 4 3 2 1 6F 111 8 N 6 N 4 3 2 1 AF 175 8 N 6 N 4 3 2 1 EF N N 8 6 5 N N N N N 1 30 48 N 7 6 5 N N N N 1 70 112 8 N 6 5 N N N N N 1 BD 176 8 N 6 5 4 N N N N FO N 1 31 48 N 7 6 5 N N N 1 1 71 113 8 N 6 5 N N N N 1 1 BD 177 8 N 6 5 4 N N N 1 1 F1 N 8 6 5 N N 8 1 1 33 51 N 7 6 5 N N 2 N 72 114 8 N 6 5 N N 1 1 BD 177 8 N 6 5 4 N N 1 1 F5 N N 6 5 N 3 N N 1 34 52 N 7 6 5 N 3 N 1 7 4 116 8 N 6 5 N 3 N N 1 BB 181 8 N 6 5 4 3 N 1 F5 N N 6 5 N 3 N 1 38 55 N 7 6 5 N 3 2 N 7 6 5 N 3 2 N 7 6 18 N 8 1 2 N 7 6 5 N 3 2 N 7 6 18 N 8 1 2 N 7 6 5 N 3 2 N 7 6 18 N 8 1 2 N 7 6 5 N 3 2 N 7 6 18 N 8 1 2 N 7 6 5 N 3 2 N 7 6 18 N 8 1 8 N 6 5 N 3 2 N 1 BB 181 8 N 6 5 4 N N 1 F5 N N 6 5 N 3 N 1 1 35 53 N 7 6 5 N 3 2 N 7 6 118 8 N 6 5 N 3 2 N 1 BB 181 8 N 6 5 4 N N 1 F5 N N 6 5 N 8 1 2 N 7 6 5 N 8 2 N 7 6 18 N N 7 8 120 8 N 6 5 N 3 2 N 8 8 184 8 N 6 5 4 N N 1 F8 N N 6 5 4 N N 1 1 F9 N N 6 5 4 N N 1 38 56 N 7 6 5 4 N N 1 7 7 119 8 N 6 5 4 N N N 1 BB 181 8 N 6 5 4 N N N 1 F9 N N 6 5 4 N N 1 38 59 N 7 6 5 4 N N 1 7 7 119 8 N 6 5 4 N N N 1 BB 184 8 N 6 5 4 N N N 1 F9 N N 6 5 4 N N 1 38 59 N 7 6 5 4 N N 1 7 7 119 8 N 6 5 4 N N N 1 BB 184 8 N 6 5 4 N N N 1 F9 N N 6 5 4 N N 1 38 59 N 7 6 5 4 N N 1 7 7 119 8 N 6 5 4 N N N 1 BB 184 8 N 6 5 4 N N N 1 F9 N N 6 5 4 N N 1 38 59 N 7 6 5 4 N N 1 7 7 119 8 N 6 5 4 N N N 1 BB 184 8 N 6 5 4 N N N 1 F9 N N 6 5 4 N N 1 38 59 N 7 6 5 4 N N 1 7 7 125 8 N 6 5 4 N N 1 1 BB 187 8 N 6 5 4 N N 1 1 FD N N 6 5 4 N N 1 30 61 N 7 6 5 4 N N 1 7 7 125 8 N 6 5 4 N N 1 1 BB 187 8 N 6 5 4 N N 1 1 FD N N 6 5 4 N N 1 30 61 N 7 6 5 4 N N 1 7 7 125 8 N 6 5 4 N N 1 1 BD 188 8 N 6 5 4 N N 1 1 FD N N 6 5 4 N N 1 30 61 N 7 6 5 4 N N 1 7 7 125 8 N 6 5 4 N 0 1 1 BD 189 8 N 6 5 4 N 1 1 FD N N 6 5 4 N 1 3 D 61 N 7 6 5 4 N N 1 7 7 125 8 N 6 5 4 N 8 6  | N         |   |   |     |     |     |     |   |   |     |     |   |   |    |     |    |     |     |     |     |   |     |     |        |          |       |     |     |     |    |         |          |     |    |   |     |     | 236 |
| N N 6                                                                                                    | N         |   |   |     |     |     |     |   |   |     |     |   | 7 |    |     |    |     |     |     |     |   |     |     |        |          |       |     |     |     |    |         |          |     |    |   |     |     | 237 |
| N N 6 N 4 3 2 1 2F 47 N 7 6 N 4 3 2 1 6F 111 8 N 6 N 4 3 2 1 AF 175 8 N 6 N 4 3 2 1 EF N N 6 5 N N N N N 8 30 48 N 7 6 5 N N N N N N 70 112 8 N 6 5 N N N N N N B0 176 8 N 6 5 4 N N N N FO N N 6 5 N N N N N 1 31 48 N 7 6 5 N N N N N 1 1 71 113 8 N 6 5 N N N N N 1 B1 177 8 N 6 5 4 N N N N 1 F1 N N 6 5 N N N 2 N 32 50 N 7 6 5 N N 2 1 73 115 8 N 6 5 N N 2 1 B3 179 8 N 6 5 4 N 2 1 F3 N N 6 5 N N 3 N N 34 52 N 7 6 5 N N 3 N N 74 116 8 N 6 5 N N 2 1 B3 179 8 N 6 5 4 N N 1 F5 N N 6 5 N N 3 N 1 35 53 N 7 6 5 N N 3 N 1 75 117 8 N 6 5 N N 3 2 N B6 182 8 N 6 5 4 N N 1 F5 N N 6 5 N N 3 2 1 1 37 55 N 7 6 5 N N 3 2 1 77 119 8 N 6 5 N N 3 2 1 B7 183 8 N 6 5 4 N N 1 F9 N N 6 5 N N 1 3 2 N 1 39 57 N 7 6 5 4 N N 1 79 121 8 N 6 5 4 N N N 1 B8 184 8 N 6 5 4 N 1 1 F9 N N 6 5 4 N 1 1 39 57 N 7 6 5 4 N N 1 7 7 1 19 123 8 N 6 5 4 N N 1 BB 187 8 N 6 5 4 N 2 1 F8 N 1 6 5 4 N 1 1 F9 N N 6 5 4 N 1 1 39 57 N 7 6 5 4 N N 1 7 1 70 125 8 N 6 5 4 N 1 1 BD 189 8 N 6 5 4 3 2 N 1 FD N N 6 5 4 N 2 1 3B 59 N 7 6 5 4 N 2 1 7B 123 8 N 6 5 4 N 2 1 BB 187 8 N 6 5 4 N 1 1 FD N N 6 5 4 N 1 1 3D 61 N 7 6 5 4 N 1 1 7D 125 8 N 6 5 4 N 6 5 4 N 1 BB 187 8 N 6 5 4 3 2 N FE                                                                                                    |           |   |   |     |     |     |     |   |   |     |     |   | 7 |    |     |    |     |     |     |     |   |     |     |        |          |       |     |     |     |    |         |          |     |    |   |     |     | 238 |
| N N                                                                                                    | N         | N |   |     |     |     |     |   |   | 2F  | 47  |   | 7 |    |     |    |     |     |     |     |   | N   |     |        |          |       |     |     |     |    | N       |          |     |    |   |     | EF  | 239 |
| N N                                                                                                    |           |   |   |     |     |     |     |   |   |     |     |   |   |    |     |    |     |     |     |     |   |     |     |        |          |       |     |     |     |    |         | 6        |     |    |   |     |     | 240 |
| N N 6 5 N N 2 N 32                                                                                                    | N         | N |   |     |     |     |     |   |   | 31  | 4 S |   | 7 | 6  |     |    |     |     |     |     |   |     |     |        |          |       |     |     |     | 8  | N       | 6        |     |    |   |     | F1  | 241 |
| N N 6 5 N N 2 1   33   51 N 7 6 5 N N 2 1   73   115   8 N 6 5 N N 2 1   83   179   8 N 6 5 4 N 2 1   F3     N N 6 5 N 3 N N 34   52 N 7 6 5 N 3 N N 7 4   116   8 N 6 5 N 3 N N 84   180   8 N 6 5 4 3 N N F4     N N 6 5 N 3 N 1 35   53 N 7 6 5 N 3 N 1 75   117   8 N 6 5 N 3 N 1 85   181   8 N 6 5 4 3 N 1   F5     N N 6 5 N 3 2 N 36   54 N 7 6 5 N 3 2 N 76   118   8 N 6 5 N 3 2 N 86   182   8 N 6 5 4 3 2 N 86     N N 6 5 N 3 2 N 36   54 N 7 6 5 N 3 2 N 76   118   8 N 6 5 N 3 2 N 86   182   8 N 6 5 4 3 2 N 86     N N 6 5 N 3 2 N 3 2 N 36   54 N 7 6 5 N 3 2 N 76   118   8 N 6 5 N 3 2 N 86   182   8 N 6 5 4 3 2 N 86     N N 6 5 N 8 2 1 37   55 N 7 6 5 N 8 3 2 N 76   118   8 N 6 5 N 8 3 2 N 86   182   8 N 6 5 4 3 2 N 86     N N 6 5 4 N N N 8 38   56 N 7 6 5 4 N N N 8 78   120   8 N 6 5 4 N N N 8 88   184   8 N 6 5 4 N N N 8 88     N N 6 5 4 N 8 1 39   57 N 7 6 5 4 N 8 1 79   121   8 N 6 5 4 N 8 1 8 184   8 N 6 5 4 N 8 1 8 184     N N 6 5 4 N 2 N 3A 58 N 7 6 5 4 N 2 N 7A 122   8 N 6 5 4 N 2 N 8A 186   8 N 6 5 4 N 2 N 8A 186     N N 6 5 4 N 2 1 3B 59 N 7 6 5 4 N 2 1 7B 123   8 N 6 5 4 N 2 1 8B 187   8 N 6 5 4 N 2 1 8B N 6 5 4 N 2 1 8B N 6 5 4 N 1 1 FD N N 6 5 4 3 2 N 1 3D 61 N 7 6 5 4 3 2 N 7E 126   8 N 6 5 4 3 2 N 8 1 8D 189   8 N 6 5 4 3 2 N 1 FD N N 6 5 4 3 2 N 7 6 5 4 3 2 N 7 8 126   8 N 6 5 4 3 2 N 8 8 N 6 5 4 3 2 N 8 8 N 6 5 4 3 2 N 8 8 N 6 5 4 3 2 N 8 8 N 6 5 4 3 2 N 8 8 N 6 5 4 3 2 N 8 8 N 6 5 4 3 2 N 8 8 N 6 5 4 3 2 N 8 8 N 6 5 4 3 2 N 8 8 N 6 5 4 3 3 N 1 1 FD N N 6 5 4 3 2 N 3 8 1 1 FD N N 6 5 4 3 2 N 7 6 5 4 3 3 N 1 1 7D 125   8 N 6 5 4 3 2 N 8 8 190   8 N 6 5 4 3 3 N 1 1 FD N N 6 5 4 3 2 N 8 6 5 4 3 2 N 7 8 126   8 N 6 5 4 3 2 N 8 8 1 6 5 4 3 3 N 1 1 FD N 8 8 1 8 N 6 5 4 3 2 N 8 8 1 8 8 1 6 5 4 3 3 N 1 1 FD N 8 8 1 8 N 6 5 4 3 3 2 N 8 8 1 8 8 1 8 8 1 8 8 1 8 8 1 8 8 1 8 8 1 8 8 1 8 8 1 8 8 1 8 8 1 8 8 1 8 8 1 8 8 1 8 8 1 8 8 1 8 8 1 8 8 1 8 8 1 8 8 1 8 8 1 8 8 1 8 8 1 8 8 1 8 8 1 8 8 1 8 8 1 8 8 1 8 8 1 8 8 1 8 8 1 8 8 1 8 8 1 8 8 1 8 8 1 8 8 1 8 8 1 8 8 1 8 8 1 8 8 1 8 8 1 8 8 1 8 8 1 8 8 1 8 8 1 8 8 1 8   | N         | N | 6 |     |     |     |     |   |   | 32  | 50  | N | 7 |    |     |    |     |     | 72  | 114 | 8 | N   | 6   |        |          |       | 2 N | В2  | 178 | 8  | N       | 6        |     |    |   |     | F2  | 242 |
| N N 6 5 N 3 N N   34   52 N 7 6 5 N 3 N N   74   116   8 N 6 5 N 3 N N   B4   180   8 N 6 5 4 3 N N   F4   N N 6 5 N 3 N 1   35   53 N 7 6 5 N 3 N 1   75   117   8 N 6 5 N 3 N 1   B5   181   8 N 6 5 4 3 N N   F4   N N 6 5 N 3 2 N   36   54 N 7 6 5 N 3 2 N 76   118   8 N 6 5 N 3 2 N   B6   182   8 N 6 5 4 3 2 N   F6   N N 6 5 N N 8 2 N   1   1   1   1   1   1   1   1   1                                                                                                    | N         | N |   |     |     |     |     |   |   |     |     |   | 7 |    |     |    |     |     | 73  |     |   | N   | 6   |        |          |       |     |     |     | 8  | N       | 6        |     |    |   |     |     | 243 |
| N         N         6         5         N         3         2         N         36         54         N         7         6         5         N         3         2         N         7         6         5         N         3         2         N         3         2         N         7         6         5         N         3         2         N         3         2         N         7         6         5         N         7         6         5         N         7         6         5         N         7         6         5         N         7         6         5         N         7         6         5         N         7         6         5         N         7         6         5         N         7         6         5         4         N         N         N         8         8         N         6         5         4         N         N         N         8         8         8         7         4         N         N         7         6         5         4         N         N         1         8         N         6         5         4         N         N                                                                                                    | N         | N | 6 |     |     |     |     |   |   | 34  | 52  | N | 7 | 6  |     |    |     |     | 74  | 116 | 8 | N   | 6   |        |          | 3     | N N | В4  | 180 | 8  | N       | 6        | 5   | 4  | 3 | N N | F4  | 244 |
| N         N         6         5         N         3         2         N         36         54         N         7         6         5         N         3         2         N         7         6         5         N         3         2         N         3         2         N         7         6         5         N         3         2         N         3         2         N         7         6         5         N         7         6         5         N         7         6         5         N         7         6         5         N         7         6         5         N         7         6         5         N         7         6         5         N         7         6         5         N         7         6         5         4         N         N         N         8         8         N         6         5         4         N         N         N         8         8         8         7         4         N         N         7         6         5         4         N         N         1         8         N         6         5         4         N         N                                                                                                    | N         | N | 6 |     |     |     |     |   |   | 35  | 53  | N | 7 | 6  |     |    |     |     | 75  | 117 | 8 | N   | 6   |        |          | 3     | N 1 | В5  | 181 | 8  | N       | 6        | 5   | 4  | 3 | N 1 | F5  | 245 |
| N         N         6         5         N         7         6         5         N         3         2         1         97         119         8         N         6         5         N         7         6         5         N         7         119         8         N         6         5         N         3         2         1         B7         183         8         N         6         5         4         N         N         7         6         5         N         7         6         5         4         N         N         7         8         120         8         N         6         5         4         N         N         N         8         N         6         5         4         N         N         7         6         5         4         N         N         1         8         N         6         5         4         N         0         5         4         N         0         5         4         N         0         5         4         N         0         5         4         N         0         5         4         N         0         5         4 <td< td=""><td>N</td><td>N</td><td>6</td><td>5 5</td><td></td><td></td><td></td><td></td><td></td><td></td><td></td><td></td><td>7</td><td></td><td></td><td></td><td></td><td></td><td>76</td><td></td><td></td><td>N</td><td>6</td><td></td><td></td><td>3</td><td>2 N</td><td>В6</td><td></td><td></td><td>N</td><td>6</td><td></td><td>4</td><td>3</td><td>2 N</td><td>F6</td><td>246</td></td<>                                                                                                    | N         | N | 6 | 5 5 |     |     |     |   |   |     |     |   | 7 |    |     |    |     |     | 76  |     |   | N   | 6   |        |          | 3     | 2 N | В6  |     |    | N       | 6        |     | 4  | 3 | 2 N | F6  | 246 |
| N         N         6         5         4         N         N         0         5         4         N         N         0         7         6         5         4         N         N         0         5         4         N         N         0         5         4         N         N         0         5         4         N         N         0         5         4         N         0         1         1         1         1         1         1         1         1         1         1         1         1         1         1         1         1         1         1         1         1         1         1         1         1         1         1         1         1         1         1         1         1         1         1         1         1         1         1         1         1         1         1         1         1         1         1         1         1         1         1         1         1         1         1         1         1         1         1         1         1         1         1         1         1         1         1         1         1                                                                                                    | N         | N | 6 | 5 5 | 5 1 | 1 3 | 3 . | 2 | 1 | 37  | 55  | N | 7 | 6  | 5   |    |     | 2 1 | 77  | 119 | 8 | N   | 6   | 5      | N        | 3     | 2 1 | В7  | 183 | 8  | N       | 6        | 5   | 4  | 3 | 2 1 | F7  | 247 |
| N N 6 5 4 N 2 N 3A 58 N 7 6 5 4 N 2 N 7A 122 8 N 6 5 4 N 2 N BA 186 8 N 6 5 4 N 2 N FA N N 6 5 4 N 2 1 3B 59 N 7 6 5 4 N 2 1 7B 123 8 N 6 5 4 N 2 1 BB 187 8 N 6 5 4 N 2 1 FB N N 6 5 4 3 N N 3C 60 N 7 6 5 4 3 N N 7C 124 8 N 6 5 4 3 N N BC 188 8 N 6 5 4 3 N N FC N N 6 5 4 3 N 1 3D 61 N 7 6 5 4 3 N 1 7D 125 8 N 6 5 4 3 N 1 BD 189 8 N 6 5 4 3 N 1 FD N N 6 5 4 3 2 N 3E 62 N 7 6 5 4 3 2 N 7E 126 8 N 6 5 4 3 2 N BE 190 8 N 6 5 4 3 2 N FE                                                                                                    | N         | N | 6 | 5 5 | 5 4 | 1 1 | N I | N | N | 38  | 56  | N | 7 |    |     |    |     |     | 78  | 120 | 8 | N   | 6   |        |          |       |     | В8  | 184 | 8  | N       | 6        |     |    |   |     | F8  | 248 |
| N N 6 5 4 N 2 N 3A 58 N 7 6 5 4 N 2 N 7A 122 8 N 6 5 4 N 2 N BA 186 8 N 6 5 4 N 2 N FA N N 6 5 4 N 2 1 3B 59 N 7 6 5 4 N 2 1 7B 123 8 N 6 5 4 N 2 1 BB 187 8 N 6 5 4 N 2 1 FB N N 6 5 4 3 N N 3C 60 N 7 6 5 4 3 N N 7C 124 8 N 6 5 4 3 N N BC 188 8 N 6 5 4 3 N N FC N N 6 5 4 3 N 1 3D 61 N 7 6 5 4 3 N 1 7D 125 8 N 6 5 4 3 N 1 BD 189 8 N 6 5 4 3 N 1 FD N N 6 5 4 3 2 N 3E 62 N 7 6 5 4 3 2 N 7E 126 8 N 6 5 4 3 2 N BE 190 8 N 6 5 4 3 2 N FE                                                                                                    |           |   |   |     |     |     |     |   |   |     |     |   | 7 |    |     |    |     |     |     |     |   |     |     |        |          |       |     |     |     |    | N       |          |     |    |   |     |     | 249 |
| N N 6 5 4 N 2 1 3B 59 N 7 6 5 4 N 2 1 7B 123 8 N 6 5 4 N 2 1 BB 187 8 N 6 5 4 N 2 1 FB N N 6 5 4 3 N N 3C 60 N 7 6 5 4 3 N N 7C 124 8 N 6 5 4 3 N N BC 188 8 N 6 5 4 3 N N FC N N 6 5 4 3 N 1 3D 61 N 7 6 5 4 3 N 1 7D 125 8 N 6 5 4 3 N 1 BD 189 8 N 6 5 4 3 N 1 FD N N 6 5 4 3 2 N 3E 62 N 7 6 5 4 3 2 N 7E 126 8 N 6 5 4 3 2 N BE 190 8 N 6 5 4 3 2 N FE                                                                                                    | N         | N | 6 | 5 5 |     |     |     |   |   | 3A  |     | N | 7 | 6  |     |    |     |     | 7A  |     |   | N   | 6   | 5      |          |       |     | BA  | 186 | 8  | N       | 6        |     |    |   |     | FA  | 250 |
| N N 6 5 4 3 N N 3C       60 N 7 6 5 4 3 N N 7C       124 8 N 6 5 4 3 N N BC       188 8 N 6 5 4 3 N N FC         N N 6 5 4 3 N 1 3D 61 N 7 6 5 4 3 N 1 7D 125 8 N 6 5 4 3 N 1 BD 189 8 N 6 5 4 3 N 1 FD         N N 6 5 4 3 2 N 3E 62 N 7 6 5 4 3 2 N 7E 126 8 N 6 5 4 3 2 N BE 190 8 N 6 5 4 3 2 N FE                                                                                                    | N         | N | 6 | 5 5 | 5 4 | 1 1 | N.  | 2 | 1 | 3B  | 59  | N | 7 | 6  | 5   |    |     |     | 7в  | 123 | 8 | N   | 6   | 5      | 4        | N     | 2 1 | ВВ  | 187 | 8  | N       | 6        | 5   | 4  | N | 2 1 | FB  | 251 |
| N N 6 5 4 3 N 1 3D 61 N 7 6 5 4 3 N 1 7D 125 8 N 6 5 4 3 N 1 BD 189 8 N 6 5 4 3 N 1 FD N N 6 5 4 3 2 N 3E 62 N 7 6 5 4 3 2 N 7E 126 8 N 6 5 4 3 2 N BE 190 8 N 6 5 4 3 2 N FE                                                                                                    | N         | N | 6 | 5 5 |     |     |     |   |   | 3C  | 60  | N | 7 | 6  |     |    |     |     | 7C  |     |   | N   | 6   | 5      | 4        | 3     | N N | BC  |     | 8  | N       | 6        | 5   | 4  | 3 | N N | FC  | 252 |
| N N 6 5 4 3 2 N 3E 62 N 7 6 5 4 3 2 N 7E 126 8 N 6 5 4 3 2 N BE 190 8 N 6 5 4 3 2 N FE                                                                                                    | N         |   |   |     |     |     |     |   |   | 3D  | 61  |   | 7 | 6  |     |    |     |     |     |     |   | N   |     | 5      |          |       |     |     |     | 8  | N       | 6        |     |    |   |     | FD  | 253 |
|                                                                                                    | N         | N | 6 |     |     |     |     |   |   | 3E  | 62  | N | 7 | 6  |     |    |     |     | 7E  |     | 8 | N   | 6   | 5      |          |       |     | BE  | 190 | 8  | N       | 6        |     |    |   |     | FE  | 254 |
| N N 6 5 4 3 2 1 3F   63 N 7 6 5 4 3 2 1 7F   127   8 N 6 5 4 3 2 1   BF   L91   8 N 6 5 4 3 2 1   FF                                                                                                    | N         | N |   |     |     |     |     |   |   | 3F  | 63  |   | 7 |    |     |    |     |     | 7F  | 127 | 8 | N   | 6   | 5      |          | 3     | 2 1 | BF  | L91 | 8  | N       | 6        |     |    |   |     | FF  | 255 |

Example: Decimal 146 means that inputs 8, 5 and 2 are inverted.

# Multiplexer Block

This block selects one of eight analog inputs to appear at its output. There are four multiplexer blocks available for use.

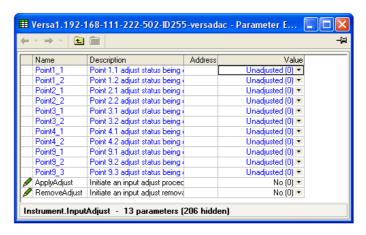

Figure 113 Multiplexer block configuration

**High Limit** The high limit for input, output and fallback values. Minimum value is Low Limit.

Low Limit The low limit for input and fallback values. Maximum value

is High Limit.

Fallback Clip Bad: If the input value is above 'High Limit' or below 'Low Limit', then the output value is set to the appropriate limit, and the status is set to 'Bad'. If the input signal is within the limits, but its status is bad, the output is set to

the Fallback value.

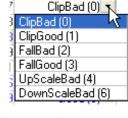

Clip Good: If the input value is above 'High Limit' or below 'Low Limit', then the output value is set to the appropriate limit, and the status is set to 'Good'. If the input signal is within the limits, but its status is bad, the output is set to the Fallback value.

Fall Bad: If the input value is above 'High Limit' or below 'Low Limit', then the output value is set to the Fallback value, and the status is set to 'Bad'

Fall Good: If the input value is above 'High Limit' or below 'Low Limit', then the output value is set to the Fallback value, and the status is set to 'Good' Upscale Bad: If the input status is bad, or if the input signal is above 'High Limit' or below 'Low Limit', the output value is set to the High limit. Downscale Bad: If the input status is bad, or if the input signal is above 'High Limit' or below 'Low Limit', the output value is set to the Low limit.

The value to be adopted by the output, under error conditions, if 'Fallback Status' is set to 'Fall Good' or 'Fall Bad'.

Fallback Value

Input Selector Selects which of the eight inputs is SelectIP5 (5) 🔻 presented at the output. 3 SelectIP1 (1) Input 1 to 8 Wired to the relevant analog in-SelectIP2 (2) SelectIP3 (3) SelectIP4 (4) Out The output from the multiplexer SelectIP5 (5) block. SelectIP6 (6) SelectIP7 (7) SelectIP8 (8)

Status

Indicates the status of the operation

0: Good. The process variable is OK

1: Off. Channel is configured to be off

Over range. Input signal is greater than the selected hardware range upper limit

3: Under range. Input signal is less than the selected hardware range lower limit

Inactive (0) Ready (1)

Connected (2)

- 4: Hardware error. Input hardware failure
- 5: Ranging. Input hardware is being ranged i.e. being set-up as required by the range configuration
- 6: Overflow. Process variable overflow, possibly due to calculation attempting to add a small number to a relatively large number
- 7: Bad. The process variable is not OK and should not be used
- 8: Hardware exceeded. The hardware capabilities have been exceeded at the point of configuration, for example configuration set to 0 to 40V when input hardware is capable of up to 12V
- 9: No data. Insufficient input samples to perform calculation

Resolution

The number of decimal places for the output value (maximum = 4). If the selected input is not wired, or if its status is bad, or if the output value has been clipped to limits then the resolution will be set to 1 decimal place.

# Math (2 Input)

This 'Toolkit' option block allows one of a number of operations to be carried out using two input values which may be analog or digital in nature. Either or both of the inputs can be scaled, using a 'Multiplier'.

There are as many two-input maths blocks available as there are virtual channels enabled.

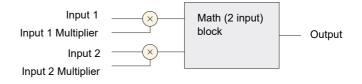

Figure 114 Block schematic

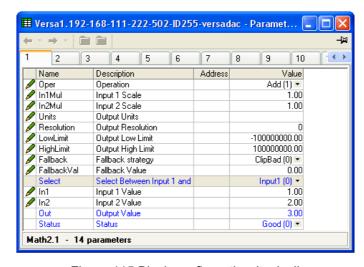

Figure 115 Block configuration (typical)

#### **Parameters**

Oper

0: Off

1: Add Out = In1 + In2

2: SubOut = In1 - In2

3: MulOut = In1 x In2

4: DivOut = In1 ÷ In2

5: Abs Dif Out = the difference between In1 and In2, ignoring sign

6: Sel Max Out = whichever is the larger of In or In2

7: Sel Min Out = whichever is the smaller of In1 or In2

8: Hot Swap Out = In 2 if In 1 is 'Bad'; otherwise Out = In1

9: Smp Hld Out tracks In 1 whilst In 2 = 1. Out value is held whilst In 2 = 0 (See "Sample and Hold Details" on page 133, for more

details)

10: Power\*Out = In1 to the power of In2. (Out = In1In2)

11: SqrtOut = ?In1 (In2 ignored)

12: LogOut = Log10 In1 (In2 ignored)

13: LnOut = Ln In1 (In2 ignored)

14: Expn Out = eln1 (In2 ignored)

15: 10 xOut = 10ln1 (ln2 ignored)

51: Sel1Out = In1 if Input Selector = Input1

Out = In2 if Input Selector = Input2

**Note:** \*For this implementation:

0 to the power 0 = 1.

Negative values raised to any power result in 'Bad' status.

0 raised to a negative power results in 'Bad' status.

In1(2) Mul The scaling factor for input 1(2). This multiplying factor is

applied to the input of the function, but does not affect the

displayed values of In1 and In2 (below).

Units Allows a five-character string to be entered for the function

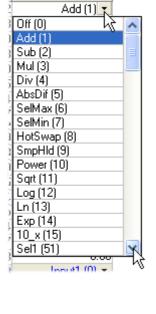

Resolution

Sets the number of decimal places for the Output value. Input resolution (if applicable) is that of the relevant input.

**High Limit** 

The high limit for input, output and fallback values. Mini-

mum value is Low Limit.

Low Limit

The low limit for input and fallback values. Maximum value is High Limit.

Fallback Strategy

0: Clip Bad. If the input value is above 'High Limit' or below 'Low Limit', then the output value is set to the appropriate limit, and the status is set to 'Bad'. If the input signal is within the limits, but its status is bad, the output is set to the Fall Back value.

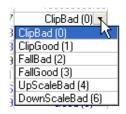

1: Clip Good. If the input value is

above 'High Limit' or below 'Low Limit', then the output value is set to the appropriate limit, and the status is set to 'Good'. If the input signal is within the limits, but its status is bad, the output is set to the Fall Back value.

- 2: Fall Bad. If the input value is above 'High Limit' or below 'Low Limit', then the output value is set to the Fall Back value, and the status is set to 'Bad'
- 3: Fall Good. If the input value is above 'High Limit' or below 'Low Limit', then the output value is set to the Fall Back value, and the status is set to 'Good'
- 4: UpScaleBad. If the input status is bad, or if the input signal is above 'High Limit' or below 'Low Limit', the output value is set to the High limit.
- 5: DownScaleBad. If the input status is bad, or if the input signal is above 'High Limit' or below 'Low Limit', the output value is set to the Low limit.

Fallback Val

The value to be adopted by the output, under error conditions, if 'Fallback Status' is set to 'Fall Good' or 'Fall Bad'.

Select

For 'Select' operation only. When wired to a suitable parameter, Input Select becomes read only. In1 is selected if 'Input Select' = 1; In2 is selected if 'Input Select' = 2. Input Select values greater than 2 are ignored.

Wired to suitable input parameters. Displayed values ignore any input multiplier effects.

Out Status Gives the output value for the operation. Shows the status of the output value.

- 0: Good. The process variable is OK
- 1: Off. Channel is configured to be off
- 2: Over range. Input signal is greater than the selected hardware range upper limit 3: Under range. Input signal is less than the selected hard-

ware range lower limit

- 4: Hardware error. Input hardware failure
- 5: Ranging. Input hardware is being ranged i.e. being set-up as required by the range configuration
- 6: Overflow. Process variable overflow, possibly due to calculation attempting to add a small number to a relatively large number
- 7: Bad. The process variable is not OK and should not be used
- 8: Hardware exceeded. The hardware capabilities have been exceeded at the point of configuration, for example configuration set to 0 to 40V when input hardware is capable of up to 12V

In1(2)

138

9: No data. Insufficient input samples to perform calculation

## **Sample and Hold Details**

As described above, Output follows Input1 as long as Input 2 is 'High'. When Input 2 goes Low, the output adopts the instantaneous value of Input 1 until Input 2 goes High again. When Input 2 goes high the output jumps to the current value of Input 1 and tracks it until Input 2 goes low.

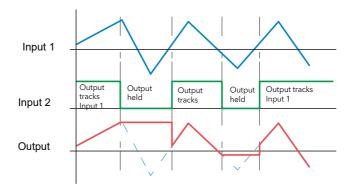

Figure 116 Sample and Hold example

### **Timer**

The timer function allows the user to configure up to 12 timers as: 'On Pulse', 'On Delay', 'One Shot' or 'Min On' types. The different types are described in "Timer Modes" on page 140.

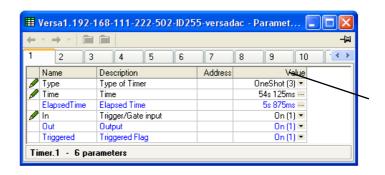

Figure 117 Timer configuration

### **Parameters**

| Mode         | Select 0: Off; 1: On pulse; 2: On delay; 3: One shot or 4: Min On Time                                              |
|--------------|----------------------------------------------------------------------------------------------------|
| Time         | Allows the user to enter a period for the timer.                                                                    |
| Elapsed time | This read-only parameter shows timing progress In Shows if the trigger source is active (1: On) or inactive (0 Off) |
| Out          | Shows if the output is on (1) or off (0)                                                                            |
| Triggered    | Shows if the timer is currently triggered (can remain triggered even after the trigger source has returned to off). |
|              | 1 = Triggered; 0 = not triggered.                                                                                   |

### **Timer Modes**

#### On Pulse

Output goes 'on' as soon as the trigger input goes active, and remains on until the time period has elapsed. If the timer is re-triggered during the timing period, the timer restarts.

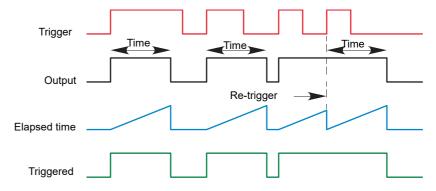

Figure 118 'On Pulse' definitions

## **On Delay**

Provides a delay between the trigger point and the timer output becoming active.

#### Rules:

- 1. After the trigger goes active, the output switches on after the delay time has elapsed, and stays on until the trigger goes inactive.
- 2. If the trigger goes inactive before the delay time has elapsed, the output does not switch on.

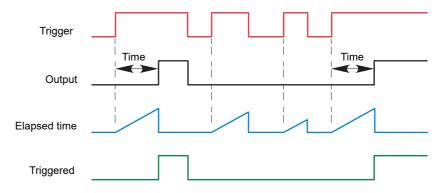

Figure 119 'On Delay' definitions

### **One Shot**

If the trigger input is active, countdown timing is initiated as soon as the entered time value is confirmed (scroll key). The entered time decrements to zero, and must be re-entered by the user before any further timer function can be initiated.

#### Rules

- 1. The time value decrements only when the trigger input is active.
- 2. The output is On only when the trigger value is active (and the entered time value has not elapsed).

3. The entered time value can be edited at any time to increase or decrease the remaining time period.

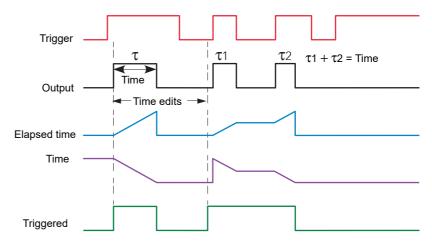

Figure 120 'One Shot' timer definitions

**Note:** For ease of comparison the two time edits in Figure 121 were both to the same value. This is not a necessary condition.

### Min On

This 'Off delay' function provides an output signal that goes 'on' when the trigger goes active and remains on for a specified period after the trigger goes inactive.

If the trigger goes inactive, then active again before the time period has elapsed, then the elapsed time is reset to zero and the output remains on.

The 'Triggered' parameter is on whenever the elapsed time is counting down.

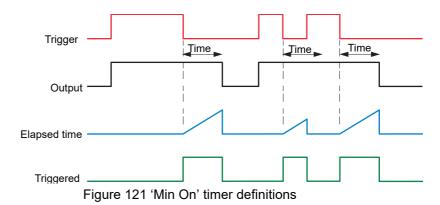

### **User Val**

This 'Toolkit' option block allows up to 12 values to be configured for use as inputs to other parameters.

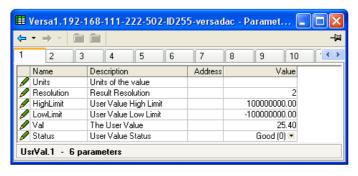

Figure 122 User value configuration

#### **Parameters**

Units Allows a five-character string to be entered for the user val-

ue units

Resolution The number of decimal places for the user value (max. = 4) High/Low Limit

Sets maximum and minimum values that the User value

Inactive (0)

Connected (2)

Ready (1)

can be set to

Value T he user value, either entered manually, or wired to another

appropriate parameter

Status Shows the status of the output value.

> 0: Good. The process variable is OK

> 1: Off. Channel is configured to be off

> 2: Over range. Input signal is greater than the selected

hardware range upper limit 3: Under range. Input signal is less than the selected hardware range lower limit

4: Hardware error. Input hardware failure

5: Ranging. Input hardware is being ranged i.e. being set-up as required by the range configuration

6: Overflow. Process variable overflow, possibly due to calculation attempting to add a small number to a relatively large number

7: Bad. The process variable is not OK and should not be

8: Hardware exceeded. The hardware capabilities have been exceeded at the point of configuration, for example configuration set to 0 to 40V when input hardware is capable of up to 12V.

9: No data. Insufficient input samples to perform calculation.

# **Eight-input OR Block**

An eight input logical OR block whose output is high (1, On) if any one or more inputs is high (1, On). If more than eight inputs are required, a second block is automatically introduced, as shown in Figure 123. The blocks in Figure 123 are given the names 'A' and 'B', where 'A' and 'B' can be any of the 12 available instances.

Figure 123 Eight input OR block

OR blocks are used automatically by the 'user wiring' when more than one source is wired to the same destination parameter. For example, it may be required that a Relay is to operate if channel 1 alarm 1 and/or channel 2 alarm 1 channels goes active. In such a case, the 'Active' parameter for the two channel alarms are wired to the same relay's 'Main.PVin' parameter. Figure 124 shows that this has been done by introducing an OR block to OR the two alarm outputs together.

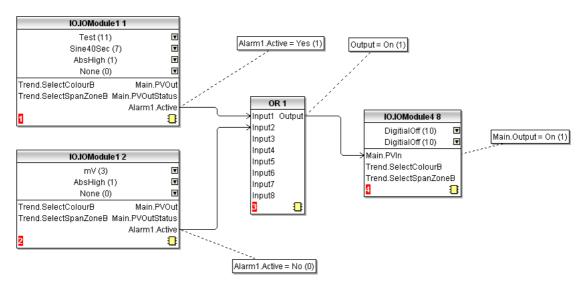

Figure 124 Graphical wiring representation of OR block usage

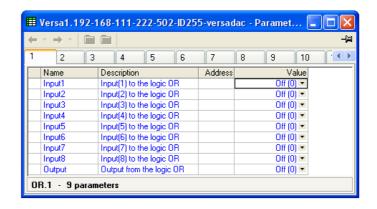

Figure 125 Parameter explorer representation of OR block

# **Alarm Summary**

Allows the user to view the overall status of the unit's alarms, and to carry out a global acknowledgement of active alarms if required.

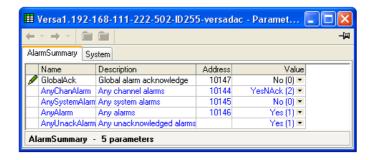

Figure 126 Alarm summary top level menu

## **Alarm Summary Tab**

Global Ack Allows the user to acknowledge all applicable alarms si-

multaneously. 'Manual' alarms must be non-active before

they can be acknowledged. 1 = Acknowledge.

Any Channel alarm 0: None. no channel alarms are active

1: YesAckd. There is at least one alarm active but all

alarms have been acknowledged.

2: YesNAck. There is at least one unacknowledged alarm

Any Sys Alarm 0: No. There are no active system alarms.

1: Yes. There is at least one active system alarm.

Any Alarm 0: No. There are no active channel or system alarms.

1: Yes. There is at least one active channel or system

alarm.

AnyUnackAlarm 0: No. There are no unacknowledged alarms.

1: Yes. There is at least one unacknowledged alarm.

Alarm n Ack 1 = Acknowledge nth most recent alarm.

# **Alarm Summary System Tab**

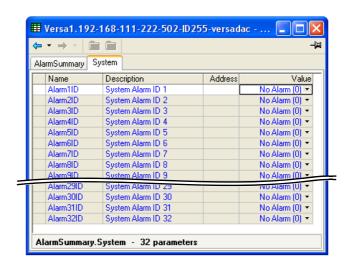

Figure 127 Alarm summary system tab

Alarm 1 ID Most recent system alarm
Alarm 'n' ID nth most recent system alarm.

# **System Alarms**

0: No alarm. Currently no active system alarms

1: Low battery warning. Less than 40% battery life remaining

|     | · · · · · · · · · · · · · · · · · · ·                                                                                                    |
|-----|----------------------------------------------------------------------------------------------------|
| 2:  | Battery failure. Less than 10% battery life remaining, battery requires replacing immediately                                                                                      |
| 3:  | System clock failure. Internal clock was corrupt at power-up, or the time and date has never been set. Can be cleared by setting the time and date                                 |
| 4:  | Channel error. Indicates a hardware failure in the channel circuit or the internal CJ temperature measurement                                                                      |
| 5:  | Channel failure. Indicates a hardware failure in the input channel circuit. This is not a self clearing alarm and the instrument must be power cycled                              |
| 6:  | DHCP server failure. The instrument was not able to obtain<br>network settings from the DHCP server. Probable cause,<br>no DHCP servers connected to the current network           |
| 7:  | FTP Archive file lost. A file has been deleted that has not yet been archived. Probable causes, unable to establish communication with server, archiving rate disabled or too slow |
| 8:  | FTP Archive slow. Possible loss of archive files, switching to automatic mode. Probable cause, unable to establish communication with the server                                   |
| 9:  | FTP primary server failure. Failed after two attempts to establish communications with the primary server. Attempting communications with the secondary server                     |
| 10: | FTP secondary server failure. Failed after two attempts to establish communications with the secondary server                                                                      |
| 11: | Insufficient non-volatile memory.                                                                                                    |
| 12: | Maths channel failure                                                                                                    |
| 13: | Media archive file lost. A file has been deleted that has not yet been archived. Probable causes, media missing, full, write protected, archiving rate disabled or too slow        |
| 14: | Media archive slow. Possible loss of archive files, switching to automatic mode. Possible cause, local archive strategy too slow                                                   |
| 15: | Network boot failure                                                                                                    |
| 16: | DC Output Calibration Error                                                                                                    |
| 17: | Recording failure. Recording has failed, probable cause, file error or internal overflow                                                                                           |
| 18: | Media failure. Failed to archive to removable media. Probable cause, corrupt or incompatible formatted media                                                                       |
| 19: | Media full. Removable media is full                                                                                                    |
| 20: | SNTP failure. Invalid data received from SNTP server, or server cannot be accessed                                                                                                 |
| 21: | Time synchronization failure. Instrument time has failed to synchronize with the SNTP server                                                                                       |
| 22: | Media missing. Removable media was not detected. To resume archiving insert a suitable media, media greater than 8GB are not supported.                                            |
| 23: | Archive disabled. Archiving has been disabled from the 'Demand Archiving' page                                                                                                    |
| 24: | Archiving failed. Archiving failed to current configured destination                                                                                                    |
| 25: | Archiving timed out. Archiving timed out whilst attempting to archive to configured destination                                                                                    |
| 26: | USB Over Current. Too much current being drawn by the connected USB device (maximum of 100mA)                                                                                      |
| 27: | USB unsupported. Connected USB device is not supported                                                                                                    |

| 28: | Invalid parameter database. The non-volatile parameter database has been corrupted                                                                                                    |
|-----|----------------------------------------------------------------------------------------------------|
| 29: | Invalid non-volatile datavRAM copy of the non-volatile parameter database has been corrupted                                                                                                    |
| 30: | Flash write failure. The flash drivers failed to write data to flash, History is now potentially compromised. It is recommended that the history drive be reformatted.                                                            |
| 31: | Wiring failure. User wiring has failed to validate.                                                                                                    |
| 32: | Broadcast Storm. Broadcast Storm detected.                                                                                                    |
| 33: | Non-volatile memory write frequency warning. One or more parameters is being written to non-volatile memory frequently which may lead to memory depletion if the same rate of writes is performed over the instrument's lifetime. |

Probable cause is frequent writes over comms.

# **Real Time Event Configuration**

This allows the user to configure up to two events to trigger at a specific time and date, or on a particular day, and to remain active for a configurable time, either measured as a duration, or as a specific 'Off' time.

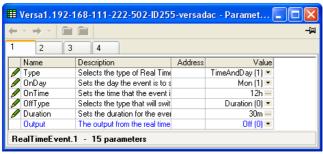

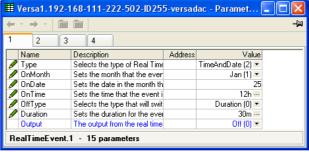

Time and day

Time and date

| Real Time Events |                                                                                                    |  |  |
|------------------|----------------------------------------------------------------------------------------------------|--|--|
| Туре             | Selects the type of the real time event (0 = Off; 1 = Time and Day; 2 = Time and Date                                                                                                    |  |  |
| On Month         | For 'Time and Date' only, this is the month that the event is to switch on.                                                                                                    |  |  |
|                  | 1 = January, 2 = February etc.                                                                                                    |  |  |
| On Date          | For 'Time and Date' only, this is the day number in the month that the event is to switch on.                                                                                                |  |  |
| On Day           | For 'Time and Day' only, this is the day(s) of the week that the event output is to switch on.                                                                                               |  |  |
|                  | 0 = Sunday; 1 = Monday; 2 = Tuesday; 3 = Wednesday; 4 = Thursday; 5 = Friday;                                                                                                    |  |  |
|                  | 6 = Saturday; 7 = Every day, Monday to Friday inclusive; 8 = Saturday and Sunday; 9 = Every day.                                                                                             |  |  |
| On Time          | The time of day that the event output is to switch on (00:00:00 to 23:59:59)                                                                                                    |  |  |
| Off Type         | Selects the action that will switch the event off (0 = Duration; 1 = Time)                                                                                                    |  |  |
| Duration         | For 'Off type' set to 'Duration', this specifies the duration for which the event output is to remain on (00:00:01 to 23:59:59 for Time and Day, or 00:00:01 to 500:00:00 for Time and Date) |  |  |
| Off Month        | For 'Time and Date' only and with 'Off Type' set to 'Time', this is the month that the event is to switch off (as 'On Month').                                                               |  |  |

| Off Date | For 'Time and Date' only and with 'Off Type' set to 'Time', this is the day number in the month that the event is to switch off.             |
|----------|----------------------------------------------------------------------------------------------------|
| Off Day  | For 'Time and Day' only and with 'Off Type' set to 'Time', this is the day of the week that the event output is to switch off (as 'On Day'). |
| Off Time | The time at which the event output is to switch off (00:00:00 - 23:59:59)                                                                    |
| Output   | The output for the real time event (0 = Off; 1 = On) (Read only)                                                                             |

### E-mail

E-mails can be sent by the instrument to one or more recipients. The user can enter 10 recipient e-mail addresses in each of 24 email instances. A Recipient can appear in as many lists as required. As well as a 'Subject', and the body text, each e-mail can include one of the messages set up in 'Custom Message Configuration', and can thus include embedded values, alarm status, batch status etc., as described in "Custom Messages" on page 125.

## **E-mail Configuration**

Figure 129 shows the e-mail configuration page

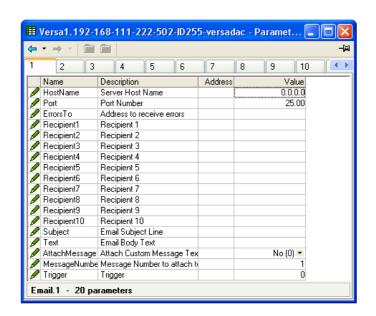

Figure 128 E-mail configuration

| Host Name         | The Host name or IP address of the email server Port This is the port number used for SMTP by the servers. Most servers use port 25 for this function, and this value should be changed from the default only by experienced personnel.                                                             |
|-------------------|----------------------------------------------------------------------------------------------------|
| Errors To         | An e-mail address to which any error messages can be sent for display etc. The instrument itself cannot receive e-mails and so is unable to display (for example 'undeliverable') messages itself. An entry in this field must be made. The same address may be used for any number of instruments. |
| Recipient 1 to 10 | These fields allow 10 recipients' e-mail addresses to be                                                                                                    |

entered for the selected list. The first valid address appears in the 'To:' part of the e-mail header; subsequent

valid addresses appear in the 'Cc:' part of the e-mail head-

er.

Subject Allows the entry of up to 100 characters to appear in the

'Subject:' part of the e-mail header.

Text Allows the entry of up to 100 characters to appear as the

body of the e-mail. Also referred to as 'Body Text'.

Attach message If this enabled (Yes (1)), one of the messages in the 'Mes-

sage Configuration' area (Custom Messages) can be se-

lected to appear below the body text in the e-mail.

Message Number 
The number of the message to be attached if 'Attach mes-

sage' is enabled.

Trigger The trigger input to cause the email to be sent. (1 = Send

email.)

# **Mean Kinetic Temperature (MKT)**

MKT is defined as 'the isothermal temperature that corresponds to the kinetic effects of time-temperature distribution'.

|                                          | Name             | Description                   | Address | Value             |
|------------------------------------------|------------------|-------------------------------|---------|-------------------|
|                                          | MKTType          | MKT calculated for either a s | 12624   | SingleInput (0) 💌 |
| Ø                                        | Enable           | MKT enable                    | 12625   | Yes (1) 💌         |
| Ø                                        | Input            | MKT Single Input value        | 12626   | 0.00              |
|                                          | Group            | MKT Group                     | 12627   | 1                 |
|                                          | PV               | MKT PV                        | 12628   | 0.00              |
|                                          | Status           | MKT PV Status                 | 12629   | Good (0) 💌        |
| Ø                                        | Resolution       | MKT PV resolution/number c    | 12630   | 1                 |
| Ø                                        | NumOfSamples     | MKT Number of Samples         | 12631   | 1                 |
| Ø                                        | SampleInterval   | MKT Sample Interval           | 12632   | 1                 |
| Ø                                        | HeatOfActivation | MKT Heat of Activation        | 12633   | 83.14             |
| Ø                                        | Reset            | MKT Reset                     | 12634   | No (0) 💌          |
| MeanKineticTemperature.1 - 11 parameters |                  |                               |         |                   |

Figure 129 MKT menu

The recorder calculates MKT, using the equation below:

$$T_{k} = \frac{\frac{-\Delta H}{R}}{\ln \left(\frac{e^{\frac{-\Delta H}{R_{l_{min}}}} + e^{\frac{-\Delta H}{R_{l_{min}}}} + \dots + e^{\frac{-\Delta H}{R_{l_{l_{min}}}}} + e^{\frac{-\Delta H}{R_{l_{l_{min}}}}}\right)}}{2N}$$

#### where:

Tk = The required mean kinetic temperature in Kelvin DH = The heat of activation R= The universal gas constant T1max =The highest temperature reached during the first measurement period (in Kelvin) T1min = The lowest temperature reached during the first measurement period (in Kelvin) TNmax = The highest temperature reached during the Nth measurement period (in Kelvin) TNmin = The lowest temperature reached during the Nth measurement period (in Kelvin) N = The total number of measurement periods

**Note:** The input temperature must be in Kelvin. This can be achieved either by setting the relevant channel's units to Kelvin, or by using a virtual maths channel to convert the measuring units to Kelvin. (K = C + 273.15) or K = 0.555(F -32) + 273.15

## **Configuration Parameters**

MKT Type 0 = Single input; 1 = Group input.

MKT enable 1 (Yes) enables the MKT function

Input For MKT Type = 'Single', select the source from which

MKT is to be derived. This may be an input channel, scaled in Kelvin, or it can be a maths channel used to convert a different temperature scale into Kelvin (see 'Note' above).

Group For MKT Type = 'Group', select the source from which

MKT is to be derived.

PV The current MKT process value.
Status Shows the status of the output value.

0: Good.The process variable is OK1: Off. Channel is configured to be off

2: Over range. Input signal is greater than the selected hardware range upper limit

3: Under range. Input signal is less than the selected hardware range lower limit

4: Hardware error. Input hardware failure

5: Ranging. Input hardware is being ranged i.e. being set-up as required by the range configuration

6: Overflow. Process variable overflow, possibly due to calculation attempting to add a small number to a relatively large number

7: Bad. The process variable is not OK and should not be used

8: Hardware exceeded. The hardware capabilities have been exceeded at the point of configuration, for example configuration set to 0 to 40V when input hardware is capable of up to 12V

9: No data. Insufficient input samples to perform calcula-

tion.

Resolution Number of decimal places (0 to 6)

Num of Samples Enter the number of samples over which the MKT is to be

measured.

Sample Interval Enter the time period, in seconds, between samples. At

each sample interval, the maximum and minimum temperatures reached by the input source, since the last sample,

are entered into the equation.

Heat of Activation The default value is an average value based on many

common organic reactions. Allows the user to enter an al-

ternative value, if known.

Reset Yes (1) resets the calculation.

EXAMPLE 1: To Produce a 4-weekly value of MKT, taking samples every day.

Number of samples = 28

Sample interval = No. of seconds in a day =  $24 \times 60 \times 60 = 86,400$ 

EXAMPLE 2: To produce an annual value of MKT, taking samples every week.

Number of sample = 52

Sample interval = No. of seconds in a week =  $7 \times 24 \times 60 \times 60 = 604,800$ 

#### **Notes:**

1. This function produces a 'rolling' result. I.E. when the final (Nth) sample has been taken, the next sample (N+1)th replaces Sample 1, the (N+2)th sample replaces Sample 2, and so on.

2. During the first sample, the current minimum and maximum values of temperature are entered into the equation at the recorder iteration rate (i.e. 8Hz).

### **Mass Flow**

**Note:** The overall accuracy of a flow measurement installation depends on a number of factors outside the control of the data recorder manufacturer. For this reason, the data recorder manufacturer takes no responsibility for the accuracy of the results obtained using the mass flow equations implemented in the data recorder software.

|                            | Name           | Description                   | Address | Value        |
|----------------------------|----------------|-------------------------------|---------|--------------|
|                            | Mode           | The mode of mass flow calcu   | 11876   | Linear (1) 💌 |
|                            | LinearFlow     | Linear Mass Flow Output       | 11882   | -9999.00     |
|                            | SquareRootFlow | Square Root Mass Flow Outp    | 11883   | -9999.00     |
| ø                          | Flow           | Flow Input                    | 11877   | 0.00         |
|                            | DeltaP         | DeltaP Input                  | 11879   | 0.00         |
| Ø                          | Temperature    | Temperature Input             | 11878   | 0.00         |
|                            | Pressure       | Pressure Input                | 11880   | 0.00         |
|                            | ScaleOutput    | Scale Output                  | 11881   | 0.00         |
| ⇗                          | Ma             | Ma Input                      | 11885   | 0.00         |
| ⇗                          | GasConstant    | Specific Gas Constant Input   | 11886   | 0.00         |
|                            | Z              | Compressibility Factor Input  | 11887   | 0.00         |
| ø                          | Resolution     | Resolution to which the steal | 11884   | 2            |
| MassFlow.1 - 12 parameters |                |                               |         |              |

Figure 130 Mass flow menu

## **Configuration Parameters**

Mode Select 0: Off; 1: Linear Mass Flow; 2: Square Root Mass Flow Linear Flow Calculated flow rate value for linear transducers Square root Flow Calculated flow rate value for square root type transducers Flow Input from flow meter Delta P The full scale value of the differential gas pressure Temperature Fluid temperature in Kelvin Pressure Absolute pressure of the gas in kPa(A) Scale Output Full scale output from the flow meter Ma T he full scale mA input of the point reading the flow meter output Gas Constant The relevant gas constant in J/kg-K from published tables. Ζ Compressibility factor. This is a density-related measure of how far a particular gas deviates from a 'perfect' gas under any set of temperature and pressure conditions, and is given by the equation:

$$Z = \frac{P}{T} \times \frac{1}{\rho}$$

where:

Z Compressibility factor

P Absolute pressure of the gas in kPa(A)

T Absolute temperature of the gas (Kelvin)

ρ gas density at pressure P and temperature T (from published tables)

Resolution Number of decimal places for the Mass flow calculation (0 to 6).

### **Saturated Steam**

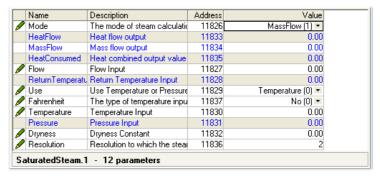

Figure 131 Saturated steam menu

Mode 0 = Off; 1 = Mass flow; 2 = HeatMassFlow (1) flow: Off (0) 3 = Heat Consumed; 4 = Both HeatFlow (2) **Flows** HeatConsumed (3) BothFlows (4) Heat flow For Heat flow applications, this is the calculated heat flow output val-Mass flow For Mass flow applications, this is the calculated mass flow output value. Heat consumed For mode = 3, this is the calculated value of heat consumed. Flow Softwired (in the graphical wiring editor) to the channel supplying the measured flow rate. Return Temperature For Heat consumed calculations, the return temperature Use Allows the user to select 0 (Temperature) or 1 (Pressure in MPa) for the calculation. Temperature Appears only if Use = Temperature. Enter the number of the channel supplying the steam temperature. Fahrenheit No (0) = Use Celsius; Yes (1) = Use Fahrenheit. Appears only if Use = Pressure. Enter the number of the Pressure channel supplying the steam pressure. **Dryness** Enter a value between 0 and 100 to represent the dryness of the steam. 0 = no vapour; 100 = no liquid. Resolution The number of decimal places to be used for the output (0 to 6).

# Report

Allows the setting up of up to 10 Reports for sending data to a printer. Each report can contain up to 10 data items.

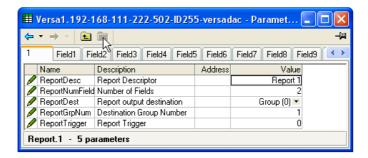

Figure 132 Report top-level menu

Report Desc Allows the user to enter a descrip-

tor for the report

Report Num Fields Specifies the number of data items

to appear in the report.

Report Destination 0 = Group: 1 = Printer; 2 = Printer

Group.

Report Trigger 1 = Send report

Group Num The destination group number for the report.

## **Report Field Configuration**

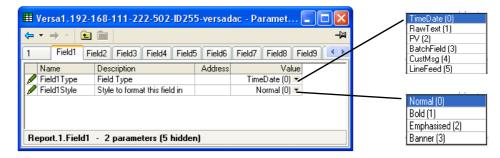

Figure 133 Field menu

Field 'n' Type n = 1 to the number of fields entered in the top level menu.

0: Time date Causes the time and date of report generation to be included in the report

Group (0)

Printer (1)

PrinterGroup (2)

1: Raw Text Allows the user to enter a text message of up to 60 characters.

2: PV Allows a specified point's process value (including descriptor and units) to be included in the report.

3: Batch Field Batch field 1 can be included in the report.

4: Cust Msg A message can be selected for inclusion in the report. See Custom Messages for details of message configuration.

5: Line Feed Allows one or more blank lines to be left. This can be useful at the end of a report. Line feed applies only to printers and is ignored when sending reports to groups.

Field 'n' Input Allows a point to be chosen when 'PV' has been selected

as Field Type. The point is selected from a pick-list containing all the input channels, derived channels, totalizers

etc. in the instrument.

Field 'n' Cust Msg Select a message number for inclusion, if Type =

'CustMsg'.

Field 'n' Batch Group Batch group number

Field 'n' Text A text string input for Field Type = RawText

Field 'n' Style See Figure 135 for examples of 'Normal', 'Bold', 'Empha-

sized' and 'Banner' print styles. For all styles, if the text is too long to fit on one line it 'wraps round' as shown (for nor-

mal style) in Figure 135

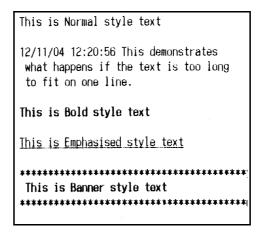

Figure 134 Field print styles

### **Batch**

This section allows the operator to initiate batches, as set up in Batch Control (see "Batch Configuration" on page 56).

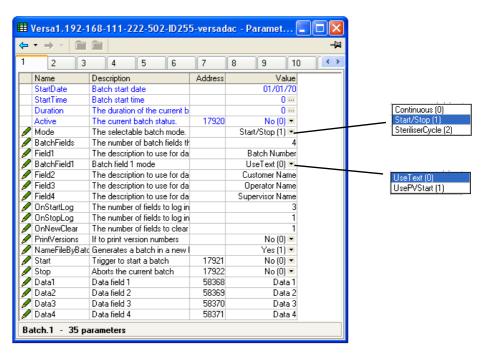

Figure 135 Batch menu

As shown in Figure 136, some of the items (e.g. 'Batch fields', 'Fields 1 to 4'), reflect the settings made in "Batch Configuration" on page 56. The remaining fields can now be filled in by the user prior to starting the batch. As usual, the fields available for editing are context sensitive.

| - 10          |                                                                                                    |
|---------------|----------------------------------------------------------------------------------------------------|
| Start Time    | Displays the start time of the current batch.                                                                              |
| Duration      | Displays the duration (elapsed time) of the current batch.                                                                 |
| Active        | 0 (No) = Not active; 1 (Yes) = Active                                                                                      |
| Mode          | 0 = Continuous; 1 = Start Stop; 2 = Steriliser cycle                                                                       |
| Batch Fields  | The number of batch fields currently active, and for which Data fields must be configured.                                 |
| Batch Field 1 | The text string to be used with 'Data1' if Batch Field 1' (below) is set to 'Text'. Otherwise, if Batch Field 1' is set to |

Displays the start date of the current batch.

HA031352 Issue 3 153

Start Date

'Use PV Start' the value of the triggering input is used in-

stead.

Field 2 to 'N'

The text string to be used with Data 2 to Data N, where 'N'

is the value of 'Batch Fields'.

On Start Log Enter the number of Fields 1 to 10 to be included in the his-

tory file on Batch Start.

On Stop Log Enter the number of Fields 1 to 10 to be included in the his-

tory file on Batch Stop.

On New Clear For 'Use Text' Batches only, this allows the user to clear

none or more of the batch entries at each batch start. In the example above, if the user enters a batch number of say 120825.001, with Customer Name: FishesRus, Operator name: Marvin, Supervisor: Fred, then setting 'On New Clear' to '1', causes the batch number to be cleared, and to have to be re-entered, each time a new batch is started. In a similar way, setting 'On New Clear' to '2' means that the batch number value and the Customer Name: value to be cleared. A new batch cannot be started without new val-

ues first being entered.

Print Versions Set to 1 (Yes) if version numbers are to be included in the

printout.

Name Files by batch If enabled, a new history file is generated for each new

batch.

Start Set to 1 (Yes) to initiate batch.

Stop Set to 1 (Yes) if the current batch is to be stopped.

Data 1 to 10 The text strings to be associated with Fields 1 to 10 re-

spectively.

PV Start The PV value used to trigger a batch. This allows (for ex-

ample) the incrementing of a counter to initiate a new

batch

### **Profinet I/O**

Not available this release.

### **Web Server**

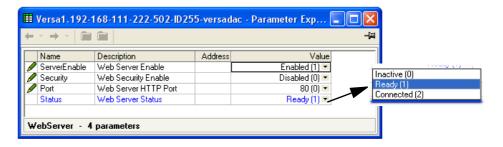

Figure 136 Web Server

Server Enable Allows access from the Web Server ("Web Server" on

page 154) to be enabled or disabled.

Security If Enabled, the user must connect to the web server using

an encrypted HTTPS connection. See Note below.

If Disabled, the connection is not encrypted, and access is

allowed using an HTTP connection.

Port The port number used by the Web Server Status Inactive. The Web Server is not active

Ready. The Web Server is ready to be connected

Connected. The Web Server is connected.

See "Web Server" on page 154 for a full description of the Web Server option

**Note:** All common web browsers warn that the default SSL certificates supplied with the versadac are not from a recognized signing authority, and that the certificate doesn't match the domain on which the instrument is being accessed. It is possible to click through the browser warnings and continue to access the instrument using a secure connection.

To overcome this problem, a valid SSL certificate must be obtained from one of the many certificate authorities. The upgrade functionality ("Upgrade" on page 69) can be used to download the certificate to the instrument. Web browsers maintain an internal list of recognized certificate signing authorities and do not display a warning if the certificate is from one of these organisations and if it matches the current network domain of the instrument.

### **Serial Comms**

See "Controller Module (IOC) Terminal Unit" on page 16 for wiring details.

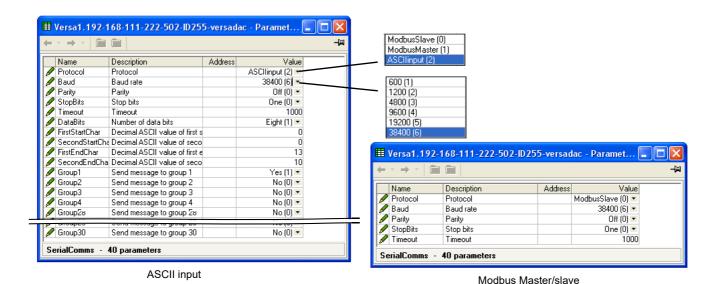

Figure 137 Serial communications configuration menu

Protocol\*

0: Modbus Slave

1: Modbus Master. The EIA485 standard allows a master and up to 31 slave instruments to be connected (multi-dropped) using a three wire connection, with cable length of up to 1200m. EIA422/EIA485 is recommended for plant installation because its balanced differential signal transmission is less prone to interference a than EIA232 in noisy environments.

EIA485 may be used with half duplex protocols such as MODBUS RTU.

2: ASCII input

Baud

The baud rate of a communications network specifies the speed at which data is transferred between the instrument and the master. As a rule, the baud rate should be set as high as possible to allow maximum throughput. The instrument is capable of operating reliably at 38,400 baud under normal circumstances and assuming correct line termination. In noisy environments, it might be necessary to select a lower Baud rate.

Although the baud rate is an important factor, when calculating the speed of communications in your system it is often the 'latency' between a message being sent and a

reply being started that dominates the speed of the network. 'Latency' is the amount of time the instrument requires on receiving a request before being able to reply. For example if a message consists of 10 characters (transmitted in 10ms at 9600 Baud) and the reply consists of 10 characters, then the transmission time is 10 + 10 = 20ms. However, if the latency is 20ms, then the transmission time becomes 40ms. Latency is typically higher for commands that write to a parameter than those that read, and depends to some degree on what operation is being performed by the instrument at the time the request is received and the number of variables included in a block read or write. As a rule, latency for single value operations is between 5 and 20ms, meaning a turnaround time of between 25 and 40ms.

If throughput rate is too slow, replacing single parameter transactions with Modbus block transactions, and increasing the baud rate to the maximum reliable value are steps that could be considered.

**Note:** \*Protocol must be set to 'Modbus Master' for Modbus serial talk through. Also 'Unit ID Enable' must be set to 'Instrument' ("Modbus TCP" on page 80).

Parity Parity is a method of ensuring that the data transferred be-

tween devices has not been corrupted by ensuring that a single byte contains either an even or an odd number of ones or zeroes in the data. In industrial protocols, there are usually layers of checking to ensure that first the byte transmitted is good and then that the message transmitted is good. Modbus applies a CRC (Cyclic Redundancy Check) to the data to ensure that the packet of data is not corrupted. Thus there is usually no benefit in using odd or even parity, and since this also increases the number of binary bits transmitted for any messages, it decreases

throughput.

0 = No parity; 1 = Odd parity; 2 = Even parity

Stop Bits 0 = 1 stop bit; 1 = 2 stop bits

Timeout This sets the slave timeout for Modbus serial master or

message timeout for ASCII input in milliseconds

Data Bits 0 = Seven Data Bits; 1 = Eight Data Bits

First Start Char The decimal ASCII value for the first start character Second Start Char The decimal ASCII value for the second start character First End Char The decimal ASCII value for the first end character Second End Char The decimal ASCII value for the second end character

Group 1 to 30 1 = Send message to the relevant group.

#### **ASCII Protocol Details**

ASCII mode allows the unit to receive simple ASCII messages from, for example, barcode readers, Programmable Logic Controllers (PLCs), Global Positioning Systems (GPSs) (NMEA-0183 protocol) etc.

Messages are sent to as many groups as are set up to receive them, and become a part of these groups' histories, and appear on vertical and horizontal trend displays in the following format:

23/01/2013 16:05:23 (Serial) Message

The message can be prefixed by 0, 1 or 2 specific characters and can be suffixed by 0, 1 or 2 specific characters. The First and Second Start and End characters are entered as decimal ASCII codes between 0 and 127 as required. 0 = no character, 10 = Line Feed; 13 = Carriage Return. See "ASCII Codes" on page 198 for a list of ASCII codes. If only one start or end character is required, the first character must be entered, and the second character be entered as zero.

## **Group Selection**

For ASCII input protocol, this allows groups to be selected (Yes) or deselected (No) for receipt of the messages.

## **Messaging Information**

Characters are read into a buffer, until the end of message characters are received, or until the time-since- last-character exceeds the entered Timeout value. Date, Time and '(Serial)' are then prefixed to the message, which is then sent to the selected group(s). The date and time relate to when the first buffered character was received. If Start-of-message characters are configured, characters will be read into the buffer only after these characters have been received.

The buffer holds up to 120 characters plus date/time etc. and start/end-of-message characters. Further characters are discarded until End-of-message is received, or timeout occurs.

Message characters below Hex 20 (decimal 32) are replaced by question marks (?).

Message characters above Hex 7F (decimal 127) are treated as Unicode.

## **Messaging Rules**

- If no start-of-message characters are configured, but a timeout value other than 0 has been entered, the new message starts after the timeout period has elapsed.
- 2. If no end-of-message characters are configured, but a timeout value other than 0 has been entered, the new message ends after the timeout period has elapsed.
- 3. If start-of-message characters are configured, and a timeout value other than 0 has been entered, all characters prior to the Start-of-message characters are ignored.
- 4. If start-of-message characters are configured but neither end characters nor timeout have been configured, then this is an invalid configuration. Should this configuration be a requirement, if the same characters are entered as end-of-message characters instead, then each message will be sent to the groups when the next message is received.
- 5. If no start or end-of-message characters are entered and no timeout value is entered, all received characters are discarded
- 6. If a received message is deemed to be corrupt, it is discarded and the software will await a further message.
- 7. Start and End-of-message characters are removed before the messages are sent to the groups.

# **Diagnostics**

This gives a read-only display of a number of diagnostic items.

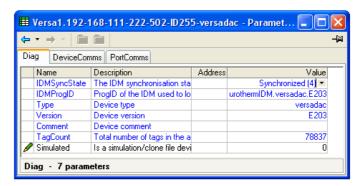

Figure 138 Diagnostic display

Versadac Modbus TCP Slave Comms

# **Modbus TCP Slave Comms**

## Installation

The installation of the Modbus link consists of connecting a standard Ethernet cable between the RJ45 connector on the underside of the IOC unit to a host computer either directly or via a network. Either 'straight-through' or cross-over cable can be used.

### Introduction

Modbus TCP allows the instrument to act as a 'slave' device to one or more host computers connected via the RJ45 connector at the rear of the recorder. Each recorder must have a unique Internet Protocol (IP) address, set up as described in "Interface" on page 75 (Network.Interface).

Modbus TCP (Transmission Control Protocol) is a variant of the Modbus family of communications protocols intended for supervision and control of automated equipment specifically covering the use of Modbus messaging in an intranet or internet environment, using TCP/IP protocols. Much of the Modbus detail in this manual is derived from the document openmbus.doc, available at http://www.modbus.org/default.htm. The above mentioned document also includes implementation guidelines for users.

**Note:** The Modbus protocol allows a maximum of 255 data bytes to be read from or written to in one transaction. For this reason, the maximum number of standard (16 bit) registers that can be accessed in one transaction is 255/2 = 127 and the maximum number of IEEE (32-bit) registers is 127/2 = 63.

### **Function Codes**

Modbus function codes 3, 4, 6, 8 and 16, defined in Figure 139, are supported.

| Code | Modbus definition         | Description                                                                                                    |
|------|---------------------------|----------------------------------------------------------------------------------------------------|
| 03   | Read holding registers    | Reads the binary contents if holding registers. In this implementation codes 3 and 4 are identical in operation. |
| 04   | Read input registers      | Reads the binary contents if holding registers. In this implementation codes 3 and 4 are identical in operation. |
| 06   | Preset single register    | Writes a single value to a single register.                                                                      |
| 08   | Diagnostics               | Performs a simple loop back test.                                                                                |
| 16   | Preset multiple registers | Writes values to multiple holding registers.                                                                     |

Figure 139 Modbus Function code definition

# **Diagnostic Codes**

Function code 08, subfunction 00 (Return query data) echoes the query (Loop back).

Modbus TCP Slave Comms Versadac

## **Exception Codes**

Modbus TCP provides reserved codes used for exceptions. These codes provide error information relating to failed requests. Exceptions are signalled by hex 80 being added to the function code of the request, followed by one of the codes listed in Figure 140.

| Code<br>Dec ∣Hex |    | Code                                    | Description (see Modbus specification for full details) |
|------------------|----|-----------------------------------------|---------------------------------------------------------|
| 01               | 01 | Illegal function                        | An invalid function code was received                   |
| 02               | 02 | Illegal Data Address                    | An invalid data address was received                    |
| 03               | 03 | Illegal Data Value                      | An invalid data value was received                      |
| 04               | 04 | Slave Device Failure                    | An unrecoverable error occurred in the instrument       |
| 09               | 09 | Illegal Sub Function                    | An invalid sub function was received                    |
| 10               | 0A | Gateway path unavailable                | Gateway target device failed to respond                 |
| 11               | 0B | Gateway target device failed to respond | Device not present on the network                       |

Figure 140 Exception codes

## **Data Types**

The following data types are supported:

- 2's complement signed 16-bit analog values with implied decimal point.
   The decimal point position must be configured in both the recorder and the host computer.
- 2. 16, 32 and 64 bit signed integers.
- 3. 16-bit unsigned integer values.
- 4. 32 bit IEEE Floating point values.
- 5. Strings of limited size, can be transferred across Modbus TCP in Unicode format using a single non-multiplexed set of consecutive registers.

# **Data Encoding**

Modbus uses what is called a 'Big endian' representation for addresses and data items. This means that when a numerical quantity larger than a single byte is transmitted, the most significant byte is sent first. For example a 32-bit hex value of 12345678 would be transmitted as 12, followed by 34, followed by 56 and finally 78.

# **Invalid Multiple Register Writes**

When a recorder receives a multi-register write request, it is possible that one or more requests will be rejected. Under such a circumstance, the recorder accepts all valid write requests and ignores any invalid writes. No error response is produced.

Versadac Modbus TCP Slave Comms

### **Master Communications Timeout**

Whilst the instrument is archiving, it is possible that communications responses slow sufficiently to cause communications timouts. The Modbus master device should be configured with a timout value large enough to ensure against nuisance timeouts during archiving.

### **Parameter List**

The list of parameters which are accessible via communications is to be found in the SCADA list included in the iTools Parameter Help file. This list includes both decimal and hexadecimal addresses. The enumerations (i.e what the values returned mean) are to be found both in the parameter help and in the various iTools configuration windows.

#### **Addresses**

Canonical addresses are generally the addresses published in communications handbooks, for users of 3rd-party communications drivers.

These are often not the addresses used by iTools because the same parameter also exists at a second address where it may be read with higher precision - as an IEEE 32-bit float or integer, rather than a scaled integer. Some 3rd-party communications drivers do not support this advanced functionality, thereby making it harder (or impossible) to configure when using these addresses.

USB Devices Versadac

# **USB Devices**

The devices listed below can be plugged into the USB connector on the IOC terminal unit.

- 1. Memory Stick
- 2. Printer

#### Notes:

- 1. Where the instrument is being used in an electrically 'noisy' environment, it is recommended that the user brings the USB socket to the front of the panel using a short extension lead. This is because the USB may 'lock up' or reset in noisy environments and the only means of recovery is to remove the device, then re-insert it. For memory sticks, EMC-related failure during a write operation might cause corruption of the data held on the stick. For this reason, the data on the memory stick should be backed up before insertion and checked after removal.
- When using a USB extension cable, a high quality screened cable must be used.
   The total length of USB cable between the device and the USB port must not exceed 1.5m (5ft.)

# **Memory Stick**

The use of the memory stick as an archiving device is well documented in the relevant sections of this manual.

### **Printer**

Allows the printing of reports to a Star 700 TPS II ticket printer.

## Web Server

## Introduction

The Web Server option allows the user to view a selectable recording group and to display the channels in this group as a graph, as a bar chart or as numerical values. The user can also acknowledge alarms, control batches, enter batch field data and control archiving if the relevant user permissions are set in the security editor ("User Profiles Tab" on page 59).

#### **Notes:**

- 1. Up to four host computers can connect with the versadac instrument.
- 2. The host computer (PC, tablet, mobile phone) must use one of the following browsers, or the Web Server might not work.

Google Chrome V22.0 or higher

Google Mobile Chrome (Android Mobile technology running 'Ice cream sandwich' or greater)

Internet Explorer V9.0 or greater

Mobile Safari (Apple Mobile technology running IOS 5.0 or greater).

3. Browsers should be configured to allow Cookies, and support for file caching should also be enabled.

## Connecting

- 1. Ensure that the host computer and the versadac instrument are on the same network ("Interface" on page 75) and that the host is running one of the browsers in Note 2, above.
- Set 'Server Enable' to Enabled in Web Server configuration ("Web Server" on page 152). In the same configuration area, ensure that 'Security' is Enabled or Disabled, as required.
- 3. Ensure 'Web Server Account' is ticked for the user ("User Profiles Tab" on page 59), and that the relevant permissions are enabled. (See note below.)
- 4. Ensure that the versadac is not in configuration mode ("Access to Configuration" on page 37).
- 5. In the Web browser type in: http://IP1.IP2.IP3.IP4, or if security is enabled, https://IP1.IP2.IP3.IP4, where IP1.IP2.IP3.IP4 is the IP address of the versadac (see "Interface" on page 75), and initiate the search.

**Note:** It is not possible to tick 'Web server Account' (the tick box is grayed out) for the default user IDs (Logged out, Operator, Supervisor or Engineer).

If all the above are satisfactory, the Web browser opens, displaying the login page. Once a successful login has been made, the home page appears, as described in ("Home Page" on page 164).

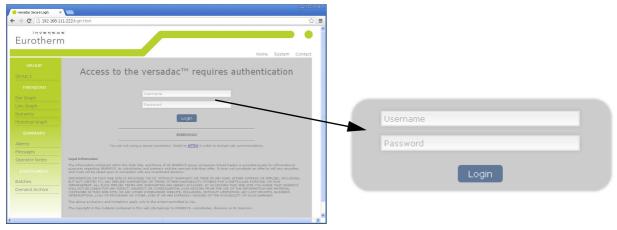

Figure 141 Login screen/Login detail

# **Home Page**

Figure 142 shows a typical home page, with links to the different page items.

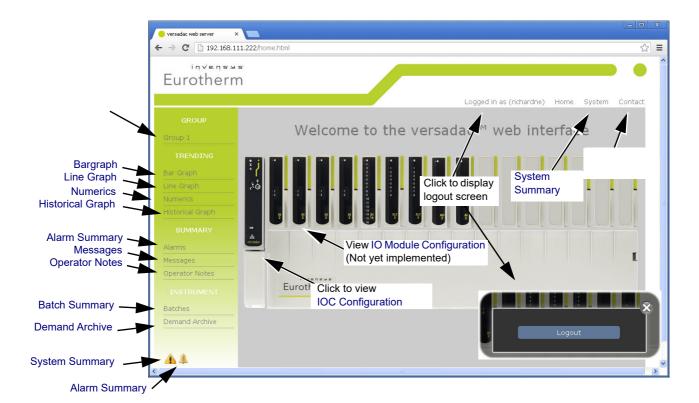

Figure 142 Home page

# **Group Selection**

Clicking on this item produces a list of the available groups allowing the user to select a group for trending etc. If the group has been configured with a descriptor, then this descriptor appears instead of the default 'Group N'.

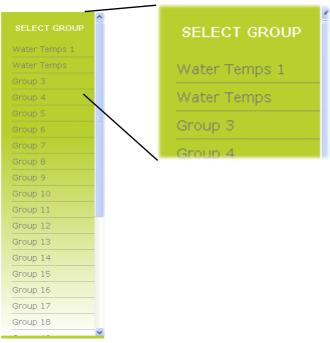

Figure 143 Group list

# **Trending**

The type of trend selected affects all groups, not just the current group.

**Note:** The maximum number of points that can be displayed in any group is 20.

# **Bargraph**

Clicking on 'Bargraph' calls the default bargraph display (Figure 144) for the selected group. In this example there are six points being recorded. If the user has selected an empty group, a warning message appears. See "Group Configuration" on page 82 for details of Group configuration.

The vertical scale is set to match the highest and lowest values associated with all the points in the group.

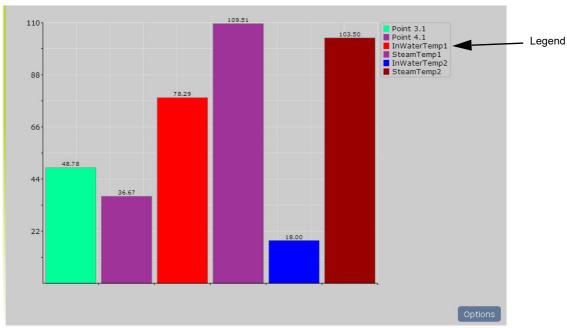

Figure 144 Default bargraph

Clicking on the Options button calls the bargraph options page, part of which is depicted below.

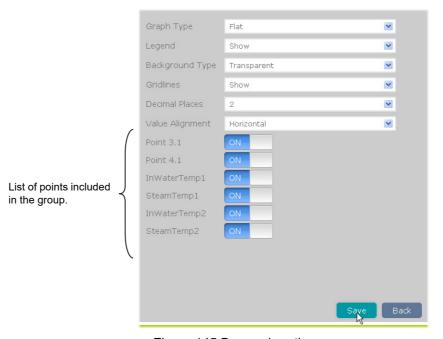

Figure 145 Bargraph options

# **Options**

### **Graph Type**

Three types of graphical representation are possible: Flat, Gradient and 3D. Figure 146 below, is a composite, showing the three types together for comparison. It is of course, not possible to mix graph types in this way in the Web Server.

Once any changes have been made, the 'Save' button must be clicked to confirm the changes, and the 'Back' button clicked on to return to the bargraph display. Clicking on the Back button before saving causes any changes made to be discarded.

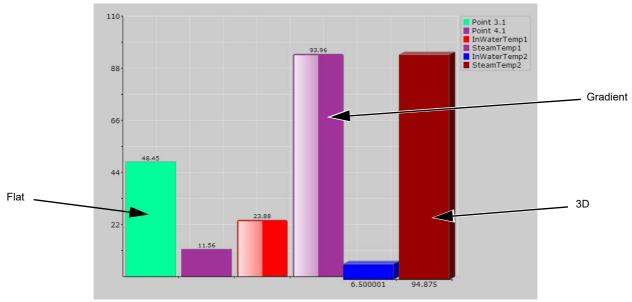

Figure 146 Bargraph type comparison.

### Legend

This allows the Legend to be displayed or not, as required. The Legend lists each point in the group by name and by color, in the order in which they are entered in the group configuration. This is an aid to determining which point is which on the display. If set to 'Hide', the trend display expands to fit the available width of the page.

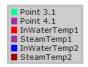

### **Background Type**

This allows the user to select 'Transparent' (gray), White or Black as the background color for the display. The gridlines (if shown) appear in a color which contrasts with the selected background color.

#### **Decimal Places**

The number of decimal places for the displayed values.

#### **Gridlines**

The gridlines can be switched on (Show) or off (Hide) as required.

#### Value Alignment

The values displayed for Flat or 3D bargraph types can be shown horizontal (as shown above) or vertical (Figure 147).

#### **Point List**

This is a list of all the points in the selected group, together with an indication as to whether each one is being included in the display (ON) or not (OFF). To exclude a point, click on 'ON'. To include it, click on 'OFF'.

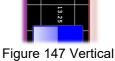

Figure 147 Vertica alignment

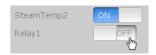

Figure 148 Point display status

## **Line Graph**

This type of display shows the group points as though being trended on a chart moving from right to left. Figure 149 shows the default display type. The amount of data displayed depends on the Sample Period selected in the options menu.

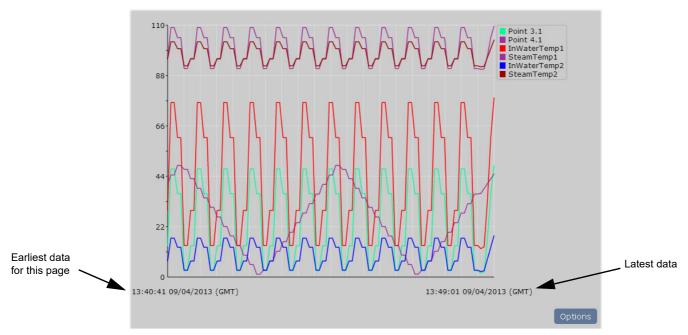

Figure 149 Line graph display

Clicking on the Options button calls the line graph options page, part of which is depicted below.

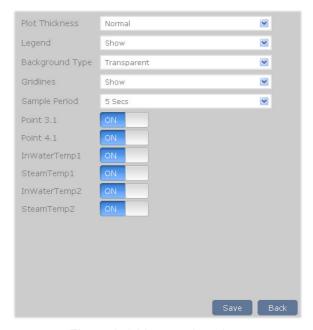

Figure 150 Line graph options

## **Options**

#### **Plot Thickness**

This allows the choice of Narrow, Normal (default) or Wide as the trace thickness. Figure 151 is a composite figure showing the three thicknesses together for comparison. Clearly this could never happen on a real system, as only one thickness can be chosen at a time. The selected line thickness applies to all groups and historical displays.

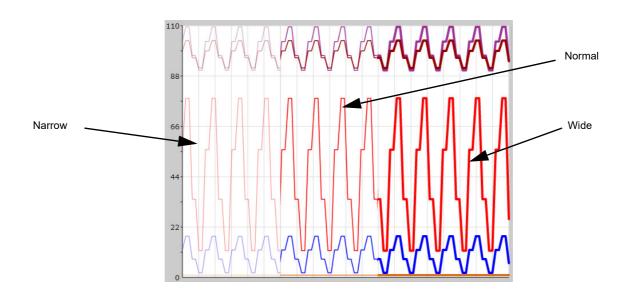

Figure 151 Plot thickness examples

Figure 151 shows the trend displays against a white background instead of the default transparent (gray). Background color (Background Type) is selected as described for bargraphs in "Bargraph" on page 165.

#### Legend, Background Type and Gridlines

As described for bargraphs in "Bargraph" on page 165 above.

#### Sample Period

Allows a sample period to be selected for the line graph display. The sample period can be set to one of a number of values as shown in Figure 152 which also shows the amount of time displayed across the page for each selection. The selection applies to all groups and to historical data.

Note: The screen width contains 100 samples

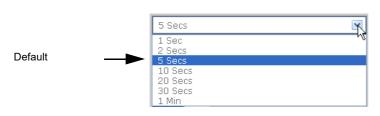

|   | Sample period                                              | Amount of displayed data                                                                                             |
|---|------------------------------------------------------------|----------------------------------------------------------------------------------------------------|
| • | 1 sec<br>2 secs<br>5 secs<br>10 secs<br>20 secs<br>30 secs | 1 minute 40 seconds 3 minutes 20 seconds 8 minutes 20 seconds 16 minutes 40 seconds 33 minutes 20 seconds 50 minutes |
|   | 1 min                                                      | 100 minutes                                                                                                    |

Figure 152 Sample period selection

#### **Point List**

As described for bargraphs in "Bargraph" on page 165.

### **Numerics**

This type of display shows the group points as numeric values against the points' background colors. Figure 153 shows a typical display.

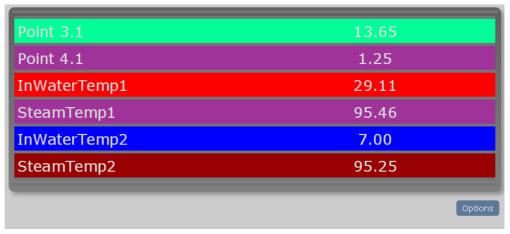

Figure 153 Numerics display

Clicking on the Options button calls the numerics options page, part of which is depicted in Figure 154.

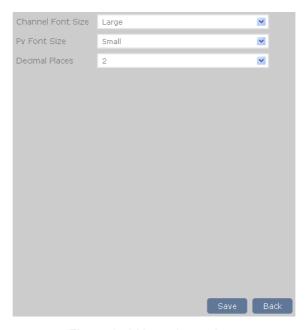

Figure 154 Numerics options

## **Options**

#### Channel/Pv Font Size

Allows Small, Normal or Large to be selected for either or both the point name and its associated value. Figure 155, below, shows all three values for comparison, although it is not possible to display more than one size at a time.

#### **Decimal Places**

The number of decimal places for the displayed values.

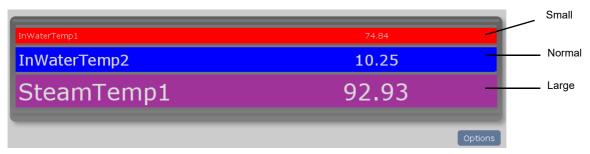

Figure 155 Comparative Font sizes

**Note:** Figure 155 shows the same font size used for both the point identifier (Channel Font Size) and the value (PV Font Size). It is also possible to use one font size for the channel and another for the PV.

# **Historical Graph**

The historical graph is a line graph display showing the trend history of the group, starting with the latest data, and allowing navigation back through the previous 6 screen widths of data. As with a normal line graph, the amount of data displayed is fixed at 100 points but as the time interval between points depends on the sample rate, the time period for the entire graph varies accordingly.

The times and dates of the beginning and end of each page of history are displayed, and 'Previous Data' and 'Next data' buttons allow for navigation.

Background color, plot thickness etc. are as selected in the Options page (described in (Bargraph and Line Graph, above). Figure 156 shows a typical history page.

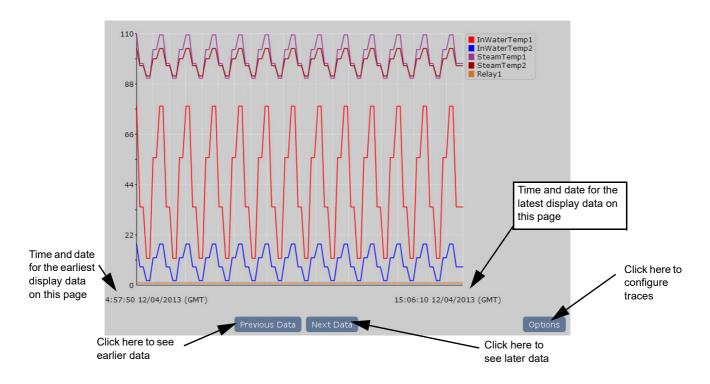

Figure 156 Typical history page

# **Summary Pages**

## **Alarm Summary**

This page shows the current status of all the point alarms in the current group.

Figure 157 shows the appearance of the different types of alarm, and the acknowledged and not acknowledged indicators.

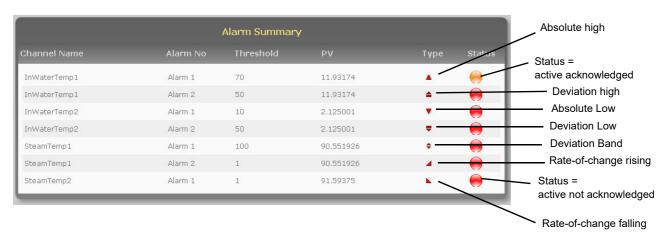

Figure 157 Alarm summary page

To acknowledge one or all alarms, click on the alarm to be acknowledged then click on either that alarm or 'All alarms in group' as required (Figure 158).

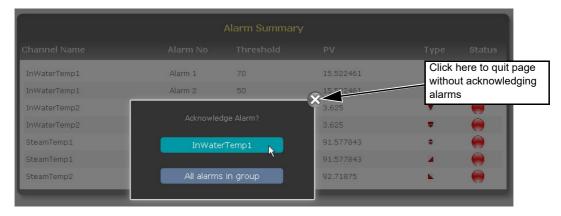

Figure 158 Acknowledge alarm

To quit the acknowledge page without acknowledging any alarms click on the 'X' button.

## **Messages**

Clicking on Message calls the first message summary page, a typical example of which is shown in Figure 159, below. The complete list includes the last 30 messages for the current group, in chronological order.

Clicking on the Refresh icon towards the bottom of the page updates the list to show any messages which have arrived since the message summary page was opened, or since the last Refresh operation.

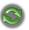

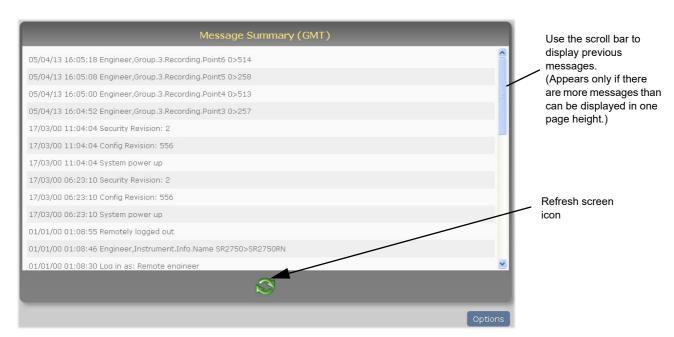

Figure 159 Message summary page

Clicking on the Options button allows the user to filter the messages (Figure 160) so that only messages of a certain category are listed.

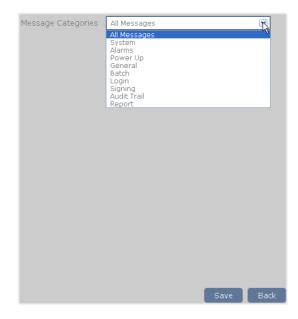

Figure 160 Message filters

# **Operator Notes**

This page allows the user to type in and send a 'Custom Note', or to send one of ten notes as configured in Group configuration (see "Notes" on page 85) to the history file.

Figure 161 shows the page, where Note 1 has been configured.

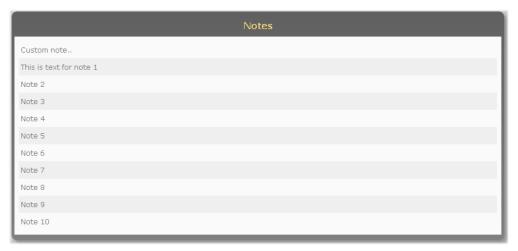

Figure 161 Operator notes summary page

To send notes 1 to 10, the user clicks on the required note, and then on 'Send' in the Confirmation pop-up shown (for Note 1) in Figure 162.

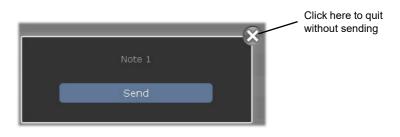

Figure 162 Confirm sending of note

The sending of the Custom Note is carried out in the same way except that the user can type in the required text (Figure 163) before clicking on 'Send'.

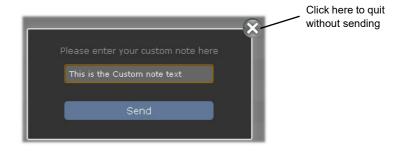

Figure 163 Custom note text entry

# **Batch Summary**

See ("Batch Configuration" on page 56) and ("Batch" on page 150) for batch control and configuration details.

The Batch Summary page shows the Batch summary for each currently recording group (if Batch Scope is set to 'Group'), or for the whole instrument (if Batch Scope is set to 'Instrument').

Figure 164 shows a page with three group batches, the top two of which are running, the third of which is stopped.

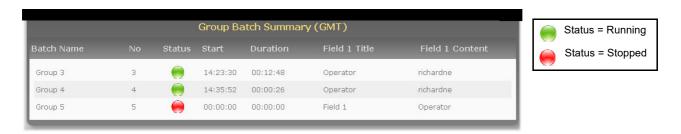

Figure 164 Batch summary page

Clicking on any one of the fields, causes the batch control page for the selected group to appear. Figure 165 shows an example for a running 'Start/Stop' mode batch.

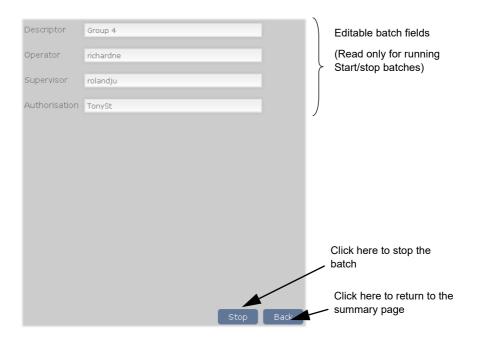

#### Figure 165 Batch Control page

The page for stopped batches or for continuous batches, is identical, except that the 'Stop' button is replaced by two buttons: 'Store' (allowing the changes to be saved for later batch initiation) and 'Start' to initiate the batch. Figure 166 shows the three buttons.

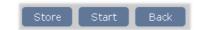

Figure 166 Save/Store/Back buttons

### **Demand Archive**

This page allows the user to initiate a demand archive to a USB memory stick, or via FTP to a host computer.

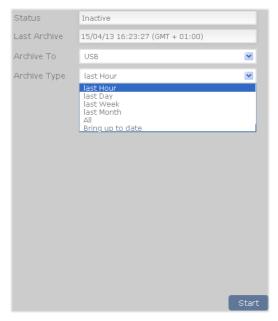

Figure 167 Demand archive page

#### **Parameters**

Status Read only display of archive status as 'Active' or 'Inactive'.

Last Archive The time and date of the last successful archive (including locale information)

Archive to Select USB or FTP server. See Figure 8 for the location of the USB connector.

Archive Type Select the required amount of data to be archived from the drop-down list.

Click on 'Start' to initiate the archive.

# **IOC Configuration**

Clicking on the image of the IOC in the home page calls the Instrument configuration page (Figure 168) giving basic details of the instrument configuration. All the information is read-only.

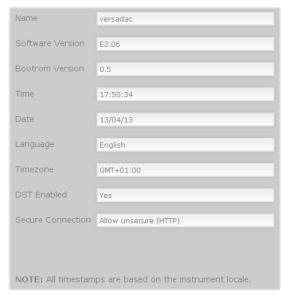

Figure 168 Instrument configuration

# **IO Module Configuration**

Not implemented this release.

# **System Summary**

This page lists all the active system alarms and contains a separate table showing the recording rate, recording status, alarm status and message status for every available group.

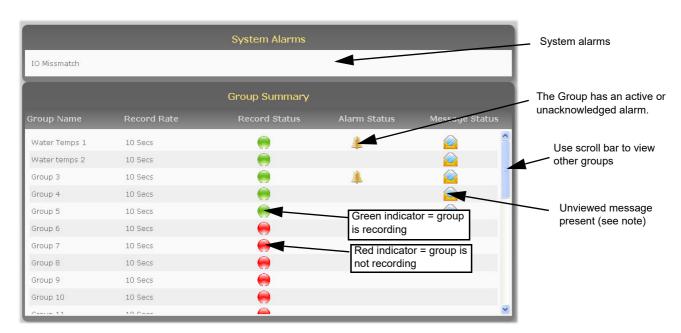

Figure 169 System Summary

**Note:** Once the Messages page for the Group has been visited from any of the four available connections to the Web Server, the Message Status icon for the Group will be cleared on all connections to the Web Server.

## **Contact Details**

This contains links to the following Eurotherm sites.

Accredited services: http://www.eurotherm.co.uk/services/accredited-services/

Customer first & technical support: http://www.getsatisfaction.com/eurotherm/

Installation and commissioning:

http://www.eurotherm.co.uk/services/installation-and-commissioning/

Repair and support services:

http://www.eurotherm.co.uk/services/service-and-repair/

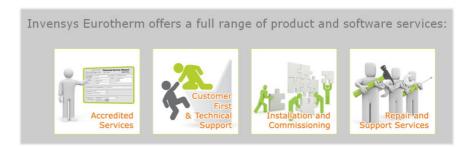

Figure 170 Contact links page

Versadac Web Server

## **Error Messages**

#### **Cannot Connect to Error**

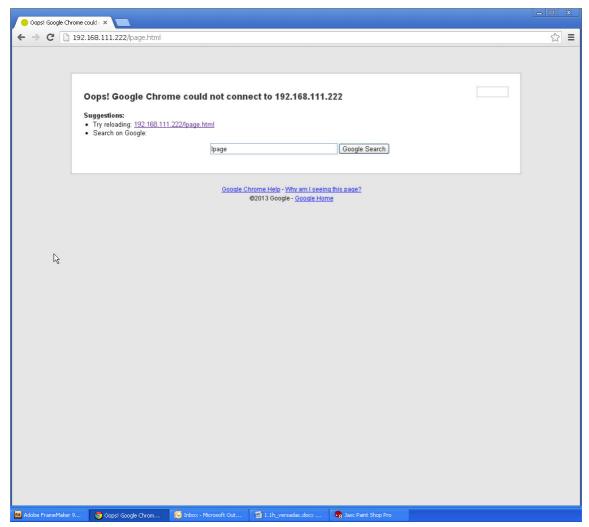

Figure 171 Cannot connect error

This message or one similar, according to the browser in use, appears when the instrument cannot be contacted, typically because it is not on the same network as the host, because it is powered down, or because 'Server Enable' is Disabled in Web Server configuration (see "Web Server" on page 152).

**Note:** For secure (https) web access the versadac comes with some factory supplied self signed SSL certificates. It is possible to install custom SSL certificates if required. These must be in pem form and need to be put into an upgrade file ssl\_cert.tgz. Details how to do this can be obtained from Eurotherm Technical Support. The SSL certificates are installed using Instrument/upgrade ("Upgrade" on page 69) by setting the type of upgrade to "SSI cert via USB" or "SSL cert via FTP". It is possible to revert to the factory supplied certificates by using the 'DefaultSSL' parameter in 'Instrument/security (see "Security Menu" on page 67).

Web Server Versadac

## **Other Error Messages**

The error messages that can be displayed are detailed below. Error messages appear in the format shown in Figure 172, and are cleared from the screen by clicking on the white cross in the top right-hand corner.

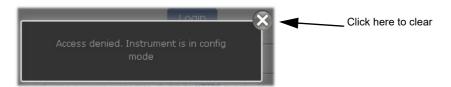

Figure 172 Typical error message

#### Access Denied. Instrument is in Config Mode

Occurs when an attempt is made to log in to the Web Server whilst the instrument is in configuration mode.

Open iTools and quit configuration mode.

### Config Mode Active, You Have Been Logged Out!

The Web Server logs all users out when the instrument is switched into configuration mode. Log in again.

#### **Default Users Cannot Access Web Functionality**

Displayed if an attempt is made to log in using a default user (i.e. Engineer, Operator, etc).

#### Failed To Connect After Five Attempts...

This message appears if connection with the instrument is lost, typically because the instrument loses power, the network cable is unplugged or some other communications problem (perhaps a timeout) arises between the host and the instrument.

The problem may be self correcting, in which case clicking on the 'Refresh now' button will return the user to the previously displayed page or to the login page.

Otherwise communications must be restored manually before the Refresh now button has any effect.

## **Historical Data Not Valid For This Configuration**

Displayed if an attempt is made to select historical trend mode for a Group which contains no points.

#### **Invalid Password**

Occurs if an attempt is made to log in, using a password not associated with the associated User ID.

#### No More Sessions Available

Appears when attempting to log in when four separate computers are already logged in.

Versadac Web Server

#### No Points Configured For This Group

Displayed if an attempt is made to select a trend mode for a Group which contains no points. Either select another Group, or configure the selected group such that it has at least one point in it (see "Group Recording Configuration" on page 83).

#### **User Account Does Not Exist**

Occurs when an attempt is made to log in using an unknown username.

#### **User Account is Disabled**

Appears if an attempt is made to log in using a disabled user account.

#### **User Account is Expired**

Appears if an attempt is made to log in using an expired user account.

#### **User Does Not Have Web Access Permission**

Appears if a user without web access permissions attempts to log in.

**Note:** Note: Successive incorrect log in attempts add a cumulative 2 second delay to the log in time on the instrument. This is to prevent 'brute force' password attacks.

Appendix A: Specification Versadac

# **Appendix A: Specification**

## **Installation Category and Pollution Degree**

This product has been designed to conform to BS EN61010 installation category II and pollution degree 2. These are defined as follows:

### Installation Category II

The rated impulse voltage for equipment on nominal 230V ac mains is 2500V.

#### **Pollution Degree 2**

Normally, only non-conductive pollution occurs. Occasionally, however, a temporary conductivity caused by condensation shall be expected.

## **General Specification**

#### **Physical**

Note: See Figure 1 and Figure 2 for dimensional details

#### Base unit dimensions

61mm wide x 180mm high x 132mm deep (2.41 in x 7.1 in x 5.2 in) 172.4mm wide x 180mm high x 132mm deep (6.79 in x 7.1 in x 5.2 in) 274mm wide x 180mm high x 132mm deep (10.8 in x 7.1 in x 5.2 in) 477mm wide x 180mm high x 132mm deep (18.8 in x 7.1 in x 5.2 in)0 module: 4 module 8 module 16 module:

#### Base Unit fixing centres

0 module: 26mm (1.023in) 127.4mm (5.02in) 229mm (9.016in) 4 module 8 module 432.2mm (17.016in) 16 module:

#### Weight

0-module base unit:

0.7kg (1.54 lb). Including IOC No modules = 0.7kg (1.54lb). Including IOC and 4 x I/O modules = 1.65kg 4-way:

No modules = 0.98kg (2.16lb). Including IOC and 8 x I/O modules = 3.1kg 8-way: (6.83lb) max. No modules = 1.6kg (3.53lb). Including IOC and 16 x I/O Modules = 5.24kg 16-way (11.55lb) max.

#### **Electrical**

Note: If the supply voltage falls below 19.2Vdc during startup, the instrument can enter a continuous cycle of attempted re-starts.

Protective Earth Ground connections Earth terminal strip at lower front flange of base unit 24Vdc (±20%) 82W (16 module base) Supply voltage Supply power (max.) Surge current (max.)

BR2032 Lithium coin cell fitted on the IOC terminal unit. (See Figure 8) Back-up supply

#### **Environmental**

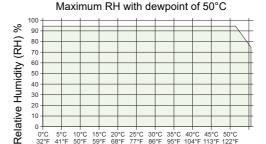

Temperature

15°C 20°C 25°C 30°C 35°C 40°C 45°C 50°C 59°F 68°F 77°F 86°F 95°F 104°F 113°F 122°F

Temperature Storage:

-20 to +85°C 0 to + 55°C 5 to 95% RH (dewpoint 50°C) (See graph) Operation: Storage/Operation: Humidity

Atmosphere Non-corrosive, non-explosive 2000m BS EN60529:IP20

Altitude (max.) Environmental protection Panel:

EMC emissions:

EMC immunity:

BS EN60529:IP20
BS EN61326-1:2006 Class A
BS EN61326-1:2006 Industrial locations
BS EN61010-1: 2001 (see section 'A1', above); UL61010
To BS EN610131-2 (9 to 150Hz @ 1g; 1 octave per minute).
BS EN61010 (Corner drop test 100mm)
BS EN61010 (See "Unpacking the Instrument" on page 11)
BS EN60068-2-32, proc. 1 (five x 1 metre drops for each of six faces). Electrical Safety Specification

Vibration Impact withstand

Packaging

Free fall:

UI 746 UI V0 EU; China

Flammability of plastic materials RoHS2 compliance

#### **Approvals**

CE; cUL (UL61010); GOST

#### **Ethernet Communications**

Connectors: Network medium:

RJ45 connector located on the IOC module. Ethernet Category 5 cables. Modbus-TCP RTU slave, FTP. 10/100 Mbps. Protocols: Speed:

Network Topology:

Star connection to a hub. 100 metres, extendable by repeater. Manual or DHCP. 50V dc; 30V ac. (IEEE 802.3) Line length (max): Allocation of IP address:

Isolation:

## **Modbus Communications**

9-way D-type socket mounted on the Terminal unit. EIA485, switch selectable as 3-wire or 5-wire. MODBUS/JBUS RTU master and slave; ASCII input Connector: Network medium: Protocols:

Isolation:

## **IOC Specification**

#### **Terminal Unit**

#### **Physical**

Dimensions (approx.) Weight (approx.) Setup Switch

50mm wide x 110mm high

Segment 1: Segment 2:

Serial debug enable/disable versadac Rx line terminated/not terminated versadac Tx line terminated/not terminated 3-wire/5-wire select 3-wire/5-wire select Segment 3:

Segment 4:

Segment 5:

**Note:** Segments 4 and 5 must both be set to 3-wire or both be set to 5-wire.

Segments 6 to 8: Not used this version.

#### **User Connectors**

Supply power Modbus Two x two-way terminal block for supply power. 9-way D-type connector

USB Type A connector.

#### **USB**

Connector type Type A located on IOC terminal unit (See Figure 8)

USB standard Source current

USB2.0 host communications 500mA max (current limited) Within primary IOC. Non-user replaceable. Fuse

## **IOC Module**

### **Hardware**

#### General

Dimensions 25mm wide x 114.3mm high x 110mm deep Flash memory 128MB

#### **LED Indicators**

Status (24Vdc nom - Main supply), Fault indicator, Battery, Communications, Ethernet (speed), Ethernet (activity), USB hardware and USB software

#### **User Connections**

Ethernet Communications RJ45 connector mounted on the underside of the IOC unit.

**Note:** "Controller Module (IOC) Terminal Unit" on page 16 gives details of all IOC LEDs

## I/O Module Specifications

#### Al2 Module

### General specification, common to all variants (unless otherwise stated)

Power consumption 2W max. Common mode rejection (47 to 63Hz) >120dB Series mode rejection

(47 to 63Hz) >60dB Isolation Channel to channel:

300V RMS or dc (basic insulation). 300V RMS or dc (double insulation). to system:

Max voltage across any channel 10.3V dc

## **Thermocouple Input Variant**

#### mV inputs, Thermocouple inputs

-150mV to + 150mV Input range Input impedance >100MΩ (sensor break detect circuit 'Off') <100nA (sensor break detect circuit 'Off')

Input leakage current Calibration accuracy To the following the first of the first of the first

stants). Better than 2µV with 1.6s filter Resolution Better than 5µV

Temperature coefficient

Setter than 5µ v
<40ppm of reading per °C</p>
Switchable as 'High', 'low' or 'Off'. Sensor current: 125nA Sensor break protection

#### **Cold Junction**

-10° C to +70° C Temperature range:

CJ Rejection: CJ accuracy:

±0.5°C typical (±1.0°C max.)
Pt100 RTD, located beneath the input connector

### High impedance input (channel two only)

0.0V to 1.8V

Input range Input impedance Input leakage current Calibration accuracy >100MΩ (sensor break detect circuit 'Off')

<100nA (sensor break detect circuit 'Off')  $\pm$  0.1% of measured value  $\pm$  20 $\mu$ V <100 $\mu$ V p-p with filter off: <15 $\mu$ V p-p with 1.6s filter (better with longer time con-Noise

Resolution

stants).
Better than 7µV with 1.6s filter
Better than 50µV

Temperature coefficient <40ppm of reading per °C

## **DC Input Variant**

mV inputs -150mV to +150mV

Input range
Input impedance
Input leakage current
Calibration accuracy >100MΩ (sensor break detect circuit 'Off') <100nA (sensor break detect circuit 'Off') ± 0.1% of measured value ± 10µV

Noise

<28μV p-p with filter off: <4μV p-p with 1.6s filter (better with longer time con-

Resolution Better than 2µV with 1.6s filter

Linearity Better than 5µV Temperature coefficient

etter tran 5µv <40ppm of reading per °C Switchable as 'High', 'low' or 'Off'. Sensor current: 125nA Sensor break protection

#### High impedance input (channel two only)

0.0V to 1.8V

Input range Input impedance >100MΩ (sensor break detect circuit 'Off') Input leakage current Calibration accuracy <100nA (sensor break detect circuit 'Off') ± 0.1% of measured value ± 20µV

<100μV p-p with filter off: <15μV p-p with 1.6s filter (better with longer time con-Noise stants). Better than 7µV with 1.6s filter

Resolution

Better than 50µV

Temperature coefficient <40ppm of reading per °C

#### Voltage inputs

-10.3V to + 10.3V 303kO

Input range Input impedance Calibration accuracy Noise

= 0.1% of measured value ± 2mV
<2mV p-p with filter off: <0.4mV p-p with 1.6s filter (better with longer time constants).</p>

Better than 0.2mV with 1.6s filter Resolution Linearity Better than 0.7mV Temperature coefficient <40ppm of reading per °C

Resistance inputs  $0\Omega$  to  $560\Omega$  (includes support for 2-, 3- or 4-wire RTD connection)

Input range Calibration accuracy ± 0.1% of measured value

Noise <0.05Ω p-p with 1.6s filter (better with longer time constants) Resolution

Better than  $0.02\Omega$  with 1.6s filter Better than  $0.05\Omega$ Linearity Temperature coefficient <30ppm of reading per °C

#### High Resistance input

Input range Calibration accuracy  $0 \text{ to } 6k\Omega$ 

± 0.1% of measured value

 $<0.5\Omega$  p-p with 1.6s filter (better with longer time constants) Better than  $0.2\Omega$  with 1.6s filter Noise Resolution

Better than 0.1Ω Temperature coefficient <30ppm of reading per °C

#### Potentiometer inputs

Input range End-to-end resistance Calibration accuracy

0 to 100% rotation  $100\Omega \ (\text{min.}) \ \text{to } 6k\Omega \ (\text{max.}) \\ \pm 0.1\% \ \text{of measured value} \\ < 0.01\% \ \text{p-p with } 1.6s \ \text{filter } (5k\Omega \ \text{pot.}); < 0.3\% \ \text{p-p with } 1.6s \ \text{filter } (100\Omega \ \text{pot.}) \\ \text{Better than } 0.001\% \ \text{with } 1.6s \ \text{filter and } 5k\Omega \ \text{pot.} \\ \text{Better than } 0.01\% \ \text{with } 1.6s \ \text{filter and } 5k\Omega \ \text{pot.} \\ \text{Better than } 0.01\% \ \text{with } 1.6s \ \text{filter and } 1.6s \ \text{filter and } 1.6s \$ Noise

Resolution

Linearity Temperature coefficient <20ppm of reading per °C

## **mA Input Variant**

4 to 20mA loop inputs Input range

-25mA to + 25mA with 5Ω burden resistor in terminal unit. Calibration accuracy

± 0.1% of measured value
<1μA p-p with 1.6s filter (better with longer time constants)
Better than 0.5μA with 1.6s filter
Better than 1μA. Noise

Resolution Linearity Temperature coefficient <50ppm of reading per °C

#### Al3 Module

#### General specification

Power consumption Current i/p: 2.2W Three powered loops: 1.5 W max. Common mode rejection (47 to 63Hz)>120dB

Series mode rejection (47 to 63Hz) Isolation Channel to channel: >60dB 50V RMS or dc (basic insulation).

to system: 300V RMS or dc (double insulation).

#### **Hart Compliance**

Cutting printed circuit links (one per channel) on the underside of the terminal unit places 1950 resistors in the input circuits within the Al3 module (see "Controller Module (IOC) Terminal Unit" on page 16).

#### Channel inputs

Input range Calibration accuracy

-28mA to + 28mA  $\pm$  0.1% of measured value  $<1\mu A$  p-p with 1.6s filter (better with longer time constants) Better than 0.5 $\mu A$  with 1.6s filter Noise Resolution

Linearity Temperature coefficient

Setter than 1μA
<50pp with 1.05 lines

Setter than 1μA
<50pp m of reading per °C
60Ω nominal; 50mA maximum current
22V (min at 21mA) to 30V (max) at 4 mA Burden resistor Channel PSU

PSU protection: 30mÀ (nom) current trip, auto résetting.

#### **AI4 Module**

Note: Channels 1 and 3 support sensor break actions 'Hi', 'Lo' and 'None'; channels 2 and 4 support 'Hi' only.

#### General specification (applies to all Al4 variants)

Power consumption 2W max Common mode rejection (47 to 63Hz) >120dB Series modé rejection >60dB (47 to 63Hz)

Channel 1 to channel 2: No isolation Channel 3 to channel 4: No isolation

300V RMS or dc (basic insulation). 300V RMS or dc (double isolation) Ch1 or Ch2 to Ch3 or Ch4: to system:

Max. voltage across any channel

### Thermocouple Input Variant

#### Thermocouple inputs

Input range -150mV to + 150mV Input impedance Input leakage current >20MΩ (sensor break detect circuit 'Off') <125nA (sensor break detect circuit 'Off') Calibration accuracy

± 0.1% of measured value ± 10µV ≤4µV p-p with 1.6s filter (better with longer time constants). Noise

Resolution Better than 2µV with 1.6s filter Better than 5µV Linearity

Temperature coefficient Sensor break protection <40ppm of reading per °C Fixed pull-up. Sensor current: 125nA

Cold Junction

Temperature range: -10°C to +70°C >30:1

CJ Rejection: CJ accuracy: ±0.5°C typical (±1°C maximum)

Sensortype Pt100 RTD, located beneath the input connector

## mV Input Variant

#### Thermocouple inputs

Input range Input impedance Input leakage current -150mV to + 150mV >20MΩ (sensor break detect circuit 'Off') <125nA (sensor break detect circuit 'Off')

 12 of IA (sensor break detect circuit Oii)
 ± 0.1% of measured value ± 10μV
 4μV p-p with 1.6s filter (better with longer time constants).
 Better than 2μV with 1.6s filter
 Better than 5μV Calibration accuracy Noise

Resolution

Linearity Temperature coefficient <40ppm of reading per °C

## mA Input Variant

Input range Calibration accuracy -25mA to +25mA

± 0.1% of measured value ± 2μA <1μA p-p with 1.6s filter (better with longer time constants) Noise

Resolution Better than 0.5µA with 1.6s filter

Linearity Temperature coefficient Better than 1µÅ. <50ppm of reading per °C Burden Resistor  $5\Omega \pm 1\%$  (fitted to terminal unit)

#### **Al8 Module**

## **General specification (applies to all Al8 variants)**

Number of channels 8 (4 for RTD) <1.8W Module power consumption Common mode rejection (47 to 63 Hz)

Between channels:

w.r.t. system, i.e. across galv. isolation>140dB Series mode rejection (47 to 63 Hz) >600 Isolation

Reinforced for <300V ac/dc mains networks - Installation category II
Galvanic isolation in pairs (channels 1 & 5, 2 & 6, 3 & 7 and 4 & 8)
Basic isolation for <300V ac/dc mains networks - Installation category II.
Differential isolation within ±1V range between the two channels of each pair in thermocouple, mV and mA modules. RTD provides basic isolation (<300Vac/dc)

between channels

## **mV Input Variant**

Suitable transmitter types mV sources with output impedance <1KΩ (floating or grounded) +80mV

Input range Input impedance

10MΩ differential, 2.5MΩ common

Input leakage current Calibration accuracy <±25nA (@ < 1V common)  $\pm\,0.1\%$  of mV reading for values outside -8mV to +8mV (at 25°C ambient tem-

perature)

±8µV for values inside -8 mV to +8 mV (at 25°C ambient temperature)

DC common mode rejection

(w.r.t. other channels of the same pair)>105 dB for source impedance mismatch <100 $\Omega$ Resolution/Noise >17 bit with 1.6s filter (±1.5 $\mu$ V)

>17 bit with 1.6s filter (±1.5µV)
16 bit of span with no filter (±3µV)
Linearity 10ppm of input range
<±30ppm per °C

Temperature coefficient Zero offset

<20pV/°C Offset drift

Sensor break detection within 250ms using 25 $\mu$ A pulse. Thresholds >50k $\Omega$ .

## Thermocouple Input Variant

#### Thermocouple inputs

Suitable thermocouples B, C, D, E, G2, J, K, L, N, R, S, T, U, NiMo/NiCo, Platinel, Ni/NiMo,

Pt20%Rh/Pt40%Rh

As mV input, with:

Calibration accuracy

as for mV input, divided by chosen thermocouple sensitivity (mV/temperature unit) àt measurement tem-

500°C = 20.644mV

perature ±0.1°C (deviation from defined curves) within 250ms using Linearity of linearisation Sensor break detection

25μA pulse. Thresholds >50kΩ.

**Cold Junction** CJ Rejection:

>50:1 typical (depending upon thermocouple sensitivity)

Internal CJ accuracy: ±0.8°C typical Example Calibration accuracy using type K thermocouple at

 $\pm$  0.1% of 20.644mV =  $\pm$ 20.644 $\mu$ V Thermocouple sensitivity at 500°C = 43 $\mu$ V per °C Calibration error is  $\pm$ 20.644/43 °C =  $\pm$ 0.48°C

## mA Input Variant

Suitable transmitter types 4-20mA sensors (floating or grounded)

As mV input, with:

+24mA with  $3.33\Omega$  burden resistor fitted in the terminal unit.  $\pm~0.15\%$  of mA reading for values outside -2.4mA to +2.4mA (at 25°C ambient Input range Calibration accuracy

temperature) ±3.6µA for values inside -2.4mA to +2.4mA (at 25°C ambient temperature)

>17bit with 1.6s filter (±0.5µA)
16 bit of span with no filter (±1.0µA) Resolution/Noise

DC common mode rejection (w.r.t. other channels of the same pair)>105 dB for source impedance mismatch <100 $\Omega$ 

Linearity 10ppm of span Temperature coefficient <±40ppm per °C (using 10ppm burden resistor)

Zero offset < ±1µÅ <±8pA/°C Offset drift

Sensor break detection Not detectable in hardware (software can detect under range current)

## **RTD Input Variant**

Connection scheme 3-wire, 2-wire connected to terminals A and B, with link between terminal B and

C. 4-wire by leaving one wire disconnected

Number of channels Suitable RTD types

Input ranges

Pt100, Pt1000  $0\Omega$  to  $5k\Omega$  (including lead resistance)  $\pm\,0.1\%$  of resistance reading above 10% of range (>50 $\Omega$ ) (at 25°C ambient tem-Calibration accuracy 500Ω range:

perature)

 $\pm$  50m $\Omega$  below 10%  $\pm$  0.1% of resistance reading above 10% of range (>500 $\Omega$ ) (at 25°C ambient 5kΩ range

temperature) ±500mΩ below 10%

Resolution/Noise

>17 bit ( $\pm 8m\Omega$ ) (with 1.6s filter) 16 bit ( $\pm 16m\Omega$ ) with no filter

Linearity Temperature coefficient 20ppm of input range < ±20ppm per °C

Sensor break detection Within 125ms by high resistance detection

### **AO2 Module**

#### General specification

Power consumption 2.2W max.

300V RMS or dc (basic insulation). 300V RMS or dc (double insulation). Channel to channel: to system:

#### **Current outputs**

-0.1 to +20.5mA 0 to  $500\Omega$ Output range Load limits

Better than ±0.1% of reading 0.03% range (0.7μA)
Better than 1 part in 10000 (1μA typical) Calibration accuracy

Linearity

Resolution

#### Voltage outputs

Output load limits

-0.1 to 10.1V range:  $550\Omega$  min -0.3V to +10.3V range: 1500Ω min

Calibration accuracy

Linearity

Better than 0.1% of reading 0.03% range (0.3mV) Better than 1 part in 10000 (0.5mV typical) Resolution

#### **DI16 Module**

#### General specification

Power consumption Logic mode: 0.75 W max. Contact mode: 2.0 W max.

Channels share 'common' ('C') connections. 300V RMS or dc (Double insulation). Isolation Channel to channel:

to system: Minimum pulse width 78.125 ms 30V dc Max. voltage across any channel

### Logic inputs

-30V to +5V dc 10.8V to 30V dc Off (logic 0) voltage On (logic 1) voltage Input current

3.8mA approx. at 12Vdc; 2.8mA approx. at 24Vdc.

#### **Contact inputs**

Off (0) resistance
On (1) resistance
Wetting current
Module internal isolated power supply (terminal P voltage)
16 to 18V dc
12V dc min.

#### **RLY8 Module**

Note: Each input is fitted with a 100pF capacitor for EMC purposes. For each relay, this causes an earth leakage current of approximately 0.02mA at 240Vac 60Hz.

### **General specification**

Power consumption Isolation Channel to channel:

Channel to system: Contact life (resistive load)240Vac, 2A: >

2.5W max.
300V RMS or dc (Basic insulation).
300V RMS or dc (Double insulation).
>x10<sup>5</sup> operations
>10<sup>7</sup> operations
As per derating curves
>3x10<sup>7</sup> operations 240Vac, 1A: Contact life (inductive load) Mechanical life

## **Relay specification**

Contact material Maximum current rating
Minimum current rating Contact format

 $\mbox{AgCdO}$  2A at up to 240V ac; 0.5A at 200Vdc, increasing to 2A at 50V dc (resistive)

100mA at 12V

Common and normally open contacts. (Open circuit with relay not energized)

#### AC inductive load derating curves

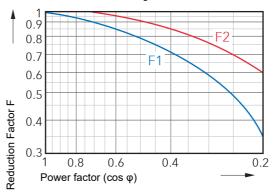

F1 = Measured results

F2 = Typical values

Life = Resistive life x reduction factor

DC inductive load breaking capacity derating curves

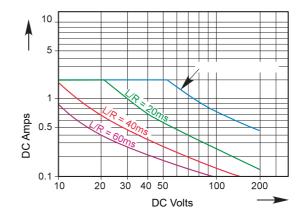

Appendix B: Reference Versadac

# **Appendix B: Reference**

## **Battery**

This instrument is fitted with a battery, the purpose of which is to retain configuration and other settings when the unit is powered off. The battery has a minimum life of 1 year unpowered and when stored in an ambient temperature of around 25°C. The battery life may be reduced if it is consistently operated in an elevated ambient temperature environment.

A battery failure will only be noticed when the product is switched back on, the symptoms are likely to be loss of parameter values.

The battery is not intended to be user serviceable. If any instrument displays the symptoms of a battery fail, please contact your supplier at the earliest opportunity for advice or to arrange for it to be returned for battery replacement.

## **▲** WARNING

Because the parameter settings are specific to individual applications, it is strongly recommended that, with the instrument working normally, a clone file\* is made and stored in a known safe location so that these settings can be uploaded to a spare instrument or restored to the instrument following replacement of the battery. Alternatively, make sure that a record of the instrument configuration and other important settings is maintained so that these values can be restored manually.

## Setting up an FTP Server using Filezilla

## **Downloading**

'FileZilla' is a free download from the internet (search for 'FileZilla server download').

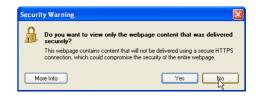

- 1. Download the latest version, following the instructions on the screen.
- 2. Answer 'No' to the question 'Do you want to view only the webpage content that was delivered securely'.
- 3. If necessary enable file download.

<sup>\*</sup> A clone file is made using iTools, a proprietary package which may be downloaded from www.eurotherm.co.uk.

Versadac Appendix B: Reference

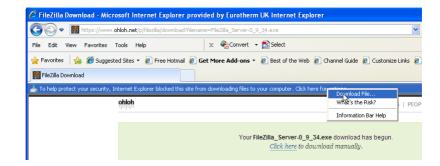

- 4. In the 'Do you want to run or save this file' Security Warning window click on 'Run'
- 5. In the 'The Publisher could not be verified..., Security Warning window, click on 'Run'

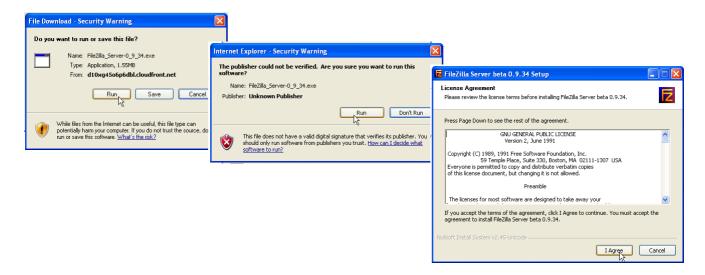

6. Agree or cancel the License agreement. If 'Agree', choose 'Standard' as the type of install.

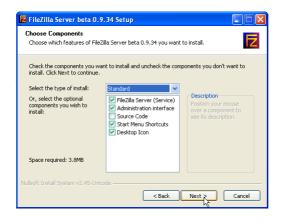

7. Choose the destination for the file

Appendix B: Reference Versadac

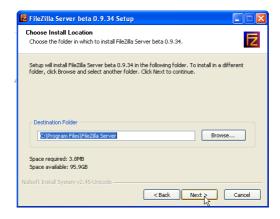

8. Select startup settings

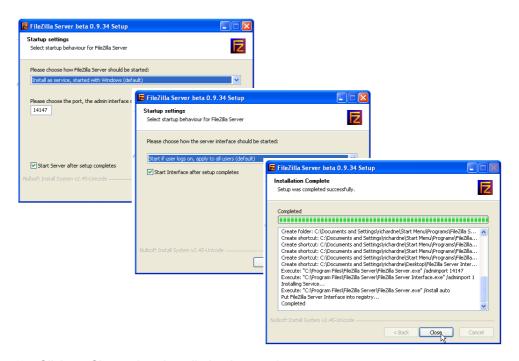

- 9. Click on Close when Installation is complete.
- 10. Click 'OK' in the 'Connect to Server' window.

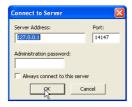

## **Server Setup**

1. Create a new folder (directory) called, for this example, 'Archive' in a suitable location such as the C drive, or the desktop.

Versadac Appendix B: Reference

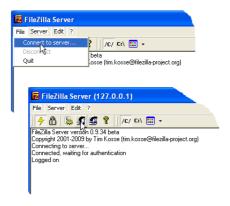

2. In the Filezilla server window, click on 'File' and select 'Connect to Server'.

The 'Logged on' message appears

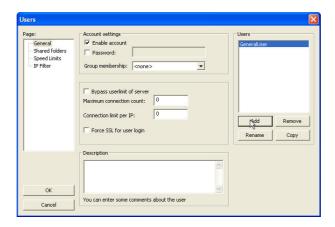

- 3. In the Edit menu, select 'Users' and in the 'General' page, click on 'Add' and enter a name for the user, then click 'OK'. For this example, 'GeneralUser' has been used, but it may be more advantageous to use 'Anonymous' because this is the default name in the recorder/controller. Click on 'OK'.
- 4. In the Edit menu, select 'Users' and in the 'Shared Folders' page, click on 'Add'

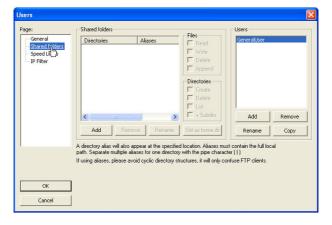

A browse window opens allowing the user to select the new folder ('Archive') created in step 1, above.

When OK has been clicked to confirm the selection, the new folder appears in the center window (with an 'h' next to it to indicate that this is the home folder for this FTP user setup.

Appendix B: Reference Versadac

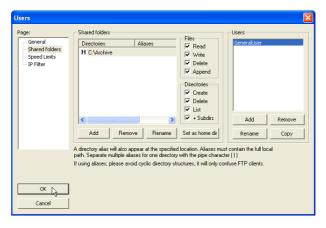

5. Click on the relevant folder to enable the tick boxes. Click on all the 'File' and 'Directory' enable tick boxes, then click OK.

## **PC Setup**

1. Operate the 'Start' button, and select 'Control Panel' from the window that appears. Double click on 'Windows Firewall'

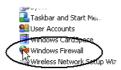

2. Click on the 'Exceptions' tab in the window that appears, and check that both 'FTPControl' and 'FTPData' are enabled (ticked). If not, the user's IT department should be contacted for advice.

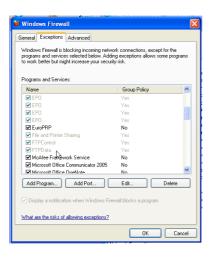

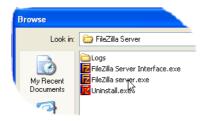

Versadac Appendix B: Reference

3. Click on 'Add Program...' and browse to the Filezilla destination defined in step 7 of the download section (see "Downloading" on page 192). Select 'FileZilla server.exe' and click on 'Open'

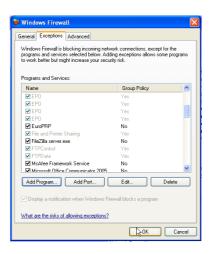

'FileZilla server.exe' appears in the Exceptions list.

4. Click on 'OK'

## Recorder/Controller Set Up

In Network FTP Server ("Modbus TCP" on page 80):

- 1. Enter the IP address of the PC in which the FTP server has been enabled in the 'Primary Server' field.
- 2. Enter the Primary User name, as entered in step 3 of the Server setup procedure (see "Server Setup" on page 194) (GeneralUser in this example).
- 3. Enter the IP address of another suitable PC which has been configured as an FTP server in the 'Sec. Server' field, and enter the relevant 'Sec. User' name.
- 4. Configure the other unattended archive parameters as required (see "Archiving" on page 77).

**Note:** For the example above, 'Password' was not enabled in the User Accounts setup page (see "Server Setup" on page 194), so for this example any Primary (Sec.) password entry is ignored. If a password had been entered in the User Accounts setup, then the Primary (Sec.) Password field would have to contain this password.

## **Archive Activity**

Once a demand or unattended archive is initiated, the FileZilla Server page shows the activity status as the archive progresses. Figure 173 shows a typical page. The top of the page shows the transaction details between the server and any clients to which it is connected. The bottom portion shows details of the files currently being transferred. These files are archived to the 'Archive' folder.

Appendix B: Reference Versadac

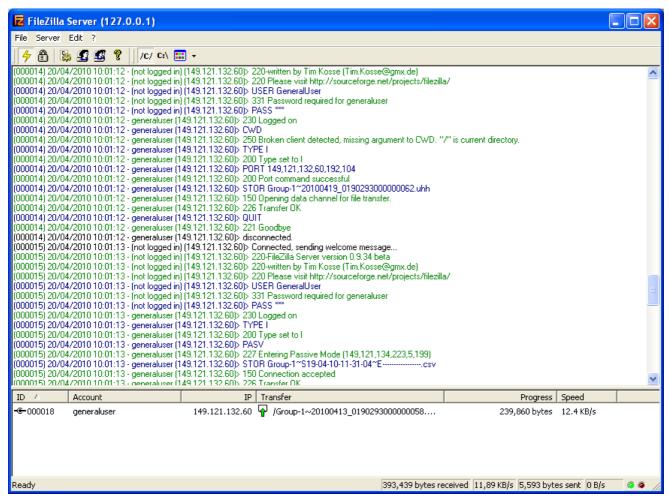

Figure 173 FileZilla Server archive activity page

#### **TCP Port Numbers**

The following TCP ports are made use of by the instrument.

| Port | Usage                             |
|------|-----------------------------------|
| 20   | File Transfer protocol (FTP) data |
| 21   | FTP control                       |
| 502  | Modbus TCP communications         |

## **ASCII Codes**

This section contains details of the ASCII characters that may be used with the Serial Comms option. All the ASCII characters listed can be used as Start or End-of-message characters, but only characters with decimal codes 32 to 127 can be used in messages, as decimal codes 0 to 31 are replaced by Question marks in messages.

Versadac Appendix B: Reference

| Character | Decimal | Hex | Character | Decimal | Hex | Character | Decimal | Hex | Character   | Decimal | Hex |
|-----------|---------|-----|-----------|---------|-----|-----------|---------|-----|-------------|---------|-----|
| NUL       | 0       | 00  | Space     | 32      | 20  | @         | 64      | 40  | 6           | 96      | 60  |
| SOH       | 1       | 01  | !         | 33      | 21  | Α         | 65      | 41  | а           | 97      | 61  |
| STX       | 2       | 02  | "         | 34      | 22  | В         | 66      | 42  | b           | 98      | 62  |
| ETX       | 3       | 03  | #         | 35      | 23  | С         | 67      | 43  | С           | 99      | 63  |
| EOT       | 4       | 04  | \$        | 36      | 24  | D         | 68      | 44  | d           | 100     | 64  |
| ENQ       | 5       | 05  | %         | 37      | 25  | Е         | 69      | 45  | е           | 101     | 65  |
| ACK       | 6       | 06  | &         | 38      | 26  | F         | 70      | 46  | f           | 102     | 66  |
| BEL       | 7       | 07  | ,         | 39      | 27  | G         | 71      | 47  | g           | 103     | 67  |
| BS        | 8       | 08  | (         | 40      | 28  | Н         | 72      | 48  | h           | 104     | 68  |
| HT        | 9       | 09  | )         | 41      | 29  | I         | 73      | 49  | i           | 105     | 69  |
| LF        | 10      | 0A  | *         | 42      | 2A  | J         | 74      | 4A  | j           | 106     | 6A  |
| VT        | 11      | 0B  | +         | 43      | 2B  | K         | 75      | 4B  | k           | 107     | 6B  |
| FF        | 12      | 0C  | ,         | 44      | 2C  | L         | 76      | 4C  | I           | 108     | 6C  |
| CR        | 13      | 0D  | -         | 45      | 2D  | М         | 77      | 4D  | m           | 109     | 6D  |
| SO        | 14      | 0E  |           | 46      | 2E  | N         | 78      | 4E  | n           | 110     | 6E  |
| SI        | 15      | 0F  | 1         | 47      | 2F  | 0         | 79      | 4F  | 0           | 111     | 6F  |
| DLE       | 16      | 10  | 0         | 48      | 30  | Р         | 80      | 50  | р           | 112     | 70  |
| DC1       | 17      | 11  | 1         | 49      | 31  | Q         | 81      | 51  | q           | 113     | 71  |
| DC2       | 18      | 12  | 2         | 50      | 32  | R         | 82      | 52  | r           | 114     | 72  |
| DC3       | 19      | 13  | 3         | 51      | 33  | S         | 83      | 53  | S           | 115     | 73  |
| DC4       | 20      | 14  | 4         | 52      | 34  | Т         | 84      | 54  | t           | 116     | 74  |
| NAK       | 21      | 15  | 5         | 53      | 35  | U         | 85      | 55  | u           | 117     | 75  |
| SYN       | 22      | 16  | 6         | 54      | 36  | V         | 86      | 56  | V           | 118     | 76  |
| ETB       | 23      | 17  | 7         | 55      | 37  | W         | 87      | 57  | w           | 119     | 77  |
| CAN       | 24      | 18  | 8         | 56      | 38  | X         | 88      | 58  | х           | 120     | 78  |
| EM        | 25      | 16  | 9         | 57      | 39  | Υ         | 89      | 59  | у           | 121     | 79  |
| SUB       | 26      | 1A  | :         | 58      | 3A  | Z         | 90      | 5A  | Z           | 122     | 7A  |
| ESC       | 27      | 1B  | ;         | 59      | 3B  | [         | 91      | 5B  | {           | 123     | 7B  |
| FS        | 28      | 1C  | <         | 60      | 3C  | ١         | 92      | 5C  |             | 124     | 7C  |
| GS        | 29      | 1D  | =         | 61      | 3D  | ]         | 93      | 5D  | }           | 125     | 7D  |
| RS        | 30      | 1E  | >         | 62      | 3E  | ۸         | 94      | 5E  | ~           | 126     | 7E  |
| US        | 31      | 1F  | ?         | 63      | 3F  | _         | 95      | 5F  | Not printed | 127     | 7F  |

#### **Notes:**

- 1. All the above characters can be used as Start or End-of-message characters (entered in decimal)
- 2. If characters 0 to 31 (00 to 1F) are used as message characters, they will be replaced by question marks on the screen.

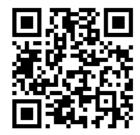

Scan for local contents

#### **Eurotherm Ltd**

Faraday Close Durrington Worthing West Sussex BN13 3PL

Phone: +44 (0) 1903 268500

www.eurotherm.com

As standards, specifications, and designs change from time to time, please ask for confirmation of the information given in this publication.

 $\ensuremath{\texttt{©}}$  2020 Eurotherm Limited. All rights reserved.